# Das chemmacros Bundle

# v3.0c 2012/02/05

# Pakete chemmacros, chemformula und ghsystem

Clemens *Niederberger*

https://bitbucket.org/cgnieder/chemmacros/ contact@mychemistry.eu

$$
\frac{-2e^{-}}{2\overset{\circ}{\mathcal{N}}a + \overset{\circ}{\mathcal{C}}\underset{+}{\mathcal{L}}e^{-}} \qquad \qquad \downarrow
$$

# **Inhaltsverzeichnis**

7.3. Lateinische Ausdrücke . . . . . 10

**8. Einheiten für die Verwendung mit si-**

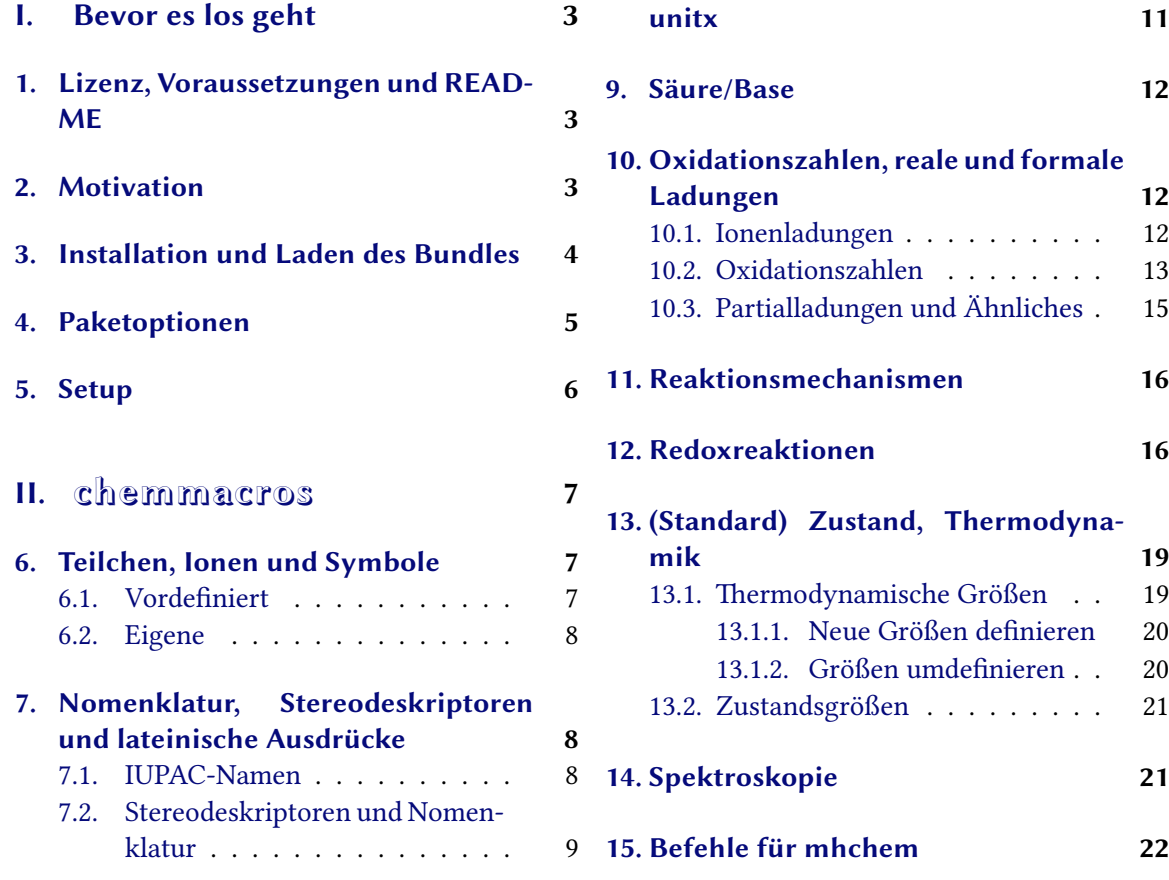

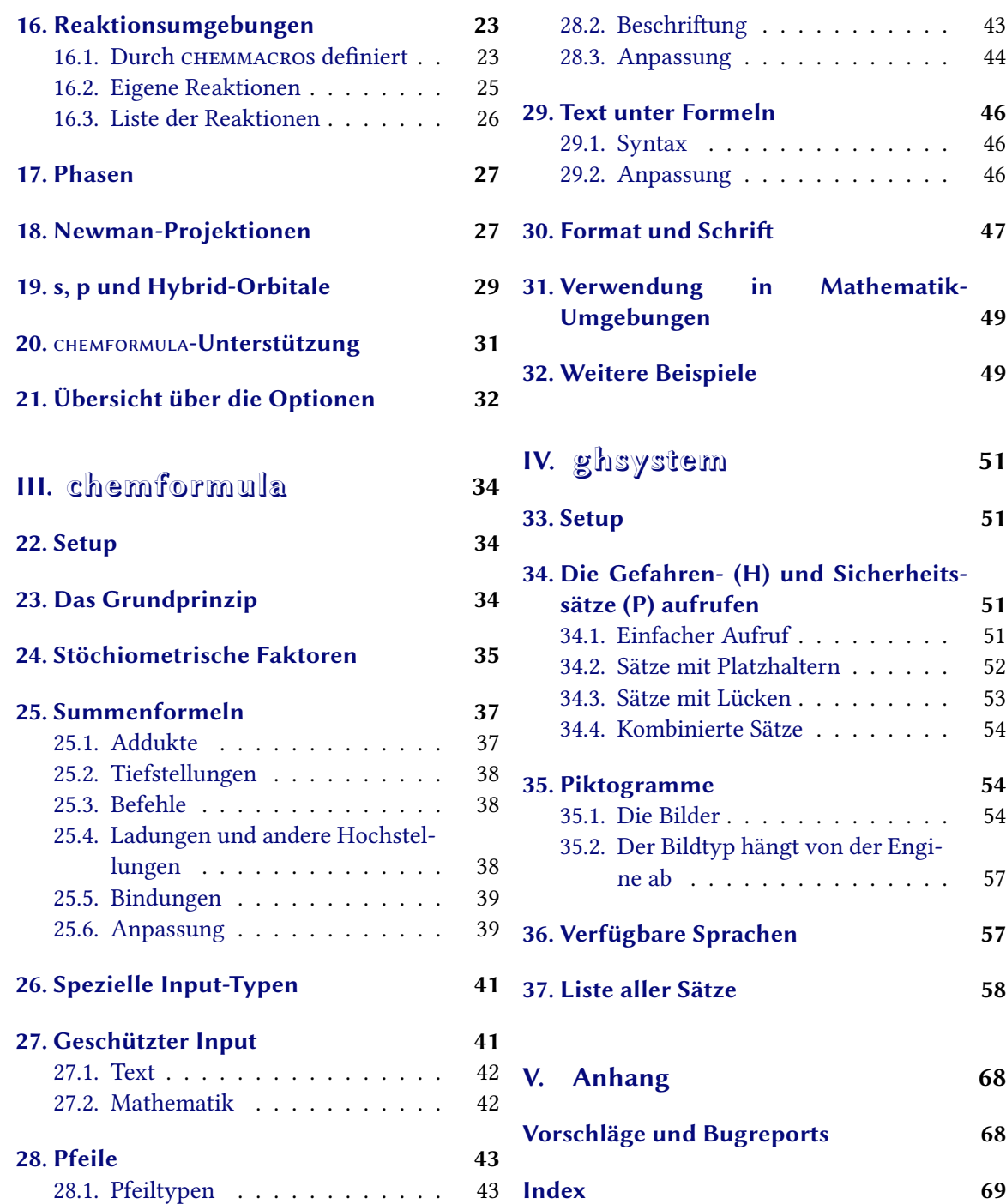

# **Teil I. Bevor es los geht**

## <span id="page-2-0"></span>**1. Lizenz, Voraussetzungen und README**

Das CHEMMACROS-Bundle steht under der LATEX Project Public License (LPPL) Version 1.3 oder später. (http://www.latex-project.org/lppl.txt)

<span id="page-2-1"></span>cHEMMACROS verwendet die Pakete expl3, xparse<sup>1</sup>, l3keys2e<sup>2</sup> und xfrac<sup>3</sup>, die Teil der l3kernel<sup>4</sup>und l3packages<sup>5</sup>-Bundles sind. expl3 ist Teil des l3kernel und xparse, l3keys2e und xfrac sind Teil der l3packages.

Offen[sichtlich werden](http://www.latex-project.org/lppl.txt) *chemformula* und *ghsystem* als Teil dieses Bundles geladen.

*chemmacros* verwendet zudem siunitx⁶, mathtoo[ls](#page-2-3)⁷, bm⁸ un[d](#page-2-4) environ⁹ s[o](#page-2-5)wie tikz¹⁰ und die Ti*k*[Z](#page-2-6) libraries calc u[n](#page-2-7)d arrows.

Die Paketoption bpchem (Abschnitt 4) benötigt bpchem<sup>11</sup>, die Paketoption xspace benötigt xspace<sup>12</sup> und die Paketoption method = mhchem benötigt mhchem $^{13}$ .

*chemmacros* wurde mit den neuen Pa[ke](#page-2-8)ten *chemf[o](#page-2-9)rm[ul](#page-2-10)a* und *ghsy[st](#page-2-11)em* gebün[de](#page-2-12)lt. *chemformula* ist eine Alternative zu mhchem. Das ührte zu einigen internen Änderungen bei *chemma*cros. Gleichzeitig wurde die Dokum[en](#page-4-0)tation komplett [üb](#page-2-13)erarbeitet.

Vielleicht erinnern Sie Sich, dass *chemmacros*' Optio[ne](#page-2-15)n alle verschiedenen Modulen angehören, siehe Abschnitt 5 für weitere Informationen. Sie werden in den linken Rand geschrieben, wenn die Option das erste Mal erwähnt wird. Abschni 21 listet alle von *chemmacros*' Optionen und ihre Module auf. In diesem Dokument werden Optionen grün und Module rot dargestellt.

*chemformula* verwendet die Pakete *chemmacros* und nicefrac¹⁴. *chemformula* hat keine eigenen Paketoptione[n](#page-5-0) sondern leitet alle weiter an *chemmacros*.

GHSYSTEM verwendet die Pakete CHEMMACROS, ta[bu](#page-31-0)<sup>15</sup>, longtable<sup>16</sup>, ifpdf<sup>17</sup> und graphicx<sup>18</sup>. GHSYS*tem* hat keine eigenen Paketoptionen sondern leitet alle weiter an *[ch](#page-2-16)emmacros*.

## **2. Motivation**

<span id="page-2-2"></span>*chemmacros* entstand vor einigen Jahren als wachsende Liste von Makros, die ich häufig verwendete. Ich kann mich nicht mehr genau erinnern, wann und warum ich entschied, sie als Paket zu veröffentlichen. Nun – hier ist es und ich hoffe, Sie werden das eine oder andere ebenfalls nützlich finden.

Ich nehme an, dass fast jeder Chemiker, der ETEX für seine Dokumente verwendet, das großartige Paket mhchem kennt. *chemformula* soll *kein* Ersatz ür mhchem sondern eine Alternative sein. Ich überlegte eine ganze Zeit lang hin und her, ob ich *chemformula* wirklich schreiben sollte. Ein paar Kleinigkeiten in mhchem haben mich immer gestört, aber sie schienen nicht genug ür ein neues Paket. Noch nicht einmal genug, um ein "feature request" an den Autoren von mhchem zu senden. Letztlich hat mich der Spaß und die Herausforderung überzeugt.

<span id="page-2-16"></span><span id="page-2-15"></span><span id="page-2-14"></span><span id="page-2-13"></span><span id="page-2-12"></span><span id="page-2-11"></span><span id="page-2-10"></span><span id="page-2-9"></span><span id="page-2-8"></span><span id="page-2-7"></span><span id="page-2-6"></span><span id="page-2-5"></span><span id="page-2-4"></span><span id="page-2-3"></span><sup>&</sup>lt;sup>1</sup> CTAN: xparse <sup>2</sup> CTAN: l3keys2e <sup>3</sup> CTAN: xfrac <sup>4</sup> CTAN: l3kernel <sup>5</sup> CTAN: l3packages <sup>6</sup> CTAN: siunitx <sup>7</sup> CTAN: mathtools <sup>8</sup> CTAN: bm <sup>9</sup> CTAN: environ <sup>10</sup> CTAN: pgf <sup>11</sup> CTAN: bpchem <sup>12</sup> CTAN: xspace <sup>13</sup> CTAN: mhchem <sup>14</sup> CTAN: nicefrac <sup>15</sup> CTAN: tabu <sup>16</sup> CTAN: longtable <sup>17</sup> CTAN: ifpdf <sup>18</sup> CTAN: graphicx

*chemformula* funktioniert sehr ähnlich wie mhchem, ist aber strenger was das Eingeben von Verbindungen, stöchiometrischen Faktoren und Pfeilen angeht. Gleichzeitig bietet *chemformula* ein paar Möglichkeiten, den Output anzupassen, die mhchem nicht bietet. Wenn Sie zufrieden mit mhchem sind, gibt es keinen Grund, zu *chemformula* zu wechseln. Aber vielleicht sind Sie ja neugierig.

Als Chemiker wissen Sie vermutlich, dass die *United Nations* das "**G**lobally **H**armonized **S**ystem of Classification and Labelling of Chemicals" (GHS) als weltweiten Ersatz ür die zahlreichen ähnlichen aber doch verschiedenen Systeme der einzelnen Länder entwickelt haben. Obwohl es noch nicht in allen Ländern umgesetzt wurde<sup>19</sup>, ist das nur eine Frage der Zeit. Das Paket GHSYSTEM gibt Ihnen nun die Möglichkeit, alle "hazard and precautionary statements" auf einfache Weise einzugeben und aufzurufen.

## **3. Installation und Laden d[es](#page-3-1) Bundles**

<span id="page-3-0"></span>Das Bundle enthält drei Style-Dateien<sup>20</sup>, einem Ordner namens language/, der die Sprach-Definitions-Dateien ür GHS enthält (Endung def) und einem Ordner pictures/, der eps-, jpg- und png-Dateien enthält (die GHS Piktogramme). Wenn Sie das Bundle von Hand installieren, *bitte achten Sie darauf, die Ordner* language/ *un[d](#page-3-2)* pictures/ *in den* gleichen *Ordner wie die Style-Dateien zu kopieren*.

Das Laden von *chemmacros* via

```
1 \ usepackage { chemmacros } % `chemmacros ', `formula ' and `ghs ' are loaded
```
wird ebenso *chemformula* und *ghsystem* laden. Sie können jedoch *chemmacros* davon abhalten, *ghsystem* zu laden:

```
1 \ usepackage [ ghs = false ]{ chemmacros } % `chemmacros ' and `formula ' are loaded
```
Das Laden von *chemformula* kann nicht verhindert werden, da *chemmacros* und *chemformula* miteinander interagieren.

Das explizite Laden von *chemformula* bzw.*ghsystem* ist möglich und wird *chemmacros* in jedem Fall laden, falls das noch nicht geschehen ist. Dadurch laden sie sich implizit gegenseitig.

```
1 \ usepackage { chemformula } % `chemmacros ', `formula ' and `ghs ' are loaded
2 or
3 \ usepackage [ ghs = false ]{ chemformula } % `chemmacros ' and `formula ' are loaded
```
Es wird jedoch empfohlen, lediglich \usepackage{chemmacros} zu verwenden und die gewünschten Optionen mit \chemsetup vorzunehmen (siehe auch Abschnitt 5).

<span id="page-3-2"></span><span id="page-3-1"></span><sup>&</sup>lt;sup>19</sup> http://www.unece.org/trans/danger/publi/ghs/implementation\_e.html <sup>20</sup> Die mit der Endung sty.

## **4. Paketoptionen**

*chemmacros* hat einige Optionen. Sie alle folgen einen Schlüssel/Wert-Prinzip:

```
\usepackage [option1 = <value1>, option2 = <value2>]{ chemmacros }
```
<span id="page-4-1"></span>Die meisten können auch ohne Wert verwendet werden (\usepackage[option]{chemmacros}). Sie verwenden dann den unterstrichenen Wert.

Sowohl *chemformula* als auch *ghsystem* haben keine eigenen Paketoptionen. Wenn Sie sie explizit laden, können ihnen *chemmacros*' Optionen gegeben werden. Sie werden dann an *chemmacros* weitergereicht.

- option bpchem = true/false Diese Option lädt bpchem und passt das Layout von \NMR den bpchem-Befehlen \HNMR und \CNMR an. Default = false
- option circled = formal/all/none CHEMMACROS unterscheidet zwischen zwei Typen von Ladungen<sup>21</sup>: reale (+/*−*) und formale (*⃝*+/*−⃝*) Ladungen. Die Option formal unterscheidet zwischen ihnen, none stellt alle ohne Umkreisung dar, all umkreist alle. Default = formal
- option circletype = chem/math Diese Option schaltet zwischen zwei Darstellungsmöglichkeiten[ür](#page-5-1) formale Ladungen hin und her: \fplus *⃝*+ und \$\oplus\$ *⊕*. Default = chem
- option detect-bold = true/false Diese Option bestimmt, ob Makros wie \pKa eine fette Schriftserie erkennen. **fetter**  $pK_S$  **Text** vs. **fetter**  $pK_S$  **Text**. Default = false
- option EZ = chemmacros/cool Der Befehl \E wird durch das Paket cool<sup>22</sup> ebenfalls definiert. Mit dieser Option können Sie wählen, welche Definition verwendet wird, siehe Seite 9. Default = chemmacros. Diese Option kann nur in der Präambel gesetzt werden.
- option german = true/false Diese Option ändert die Befehle \pKa, \s[ld](#page-5-2) und \lqd. Default = false. option Diese Option hat den Alias ngerman.
- option ghs = true/false Das Paket *ghsystem* abschalten. Die Einstellung ghs = false wird das Laden von *ghsystem* unterbinden. Default = true
- option method = chemformula/mhchem Sie können wählen, ob *chemmacros* mhchem oder *chemformu-*LA für die Reaktionsumgebungen (siehe Abschnitt 16) und die Teilchen (siehe Abschnitt 6) verwendet. Default = chemformula. Diese Option kann nur in der Präambel gesetzt werden.
- option Nu = chemmacros/mathspec Das Paket mathspec<sup>23</sup> definiert ebenfalls ein Makro \Nu. Diese Option entscheidet, welche Definition gilt, siehe Seite 7. D[efa](#page-22-0)ult = chemmacros. Diese Option ka[nn](#page-6-1) nur in der Präambel gesetzt werden.
- option strict = true/false Die Einstellung strict [= t](#page-5-3)rue wird alle Warnungen in Fehlermeldungen ändern. Default = false
- option synchronize = true/false Mit der Einstellung true wird CHEMMACROS die Schrifteinstellungen von *chemformula* übernehmen, falls *chemformula* als Methode gewählt wurde. Default = false. Um diese Option zu demonstrieren, wurde dieses Dokument mit synchronize = true und der *chemformula* Einstellung \chemsetup[chemformula]{font-spec={[Color =darkgray]Latin Modern Sans}} gesetzt.
- option version = 1/2/bundle Diese Option stellt die Definition einiger Befehle wieder her, so dass Dokumente, die mit v1.\* gesetzt wurden, Korrekt kompilieren. Default = bundle. Eigentlich sind 2 und bundle Aliase. Diese Option kann nur in der Präambel gesetzt werden.
- option xspace = true/false Mit dieser Option werden die meisten Makros mit einem \xspace definiert. Default = true

### **5. Setup**

<span id="page-5-0"></span>Zahlreiche der Befehle von *chemmacros*, *chemformula* und *ghsystem* haben Schlüssel/Wert-Paare als Optionen, mit denen sie angepasst werden können. Meistens können sie als (optionales) Argument des entsprechenden Befehls verwendet werden. Meistens können Sie auch mit dem \chemsetup Befehl verwendet werden.

```
\chemsetup[<module>]{<key> = <value>} oder
```

```
\chemsetup{<module>/<key> = <value>}
```
Die Optionen gehören alle zu einem Modul, das anzeigt, auf welchen Befehl sie sich auswirken. Wenn eine Option vorgestellt wird, wird das dazugehörige Modul in den linken Rand geschrieben. Sie können die Optionen mit \chemsetup auf zwei Weisen verwenden, wie oben dargestellt.

Die Paketoptionen können ebenfalls als Optionen betrachtet werden, die zum Modul option gehören. Das bedeutet, sie können auch mit \chemsetup aufgerufen werden.

```
1 \ chemsetup [ option ]{ circled = none }\ mch \ \ pch \ \ fmch \ \ fpch \ \el\ \ prt \\
2 \chemsetup[option]{circled=formal}\mch\\pch\\fmch\\fpch\\el\\prt \\
3 \chemsetup [option]{ circletype=math }\mch\ \pch\ \fmch\ \fpch\ \el\ \prt \\
4 \ chemsetup { option / circletype = chem , option / circled = all }\ mch \ \ pch \ \ fmch \ \ fpch \ \el\
         \prt \\
5 \chemsetup{option/circletype=math}\mch\\pch\\fmch\\fpch\\el\\prt
   − + − + e<sup>−</sup> p<sup>+</sup>
   - + \ominus \oplus e^- p^+− + ⊖ ⊕ e
– p
+
   −⃝ ⃝ −⃝ + ⃝+ e
−⃝ p⃝+
   ⊖ ⊕ ⊖ ⊕ e
⊖ p
⊕
```
Optionen, die *keinem* Modul angehören, können *nicht* mit \chemsetup verwendet werden!

Alle Optionen von *chemformula* gehören dem Modul chemformula an und alle Optionen von *ghsystem* gehören dem Modul ghs an.

<span id="page-5-3"></span><span id="page-5-2"></span><span id="page-5-1"></span><sup>&</sup>lt;sup>21</sup> Vielen Dank an Christoph Schäfer, der mich darauf aufmerksam machte, dass v1.1 die Ladungen zu nachlässig behandelte! <sup>22</sup> CTAN: cool <sup>23</sup> CTAN: mathspec

# **Teil II. chemmacros**

# <span id="page-6-0"></span>**6. Teilchen, Ionen und Symbole**

## **6.1. Vordefiniert**

<span id="page-6-1"></span>Einige einfache Makros, um häufig verwendete Teilchen darzustellen. Außerdem ein Symbol. Bitte beachten Sie, dass sie unterschiedlich dargestellt werden, je nach dem, welche Paketoptionen Sie verwenden. Diese Befehle können auch im Mathematikmodus eingesetzt werden.

- <span id="page-6-2"></span> $\hbox{Hpl H}^+$  (Proton)
- \Hyd OH– (Hydroxid)
- \HtO H3O<sup>+</sup> (Oxoniumion) (**H t**hree **O**)
- \water  $H_2O$

\el e – (Elektron)

 $\pi$  (Proton)

\ntr n 0 (Neutron)

- \Nu Nu– (Nukleophil). Das Paket mathspec definiert ebenfalls ein Makro \Nu. Wenn Sie die Paketoption Nu = mathspec wählen, definiert CHEMMACROS stattdessen \Nuc.
- $\setminus$ El E<sup>+</sup> (Elektrophil)

\ba ba– (Base)

 $\Phi$ 

\fminus *−⃝*

 $\tau$  transitionstatesymbol  $\pm$  (verwendet TikZ)

\standardstate *−◦* . Dieses Symbol wird nur dann von *chemmacros* bereitgestellt, wenn das Paket chemstyle<sup>24</sup> nicht geladen wurde. Die Idee ist von dort ausgeliehen<sup>25</sup>.

Ein weiterer Befehl erlaubt das Setzen von Radikalen mit Ladungen und Tiefstellungen.

\R[<sign>]{<s[ub](#page-7-2)script>}

 $\setminus R[+]$ { tert } \R[-]{ sek } \R{ prim } <sup>+</sup><sub>tert</sub> R<sub>prim</sub>

<span id="page-6-3"></span>Die beiden Teilchen \Nu und \ba können angepasst werden. Daür verwenden Sie die Option

Sie hat nur dann Auswirkungen, wenn das Paket chemfig<sup>26</sup> geladen wurde, da sie dessen Befehl \Lewis verwendet.

```
1 % needs package `chemfig '
2 \ba[elpair] \Nu[elpair=dash]
3
4 \ chemsetup [ particle ]{ elpair }
5 \lambdaba \lambdaNu
                                                                    ba<sup>•−</sup> Nu<sup>−</sup>
                                                                    ba<sup>•−</sup> Nu<sup>•−</sup>
```
#### **6.2. Eigene**

Wenn Sie mögen, können Sie eigene Teilchen definieren.

```
\DeclareParticle{<cmd>}{<definition>}
```
Abhängig von der method, die Sie gewählt haben, ist <definition> entweder eine mit mhchem oder mit *chemformula* definierte Formel. Das so definierte Teilchen wird sich wie die schon vorgestellten verhalten mit einer Ausnahme: wenn Sie method = mhchem gewählt haben, wird das Teilchen die Option circled *nicht beachten*. Wenn Sie in diesem Fall formale Ladungen ür das Teilchen wollen, müssen Sie es mit den von *chemmacros* zur Verügung gestellten Befehlen (siehe Abschni 10) definieren. Wenn Sie allerdings method = chemformula gewählt haben, *wird* das Teilchen die Option circled beachten.

```
Particle {\Sod }{Na+}
2 \DeclareParticle{\Pot}{K+}
3 \ Sod \ Pot \ chemsetup [ option ]{ circled = all } \ Sod \ Pot
    \mathsf{Na}^+ K<sup>+</sup> Na\oplus K\oplus
```
Die Teilchen werden nur definiert, wenn <cmd> nicht schon bereits ür einen anderen Befehl vergeben ist. Ist er vergeben, wird *chemmacros* entweder eine Warnung oder eine Fehlermeldung bringen, abhängig von der Option strict.

## **7. Nomenklatur, Stereodeskriptoren und lateinische Ausdrücke**

### **7.1. IUPAC-Namen**

<span id="page-7-1"></span>Ähnlich wie das Paket bpchem stellt *chemmacros* einen Befehl²⁷ bereit, um IUPAC-Namen zu setzen. Wieso ist das nützlich? IUPAC-Namen können sehr lang werden. So lang, dass sie auch mal über mehr als zwei Zeilen gehen können, vor allem in zweispaltigen Dokumenten. Das bedeutet, sie müssen sich mehr als einmal umbrechen dürfen. Dabei hilft fo[lg](#page-7-3)ender Befehl:

<span id="page-7-3"></span><span id="page-7-2"></span><sup>&</sup>lt;sup>24</sup> CTAN: chemstyle <sup>25</sup> Vielen Dank an den Paketautoren Joseph Wright. <sup>26</sup> CTAN: chemfig <sup>27</sup> Die Idee und die Umsetzung stammt aus dem Paket bpchem von Bjørn Pedersen.

\iupac{<IUPAC name>} Innerhalb dieses Befehls werden \| und \- verwendet, um Umbruchstellen oder einen umbrechenden Bindestrich anzugeben. \^ kann als Abkürzung ür \textsuperscript²⁸ eingesetzt werden.

```
1 \begin{minipage}{.4\linewidth}
lo[2.2.2.1\^{1,4}]\ - un\|decane -2\ - dodecyl\ -5\ -(hepta\|decyl\|iso\|
        dodecyl\|thio\|ester)}
3 \ end { minipage }
  Tetracyclo[2.2.2.11,4]-undecane-2-do-
  decyl-5-(heptadecylisododecylthioes-
  ter)
```
Der Befehl \iupac ist dennoch mehr ein semantischer Befehl. Meistens kann man (beinahe) dasselbe erreichen, indem man \- anstelle von \| verwendet, - anstelle von \- und \textsuperscript anstelle von  $\Upsilon$ .

#### **7.2. Stereodeskriptoren und Nomenklatur**

Die Makros dieses Abschnitts sollen das Schreiben von IUPAC-Namen vereinfachen.

#### **Cahn-Ingold-Prelog**

\Rcip *(R)*

\Scip *(S)*

```
\cip{<conf>} z. B.: \cip{R,S} (R,S)
```
#### **Fischer**

\Dfi *d*

\Lfi *l*

cis/trans, zusammen/entgegen, syn/anti & tert Bitte beachten Sie, dass die Befehle \cis und \trans auch von bpchem definiert werden. Wenn Sie das Paket laden, werden sie von *chemmacros* überschrieben. Bei bpchem haben sie *immer* ein \xspace angehängt, bei *chemmacros nie*.

\cis *cis*

\trans *trans*

\Z *(Z)*

\E *(E)* (\E wird auch durch das Paket cool definiert. Durch Verwenden der Paketoption EZ = cool werden anstelle von \E und \Z durch CHEMMACROS \Ent und \Zus bereitgestellt.)

\syn *syn*

<span id="page-8-0"></span><sup>&</sup>lt;sup>28</sup> Eigentlich verwendet \^ einen *снем* **FORMULA-Befehl.** 

\anti *anti*

\tert *tert*

#### **ortho/meta/para**

\ortho *o*

\meta *m*

\para *p*

#### **Absolute Konfiguration** (verwendet Ti*k*Z)

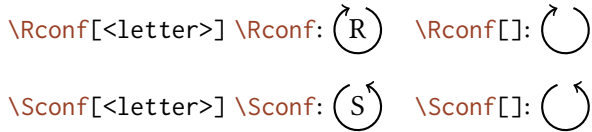

Beispiele:

1 \ iupac{\Dfi\-Wein\|s\"aure} = \\ 2 \ iupac{\cip{2S,3S}\-Wein\|s\"aure} \\ 3 \ iupac {\ Dfi \ -  $($-$)$  \ - Threose } = \ \  $4$  \ iupac{\cip{2S, 3R}\ -(\$-\$)\ -2, 3, 4\ - Tri\| hydroxy\| butanal } \\ 5 \ iupac {\ cis \ -2\ - Butene } = \\ 6 \ iupac {\Z\ - 2\ - Butene }, \\  $7 \$  \iota\_{\text{upper}} \left\{ \frac{\cap {2E, 4Z}}{\neg \text{Hexa}} \right\} \ \ \iota 8 \ iupac{\meta\-Xylol} = \\ 9 \ iupac {1 ,3\ - Di \| methyl \| benzene } *d*-Weinsäure = *(2S,3S)*-Weinsäure *d*-(*−*)-Threose = *(2S,3R)*-(*−*)-2,3,4-Trihydroxybutanal *cis*-2-Butene = *(Z)*-2-Butene,

*(2E,4Z)*-Hexadiene *m*-Xylol = 1,3-Dimethylbenzene

### <span id="page-9-0"></span>**7.3. Lateinische Ausdrücke**

Zuletzt gibt es diese beiden Makros ür lateinische Ausdrücke:

\insitu *in situ*

\abinitio *ab initio*

Wenn Sie das Paket chemstyle ebenfalls geladen haben<sup>29</sup>, werden sie mit chemstyles Befehl \ latin definiert. Das bedeutet, dass ihr Erscheinungsbild dann von chemstyles Option abbremph abhängt:

```
1 \insitu, \abinitio\\
2 \ cstsetup{abbremph=false}
3 \ insitu , \ abinitio
```
*in situ*, *ab initio* in situ, ab initio

Wenn chemstyle nicht geladen wurdem werden sie immer *kursiv* gesetzt.

## **8. Einheiten für die Verwendung mit siunitx**

<span id="page-10-0"></span>In der Chemie sind einige nicht-SI-Einheiten sehr verbreitet. Das Paket siunitx stellt den Befehl \ DeclareSIUnit{<command>}{<unit>} zur Verügung, um beliebige Einheiten zu definieren. *chemmacros* verwendet diesen Befehl um die unten gelisteten Einheiten zu definieren. Wie alle siunitx-Einheiten sind sie nur innerhalb von \SI{<num>}{<unit>} und \si{<unit>} gültig.

```
\atmosphere atm
\atm atm
\calory cal
\cal cal
\cmc cm3 Die Einheiten \cmc, \molar und \Molar werden durch das Paket chemstyle ebenfalls
    definiert. chemmacros definiert sie nur, wenn chemstyle nicht geladen wurde.
\molar mol dm−3
\moLar mol L−1
\Molar m
\MolMass g mol−1
\normal n
\torr torr
```
Übrigens: \mmHg mmHg wird durch siunitx und chemstyle bereitgestellt.

²⁹ chemstyle definiert andere ähnliche Befehle wie *et al*., *in vacuo*.

## **9. Säure/Base**

Einfache Darstellung von *p*H, *pK*<sup>S</sup> …(der Befehl \pKa hängt von der Paketoption german ab, siehe Abschnitt 4.)

<span id="page-11-0"></span>\pH *p*H \pOH *p*O[H](#page-4-0)  $\chi$ Ka  $K_S$  $\overline{K}_{B}$ \Kw *K*<sup>W</sup>  $\beta$ [<num>]  $\beta: pK_S$ ,  $\beta$ [1]:  $pK_{S1}$  $\b\hbar$ [<num>]  $\hbar$ *k*b:  $pK_B$ ,  $pK_b$ [1]:  $pK_{B1}$ \p{<anything>} z. B.: \p{\Kw} *pK*<sup>W</sup>

```
1 \Ka \Kb \ pKa \ pKa [1] \ pKb \ pKb [1]\\
2 \ chemsetup [ option ] { german = true }
```

```
3 \Ka \Kb \ pKa \ pKa [1] \ pKb \ pKb [1]
```
 $K_S$   $K_B$   $pK_S$   $pK_{S1}$   $pK_B$   $pK_{B1}$  $K_S$   $K_B$   $pK_S$   $pK_{S1}$   $pK_B$   $pK_{B1}$ 

# **10. Oxidationszahlen, reale und formale Ladungen**

<span id="page-11-1"></span>*chemmacros* unterscheidet zwischen realen (+/*−*) und formalen (*⃝*+/*−⃝*) Ladungssymbolen, siehe auch Abschnitt 4. Alle Befehle, die formale Ladungen ausgeben, startem mit einem f.

#### **10.1. Ionenladungen**

Einfache Verw[en](#page-4-0)dung von (realen) Ladungen:

<span id="page-11-2"></span>\pch[<number>] positive Ladung (plus + charge)

\mch[<number>] negative Ladung (minus + charge)

```
1 \quad \text{Nach}, Na \pch, Ca \pch [2]\\
2 \quad \text{Imch}, F \mathcal{D}, S \mathcal{D}^+, Na<sup>+</sup>, Ca<sup>2+</sup>
                                                                                     −, F−, S2−
```
Das gleiche ür formale Ladungen:

\fpch[<number>] positive Ladung

\fmch[<number>] negative Ladung

<span id="page-12-1"></span>1 \ fpch \ \ fmch \ \ fpch [3] \ fmch [3]  $\oplus \Theta$  3 $\oplus$  3 $\ominus$ 

Es gibt eine Option, die das Verhalten der Ladungen beeinflusst:

charges append = true/false Wenn auf true gesetzt, wird die Ladung mit einer leeren Gruppe angehängt. Default = false

Das hat folgende Auswirkungen:

```
1 \ chemsetup [ charges ] { append = false }
2 \text{ \textdegree} \text{H} \text{H} \text{C}3
4 \ chemsetup [ charges ]{ append = true }
5 \ \text{CefH \cap \aq} \ \text{CefH \aq \, \pch }H^+_{(aq)} H^+_{(aq)}H^+_{(aq)} H^-_{(aq)} +
```
In den meisten Fällen wird das Verhalten unerwünscht sein, es kann jedoch Gelegenheiten geben, wo es nützlich sein kann:

> I  $H_{(aq)}$ +

> $H^+_{(aq)}$

```
1 \ chemsetup [ charges ] { append = false }
2 \ce {\ox {1, H}\pch \aq}
3
4 \ chemsetup [ charges ]{ append = true }
5 \ce {\ ox {1 , H }\ pch \aq}
```
#### <span id="page-12-0"></span>**10.2. Oxidationszahlen**

Eingabe von Oxidationszahlen::

```
\ox[<keyval>]{<number>,<atom>} setzt <number> über <atom>; <number> muss eine (rationale)
    Zahl sein!
```

```
\{o\ x \{+1 \}, Na\}, \{o\ x \{2 \}, Ca\}, \{o\ x \{-2 \}, S\}, \{o\ x \{-1 \}, F\}<sup>I</sup><sub>Na</sub>, C<sub>a</sub>, S<sup>†</sup><sub>5</sub><sup>I</sup>
```
Es gibt eine Reihe von Optionen, mit denen \ox angepasst werden kann.

- ox parse = true/false Wenn false, dan kann ein beliebiger Eintrag ür <number> gemacht werden. Default = true
- ox roman = true/false schaltet von römischen auf arabische Ziffern um. Default = true
- ox pos = top/super/side; top setzt <number> über <atom>, super rechts oben als Hochstellung und side rechts daneben in Klammern. Default = top
- ox explicit-sign = true/false gibt + ür positive Zahlen und *±* ür die 0 aus. Default = false
- ox decimal-marker = comma/point Wahldes Dezimalzeichens für Oxidationszahlen wie $\stackrel{1.2}{\rm X}.$  Default  $=$  comma

```
1 \ox[roman=false]{2,Ca} \ox{2,Ca} \\
2 \ox[pos=super]{3, Fe}-Oxid \\
3 \qquad \sqrt{ox}[pos=side]{3, Fe}-Oxid \\
4 \ox[ parse = false ]{? , Mn }
                                                                \stackrel{2}{C}a \stackrel{II}{C}a
                                                                Fe<sup>III</sup>-Oxid
                                                                Fe(III)-Oxid
                                                                ?
Mn
```
Die pos = super-Variante kann auch mit dem Shortcut \ox\* erzeugt werden:

1 \ox {3, Fe } \ox  $*$  {3, Fe } III<br>Fe Fe<sup>III</sup>

Die Verwenden von explicit-sign wird immer das Vorzeichen der Oxidationszahl zeigen:

```
1 \ chemsetup [ ox ] { explicit - sign = true }
2 \ox{+1, Na}, \ox{2, Ca}, \ox{-2, S}, \ch{"\ox{0, F}" {}2}
    +I
+II
−II
±0
   Na, Ca, S, F<sub>2</sub>
```

```
Vergleichen Sie \ox{-1,\ch{02^2-}} mit \ch{"\ox{-1,0}" 2^2-}
```
Vergleichen Sie O<sup>2</sup><sup>2−</sup> mit O<sup>2</sup><sup>2</sup>

Manchmal muss man formale Oxidationszahlen wie 0.5 oder  $\frac{1}{3}$  verwenden:

```
\{0 \times \{0.5, \c \text{Br } 2\} \} \ch{\{T \cdot 0 \times \{1/3, I\}}^n \}8r_21_3^{1/3}
```
Der Bruch verwendet den \sfrac-Befehl des xfrac-Pakets. Zu diesem Zweck wurde die Instanz chemmacros-ox-frac definiert.

```
1 \DeclareInstance{xfrac}{ chemmacros - ox - frac}{ text }
2 {
3 \qquad \text{scale-factor} \qquad = 1.24 denominator-bot-sep = -.5ex,
5 numerator-top-sep = -.3ex,
6 slash-left-kern = -.2em,
7 slash-right-kern = -.2em,
8 slash-symbol-font = lmr
9 }
```
Natürlich können Sie sie nachj Ihren Vorstellungen umdefinieren.

### <span id="page-14-0"></span>**10.3. Partialladungen und Ähnliches**

Vielleicht selten genutzt, manchmal aber praktisch:

```
\delp δ+ (delta + plus)
\delm δ− (delta + minus)
\fdelp δ⃝+
\fdelm δ −⃝
```
\scrp +(**scr**iptstyle + **p**lus)

Ein Beispiel mit dem Befehl \ox oder mit dem Paket chemfig:

```
1 \ chemsetup {
2 option/circled = all,
3 ox/parse = false
4 }
5 \ \ \text{Set} \6 \ chemfig {\ chemabove [3 pt ]{\ lewis {246 , Br }}{\ delm } -\ chemabove [3 pt ]{ H }{\ delp }}
  δ⊕ δ⊝<br>H − Cl
      δ⊝ δ⊕ δ⊕<br>Cl |<u>Br</u>—H
```
Auch diese Makros lassen sich gut mit chemfig einsetzen.

```
\scrm −(scriptstyle + minus)
 \fscrp ⃝+
 \fscrm −⃝
 \fsscrp ⃝+(verwendet \scriptscriptstyle)
  \fsscrm −⃝
1 \setatomsep{1.8em}\chemfig{CH_3-\chemabove{C}{\scrp}(-[6]C|H_3)-\vphantom{H_3}CH_3}
3 \ chemfig {\ fmch {}| O -\ chemabove { N }{\ fscrp }( -[1] O |\ fmch ) -[7] O |\ fmch }
```

```
CH_3 - C - CH_3CH<sub>3</sub>
.
−⃝O
⃝+
N
             O
−⃝
             O
−⃝
```
2

## **11. Reaktionsmechanismen**

#### Mit dem Befehl

<span id="page-15-0"></span>\mech[<type>]

kann man die verbreitetsten Reaktionsmechanismen spezifizieren. <type> kann einen der folgenden Werte annehmen:

- \mech (leer, kein opt. Argument) nukleophile Substitution  $S_N$
- \mech[1] unimolekulare nukleophile Substitution  $S_N1$
- \mech[2] bimolekulare nukleophile Substitution  $S_N2$
- **\mech[se] elektrophile Substitution SE**
- \mech[1e] unimolekulare elektrophile Substitution  $S_{E}1$
- \mech[2e] bimolekulare elektrophile Substitution  $S_E2$
- \mech[ar] elektrophile aromatische Substitution  $Ar-S<sub>E</sub>$
- **\mech[e] Eliminierung E**
- **\mech[e1]** unimolekulare Eliminierung E1
- \mech[e2] bimolekulare Eliminierung E2
- \mech[cb] unimolekulare Eliminierung "conjugated base", d. h. via Carbanion  $E1_{ch}$

## **12. Redoxreaktionen**

*chemmacros* stellt zwei Befehle zur Verügung, mit denen die Übertragung von Elektronen in Redoxreaktionen angezeigt werden kann<sup>30</sup>. Beide Befehle verwenden TikZ.

```
\OX{<name>,<atom>}
```

```
\redox(<name1>,<name2>)[<tikz>][<num>]{<text>}
```
\OX setzt <atom> in einen Knoten (eine "Node") mit dem Namen <name>. Wenn Sie zwei \OX verwendet haben, dann können sie mit \redox verbunden werden. Die Namen der zu verbindenden Knoten werden in runde Klammern geschrieben. Da \redox ein Tikzpicture mit den Optionen remember picture,overlay erstellt, muss das Dokument *wenigstens zwei mal* kompiliert werden.

1 \OX{a, Na } \$\rightarrow\$ \OX{b, Na }\pch\redox(a, b){oxidation }

```
Na \rightarrow Na^+oxidation
```
<span id="page-15-2"></span><sup>&</sup>lt;sup>30</sup> Dank an Peter Cao, der dieses Feature vorgeschlagen hat.

Diese Linie kann mit Ti*k*Z-Keys in [<tikz>] angepasst werden:

```
1 \OX{a, Na} $\rightarrow$ \OX{b, Na}\pch\redox(a,b)[->,red]{ox}
   Na \rightarrow Na^+ox
```
Mit dem Argument [<num>] kann die Länge der vertikalen Linien angepasst werden. Die Voreinstellung beträgt .6em. Diese Länge wird mit <num> multipliziert. Ein negativer Wert wird die Linie *unter* den Text setzen.

```
1 \OX{a, Na} $\rightarrow$ \OX{b, Na}\pch
2 \ redox (a , b ) [ - > , red ]{ ox }
3 \ redox (a , b ) [ < - , blue ][ -1]{ red }
   Na → Na<sup>-</sup>
       ox
```
red

Die Voreinstellung der vertikalen Linien kann mit

```
redox dist = <dim> Default = .6em
```
angepasst werden:

```
1 \ chemsetup { redox / dist =1 em }
2 \OX{a, Na} \frac{\partial \partial X}{\partial n} \cightarrow \partial X{b, Na}\pch\redox(a, b)[->, red]{ox}
     Na \rightarrow Na^+\begin{array}{c} \n 0 \text{X} \\
 \hline\n 0 \text{X}\n \end{array}
```
Zusätzlich erlaubt die Option

redox sep = <dim> Default = .2em

den Abstand zwischen Atom und Anfang der Linie zu verändern.

```
1 \ chemsetup { redox / sep = . 5 em }
2 \ N0X{a, Na} \$\rightarrow$\0X{b, Na}\pch\redox(a, b)[->, red]{ ox }
   Na \rightarrow Na^+\overline{\overline{\phantom{0}}\phantom{0}}
```
Beispiele:

```
1 \ch{ 2 "\0X{ o1, Na}" + "\0X{r1, Cl}" {}2 -> 2 "\0X{ o2, Na}" \pch{} + 2 "\0X{r2, Cl}" \
         mch }
2 \ redox (01, 02) {\small OX: $- 2\el$}
3 \ \ \ \ \ \ \ \ \ \ \ \ (r1, r2) [][-1]{\small RED: $+ 2\el$}
    2 Na + Cl_2→ 2 Na<sup>+</sup> + 2 Cl<sup>-</sup>
            OX: −2e
–
                   RED: +2e^-1 \ch{ 2 "\0X{o1,\ox{0,Na}}" + "\0X{r1,\ox{0,Cl}}" {}2 -> 2 "\0X{o2,\ox{+1,Na}}" \pch
         {\} + 2 "\0X{r2,\ox{-1, Cl}}" \mch }
2 \ redox (o1, o2) {\small OX: $- 2\el$}
3 \ redox (r 1 , r 2) [][ -1]{\ small RED : $+ 2\ el $}
    2 \overset{0}{\text{Na}} + \overset{0}{\text{Cl}}_2 \rightarrow 2 \overset{1}{\text{Na}} + 2 \overset{-1}{\text{Cl}}^-OX: −2e
–
                   RED: +2e–
1 \ch{ 2 "\0X{01,\ox{0,Na}}" + "\0X{r1,\ox{0,Cl}}" {}2 -> 2 "\0X{o2,\ox{+1,Na}}" \pch
         {\} + 2 "\0X{r2,\ox{-1,Cl}}" \mch }
2 \ redox (01, 02) [draw=red, ->][3.33]{\small OX: $- 2\el$}
3 \ \ \ \ \ \ \ \ \ \ \ \ (r1, r2) [draw=blue, ->]{\small RED: $+ 2\el$}
    2 \overset{0}{\text{Na}} + \overset{0}{\text{Cl}}_2 \rightarrow 2 \overset{1}{\text{Na}} + 2 \overset{-1}{\text{Cl}} -OX: −2e
–
                   RED: +2e^-
```

```
1 \ch{ 2 "\0X{o1,\ox{0,Na}}" + "\0X{r1,\ox{0,Cl}}" {}2 -> 2 "\0X{o2,\ox{+1,Na}}" \pch
       {\} + 2 "\0X{r2,\ox{-1,Cl}}" \mch }
2 \ redox (01, 02) [green, -stealth]{\small OX}
```

```
3 \ redox(r1, r2) [ purple, - stealth ][-1]{\ small RED }
```

$$
\begin{array}{ccc}\n&\text{OX} \\
&\downarrow \\
2\stackrel{0}{\mathsf{Na}} + \stackrel{0}{\mathsf{C}}_2 &\longrightarrow & 2\stackrel{1}{\mathsf{Na}}^+ + 2\stackrel{-1}{\mathsf{C}}^{1-} \\
\hline\n&\text{RED}\n\end{array}
$$

## <span id="page-18-0"></span>**13. (Standard) Zustand, Thermodynamik**

#### <span id="page-18-1"></span>**13.1. Thermodynamische Größen**

Die folgenden Befehle verwenden siunitx:

```
\Enthalpy[<keyval>](<subscript>){<value>}
```
\Entropy[<keyval>](<subscript>){<value>}

\Gibbs[<keyval>](<subscript>){<value>}

Ihre Verwendung ist ziemlich selbsterklärend:

<span id="page-18-2"></span>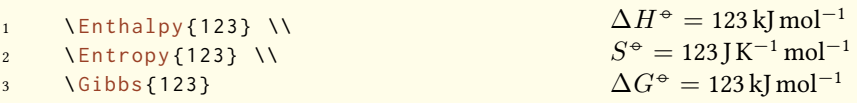

Das Argument (<subscript>) Fügt eine Tiefstellung zur Spezifizierung hinzu: \Enthalpy(r){123}  $\Delta_{\rm r} H^{\Theta} = 123 \,\rm kJ$  mol<sup>-1</sup>.

Die Befehle können mit mehreren Optionen angepasst werden:

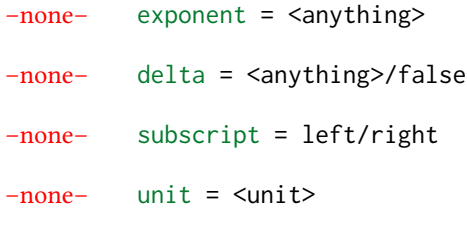

Die Voreinstellung hängt vom jeweiligen Befehl ab:

```
1 \Enthalpy [unit=\kilo\joule]{-285} \\
2 \sqrt{Gibbs[delta=false][0]}3 \ Entropy [ delta =\ Delta , exponent =]{56.7}
∆S = 56.7 J K−1 mol−1
                                                      \Delta H<sup>→</sup> = −285 kJ
                                                       G^+ = 0 \text{ kJ} \text{ mol}^{-1}
```
Die Zahl und die Einheit werden entsprechend der Regeln ür siunitx gesetzt und hängen von dessen Einstellungen ab:

```
1 \Enthalpy {-1234.56e3} \ \backslash2 \ sisetup { per - mode = symbol , exponent - product =\ cdot , output - decimal - marker ={ ,} , group - four
          - digits = true }
3 \ Enthalpy { -1234.56 e 3}
   \Delta H^{\div} = -1234.56 \times 10^3 kJ mol<sup>−1</sup>
    \Delta H^{\div} = -1.234,56 \cdot 10^{3} kJ/mol
```
#### <span id="page-19-0"></span>**13.1.1. Neue Größen definieren**

Mit dem Befehl

```
\setnewstate[<keyval>]{<name>}<symbol>{<unit>}
```
können neue Größen definiert werden.

```
1 \ setnewstate { Helmholtz } { A } { \ kilo \ joule \per \ mole }
2 \ setnewstate [ subscript - left = false, exponent = ]{ ElPot } { E } { \ volt }
3 \ Helmholtz {123.4} \\
4 \ ElPot { -1.1 } \\
5 \ ElPot [ exponent =0]($\ ch{ Sn }|\ ch{ Sn ^2+}||\ ch{ Pb ^2+}|\ ch{ Pb }$) {0.01}
    \Delta A<sup>→</sup> = 123.4 kJ mol<sup>-1</sup>
    \Delta E = -1.1 \text{ V}\Delta E_{\mathsf{Sn}|\mathsf{Sn}^{2+}||\mathsf{P}\mathsf{b}^{2+}|\mathsf{P}\mathsf{b}}^{0} = 0.01\,\mathrm{V}
```
Dieser Befehl hat fast die gleichen Optionen, wie die Größen selbst, mit denen die Voreinstellung ür die neue Größe festgelegt werden können.

```
exponent = <anything>
delta = <anything>/false
```

```
–none– subscript-left = true/false
```
subscript = <anything>

#### <span id="page-19-1"></span>**13.1.2. Größen umdefinieren**

#### Mit

```
\renewstate[<keyval>]{<name>}<symbol>{<unit>}
```
kann man bestehende Größen umdefinieren:

```
1 \ renewstate { Enthalpy } { h } { \ joule }
2 \text{I2.5}\Delta_f h<sup>⊕</sup> = 12.5 J
```
Der Befehl ist analog zu \setnewstate, d. h. er hat dieselben Optionen.

Man könnte also – um thermodynamischen Konventionen zu folgen – eine molare und eine absolute Größe definieren:

```
1 \ setnewstate [exponent=]{ enthalpy }{h }{\kilo\joule\per\mole }% molar
2 \ renewstate [ exponent = ]{ Enthalpy } { H } { \ kilo \ joule } % absolute
3 \ enthalpy { -12.3} \ Enthalpy { -12.3}
   \Delta h = -12.3 kJ mol<sup>−1</sup> \Delta H = -12.3 kJ
```
#### **13.2. Zustandsgrößen**

Die Befehle, die in Abschnitt 13.1 vorgestellt wurden, verwenden intern den Befehl<sup>31</sup>

<span id="page-20-0"></span>\State[<keyval>]{<symbol>}{<subscript>}

Er kann verwendet werden, [um d](#page-18-1)ie Größen ohne Wert und Einheit zu schreiben.

Beispiele:

```
\State{A}, \State{G}{f}, \State[subscript-left=false]{E}{\ch{Na}}, \State[exponent=\
       SI {1000}{\ celsius }]{ H }
\Delta A^{\oplus}, \Delta_f G^{\oplus}, \Delta E^{\oplus}_{\text{Na}}, \Delta H^{1000\,\text{°C}}
```
<span id="page-20-2"></span>Wieder hat er (fast) die gleichen Optionen:

state exponent = <anything>

state subscript-left = true/false

state delta = <anything>/false

## **14. Spektroskopie**

Wenn Substanzen darauf untersucht werden, ob sie sind, was sie sein sollen, wird oft die NMR Spektroskopie eingesetzt. Die Messergebnisse werden dann etwa so aufgeschrieben: <sup>1</sup>H-NMR (400 MHz, CDCl<sub>3</sub>):  $δ = 1.59...$ 

*chemmacros* stellt einen Befehl zur Verügung, der das vereinfacht (verwendet siunitx).

\NMR{<num>,<elem>}(<num>,<unit>)[<solvent>]

\NMR\*{<num>,<elem>}(<num>,<unit>)[<solvent>]

Alle Argumente sind optional! Ohne Argumente<sup>32</sup> erhalten wir:

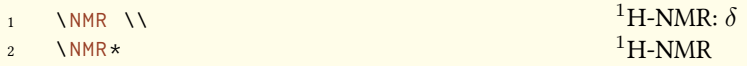

Das erste Argument spezifiziert die Art der NMR:

 $13$ <sub>C</sub>-NMR: *δ* 

<span id="page-20-1"></span>

Mit dem zweiten Argument kann die verwendete Frequenz (in MHz) angegeben werden:

<sup>&</sup>lt;sup>31</sup> Beachten Sie, dass {<subscript>} ein *optionales* Argument ist. <sup>32</sup> Alle Argumente können beliebig kombiniert werden.Der Befehl kann auch im Mathematik-Modus eingesetzt werden.

1 \ NMR (400) 1H-NMR (400 MHz):  $\delta$ 

Auch mit Einheit:

```
1 \ NMR (4 e 8 ,\ hertz )
```
 $^{1}$ H-NMR (4  $\times$  10<sup>8</sup> Hz):  $\delta$ 

Bitte beachten Sie, dass das Setup von siunitx sich auch auf diesen Befehl auswirkt:

```
\sisetup{exponent-product=\cdot}\NMR(4e8,\hertz)
^{1}H-NMR (4 · 10<sup>8</sup> Hz): δ
```
Mit dem dritten Befehl schließlich kann das Lösungsmittel angegeben werden:

<sup>1</sup> \ NMR [ CDCl 3] <sup>1</sup>H-NMR (CDCl<sup>3</sup> ): *δ*

<span id="page-21-0"></span>Die Optionen

```
nmr unit = <unit> Default = \mega\hertz
```

```
nmr nucleus = {<num>,<elem>} Default = {1,H}
```
legen die Default-Werte fest. Beispiele:

```
1 {\chemsetup[nmr]{nucleus={13, C}}\NMR(100) \NMR*(100) } \\
2 \ NMR *{19 , F }[ CFCl 3] \ NMR *{19 , F }(285) [ CFCl 3] \\
3 \NMR(400)[CDCl3] = \num{1.59} (q, 1H, \textit{ J} = \SI{11.6}{\hertz}, H-4)
   13C-NMR (100 MHz): δ
13C-NMR (100 MHz)
   ^{19}F-NMR (CFCl<sub>3</sub>) ^{19}F-NMR (285 MHz, CFCl<sub>3</sub>)
   <sup>1</sup>H-NMR (400 MHz, CDCl<sub>3</sub>): δ = 1.59 (q, 1H, J = 11.6 Hz, H-4)
```
## **15. Befehle für mhchem**

mhchem wird nicht mehr automatisch geladen, sondern nur noch, wenn Sie die Option method = mhchem in der Präambel verwenden. Als Voreinstellung verwendet *chemmacros* stadessen *chemformula*.

*chemmacros* stellt nur einen Befehl speziell ür mhchem³³ bereit. Er erlaubt es, Text unter eine Formel zu schreiben.

<sup>&</sup>lt;sup>33</sup> CHEMFORMULA hat seine eigene Möglichkeit.

\mhName[<keyval>]{<formula>}{<text>}

Zum Beispiel:

<span id="page-22-2"></span>\ce {4 C 2 H 5 Cl + Pb / Na -> \mhName {Pb ( C 2 H 5 ) 4 } { former antiknock additive } + NaCl }  $4 C_2H_5Cl + Pb/Na \longrightarrow Pb(C_2H_5)_4 + NaCl$ former antiknock additive

Mit den folgenden Optionen kann \mhName angepasst werden:

mhName align = <alignment command> Die Ausrichtung des Textes innerhalb der Box, in die er geschrieben wird.Default =  $\centerdot$ 

mhName format = <anything> Das Format des Textes.

mhName fontsize = <font size command> Die Schriftgröße des Textes. Default = \tiny

mhName width = <dim>/auto Die Breite der Box, in die der Text geschrieben wird. Default = auto

```
1 \ce {4 C 2 H 5 Cl + Pb / Na -> \mhName [fontsize =\footnotesize ]{ Pb ( C 2 H 5) 4 } { former
          antiknock additive} + NaCl}\\
2 \chemsetup [mhName]{align =\ raggedright, fontsize =\ small, format =\bfseries\color{red},
         width=3 cm}
3 \ \ \text{Ce} (4 C 2 H 5 Cl + Pb / Na -> \mathbb{N} h \mathbb{N} and \mathbb{N} Pb ( C 2 H 5) 4 } { former antiknock additive } + NaCl }
   4 C_2H_5Cl + Pb/Na \longrightarrow Pb(C_2H_5)_4 + NaClformer
                              antiknock
                              additive
   4 C2H5Cl + Pb/Na −−→ Pb(C2H5
                                            )<sub>4</sub>
                             former antikno
                             additive
                                                    + NaCl
```
### <span id="page-22-0"></span>**16. Reaktionsumgebungen**

#### <span id="page-22-1"></span>**16.1. Durch** *chemmacros* **definiert**

Es stehen folgende Umgebungen ür nummerierte…

\begin{reaction} <formula or mhchem code> \end{reaction}

\begin{reactions} <formula or mhchem code> \end{reactions}

…und ihre gesternten Versionen ür unnummerierte Reaktionen zur Verügung.

\begin{reaction\*} <formula or mhchem code> \end{reaction\*}

\begin{reactions\*} <formula or mhchem code> \end{reactions\*}

Damit können Sie (un-) nummerierte Reaktionsgleichungen erstellen ähnlich den mathematischen Gleichungen.

Die Umgebungen reaction/reaction\* verwenden intern equation/equation\* Umgebungen und die Umgebungen reactions/reactions\* verwenden die align/align\* Umgebungen, um die Reaktionen darzustellen.

```
1 Reaktion mit Z\"ahler:
2 \ begin{ reaction }
3 \qquad A \qquad \Rightarrow \qquad B4 \ end { reaction }
                                                     Reaktion mit Zähler:
                                                                        A \rightarrow B {1}
1 Reaktion ohne Z\"ahler:
2 \ begin{ reaction * }
3 C -> D
4 \ end{ reaction * }
                                                     Reaktion ohne Zähler:
                                                                        C \rightarrow D
```

```
1 mehrere ausgerichtete Reaktionen mit Z\"ahler:
2 \ begin{ reactions }
3 A 8-> B + C \\
4 D + E & -> F
5 \ end { reactions }
```
mehrere ausgerichtete Reaktionen mit Zähler:

<span id="page-23-1"></span><span id="page-23-0"></span>
$$
A \rightarrow B + C \qquad \qquad \{2\}
$$
  
D + E \rightarrow F \qquad \qquad \{3\}

```
1 mehrere ausgerichtete Reaktionen ohne Z\"ahler:
2 \ begin{ reactions * }
3 G &- > H + I \\
4 J + K & - > L5 \ end { reactions *}
```
mehrere ausgerichtete Reaktionen ohne Zähler:

$$
G \rightarrow H + I
$$
  

$$
J + K \rightarrow L
$$

Wenn Sie das Layout der Zähler-Tags ändern wollen, verwenden Sie

\renewtagform{<tagname>}[<format>]{<right delim>}{<left delim>}<sup>34</sup>.

<sup>&</sup>lt;sup>34</sup> Durch das mathtools Paket zur Verfügung gestellt.

```
1 \renewtagform{reaction}[R \textbf]{[}{]}
2 \ begin { reaction }
3 H2O + CO2 <<=> H2CO3
4 \ end{ reaction }
```
<span id="page-24-1"></span>
$$
H_2O + CO_2 \rightleftharpoons H_2CO_3 \tag{R4}
$$

#### <span id="page-24-0"></span>**16.2. Eigene Reaktionen**

Sie können mit dem Befehl

\newreaction[<keyval>]{<name>}{<math name>}

weitere Reaktionsumgebungen erstellen.

<name> wird der Name der neuen Umgebung sein. <math name> ist die verwendete Mathematikumgebung.

Der Befehl hat zwei Optionen.

–none– star = true/false

–none– arg = true/false

Zum einen star, die auch die gesternte Variante definiert, vorausgesetzt, die entsprechende Mathematikumgebung existiert. Falls nicht, wird es einen Fehler geben.

Dann gibt es arg, die verwendet wird, um eine Umgebung mit einem obligatorischen Argument zu erstellen. Auch das funktioniert natürlich nur, wenn die entsprechende Mathematikumgebung ebenfalls ein obligatorisches Argument besitzt.

Die vordefinierten Umgebungen wurden durch

\newreaction[star]{reaction}{equation} und

\reaction[star]{reactions}{align}.

definiert.

Nehmen wir an, Sie wollen eine Umgebung mit dem Verhalten der alignat Umgebung ür *chemformula*-/mhchem-Reaktionen. Sie könnten folgendes tun:

1 \newreaction [star, arg] { reactionsat } { alignat }

Damit ist die reactionsat-Umgebung definiert.

```
1 \newreaction [star, arg]{ reactionsat }{ alignat }
2 \ begin{ reactionsat } {3}
3 A 8- > B 88- > C 88- > D4 aaaaa 8 -> bbbbb 88 -> ccccc 88 -> ddddd
5 \end{ reactionsat }
6 \ begin { reactions at \{2\}7 A & -& > B & C & -& > D \\
   aaaaa & -> bbbbb &\quad{} ccccc & -> ddddd
9 \ end { reactionsat * }
```
<span id="page-25-1"></span>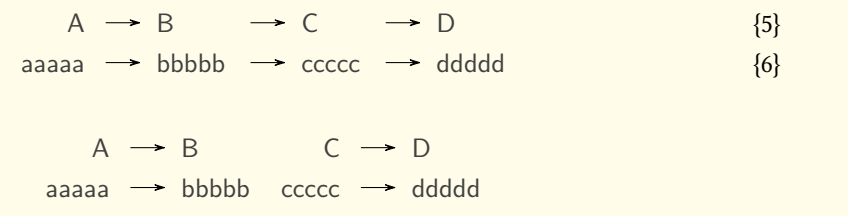

#### **16.3. Liste der Reaktionen**

*chemmacros* stellt ebenso einen Befehl zur Verügung, mit dem man eine Liste der Reaktionen ausgeben kann, die mit den Reaktionsumgebungen eingegeben wurden.

<span id="page-25-0"></span>\listofreactions

```
1 \ listofreactions
```
## **Reaktionsverzeichnis**

<span id="page-25-3"></span>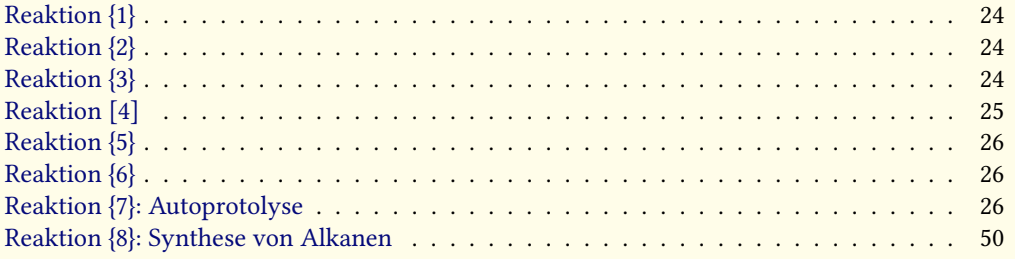

De[r Output kann mit den fol](#page-25-2)genden Optionen angepasst werden:

reaction list-name [= <name of the list>](#page-49-0) Setzen der Listenüberschrift. Default = Reaktionsverzeichnis

```
reaction list-entry = <prefix to each entry> Präfix zu jedem Eintrag. Default = Reaktion
```
Beide Default-Werte reagieren auf die Option german.

Statt die Option list-name zu verwenden, könnten Sie auch \reactionlistname umdefinieren. Im Verzeichnis werden alle Reaktionen mit Zählen gelistet und alle anderen nicht aufgenommen. Alle Reaktionsumgebungen ohne Stern haben ein optionales Argument, mit dem man eine Beschreibung für die Liste hinzufügen kann.

```
1 \begin{reaction}[Autoprotolyse]
2 2 H 20 < \le = > H 30 + + OH -
3 \ end { reaction }
                                                                      2 H_2 O \rightleftharpoons H_3 O^+ + OH^-{7}
```
## **17. Phasen**

Anzeigen der Phase einer Substanz.

```
\simeq \sld[<anything>] _{(f)}\lqd[<anything>]<sub>(fl)</sub>
\gas (g)\lambdaaq (aq)
```
Bitte beachten Sie, dass die Befehle \solid und \liquid der v1.\* nun \sld bzw. \lqd heißen. Beachten Sie außerdem, dass beide innerhalb von \ch *kein* optionales Argument haben!

```
1 \ch{ C \ sld { } + 2 H 2 O \ lqd { } -> C 0 2 \ gas { } + 2 H 2 \ gas } \ \
2 der Vollst\"andigkeit halber: NaCl\aq.
   C_{(f)} + 2 H_2 O_{(f1)} \rightarrow CO_{2(g)} + 2 H_{2(g)}der Vollständigkeit halber: NaCl<sub>(aq)</sub>.
```
Mit der Paketoption german = false (siehe Abschnitt 4) erhält man die englischen Varianten:

```
1 {\ chemsetup [ option ]{ german = false }
gas { } + 2 H 2\gas } } \ \
3 \text{ Ce} (C \sld[s] + 2 H2O \lqd[l] -> CO2\gas {} + 2 H2\gas }
   C_{(s)} + 2 H_2 O_{(l)} \rightarrow CO_{2(g)} + 2 H_{2(g)}C_{(s)} + 2 H_2 O_{(1)} \longrightarrow CO_{2(g)} + 2 H_{2(g)}
```
Offensichtlich ist  $\sl \sl \sl \sl \sl \olimits$ identisch mit  $\lceil \lg d[s] \rceil$ . Man kann auch an andere Einsatzmöglichkeiten denken:

 $1 \qquad C \setminus s \cdot \text{Id}$  [ Graphit ]  $C_{(\text{Graphit})}$ 

## **18. Newman-Projektionen**

*chemmacros* stellt den Befehl

<span id="page-26-1"></span>\newman[<keyval>](<angle>){<1>,<2>,<3>,<3>,<4>,<5>,<6>}

zur Verügung, der Ihnen erlaubt, Newman-Projektionen zu erstellen (verwendet Ti*k*Z). Das Argument (<angle>) dreht die hinteren Atome gegen den Uhrzeigersinn bezüglich der vorderen Atome.

```
1 \ newman { } \ newman (170) { }
```
<span id="page-27-0"></span>2 \ newman {1, 2, 3, 4, 5, 6} \ newman { 1, 2, 3} \ newman { , , , 4, 5, 6}

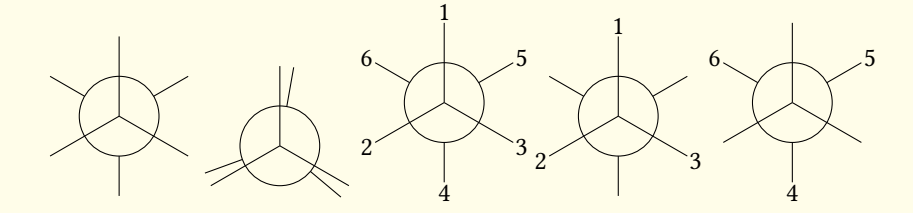

Es gibt einige Optionen, um den Befehl anzupassen:

- newman angle = <angle> Voreingestellter Winkel. Default = 0
- newman scale = <factor> Skaliert die ganze Projektion. Default = 1
- newman ring = <tikz> Aussehen des Rings mit Ti*k*Z-Keys anpassen.
- newman atoms = <tikz> Aussehen der Knoten, in die die Atome geschrieben werden, mit Ti*k*Z-Keys anpassen.
- newman back-atoms = <tikz> Nur die hinteren Atome anpassen.

```
1 \ chemsetup [ newman ] { angle = 45 } \ newman { }
```
2 \newman[scale=.75,ring={draw=blue,fill=blue!20}]{}

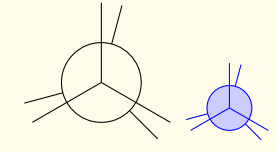

1 \chemsetup[newman]{atoms={draw=red,fill=red!20,inner sep=2pt,rounded corners}} 2 \ newman {1 ,2 ,3 ,4 ,5 ,6}

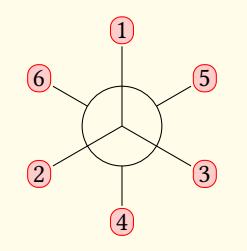

```
1 \ chemsetup [ newman ] {
2 \text{ atoms} = \{ \text{draw} = \text{red}, \text{fill} = \text{red} \cdot 120, \text{inner} \text{ sep} = 2 \text{pt}, \text{rounded corners} \},3 back-atoms = {draw=blue, fill=blue!20, inner sep=2pt, rounded corners}
4 }
5 \ newman \{1, 2, 3, 4, 5, 6\} \ newman (170) \{1, 2, 3, 4, 5, 6\}
```
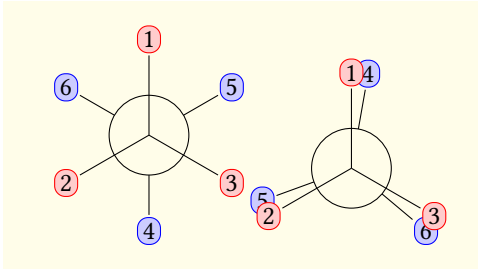

## <span id="page-28-0"></span>**19. s, p und Hybrid-Orbitale**

*chemmacros* stellt einen Befehl bereit, mit dem Orbitale visualisiert werden können:

```
\orbital[<keyval>]{<type}
```
Dabei stehen folgende Typen ür {<type>} zur Verügung:

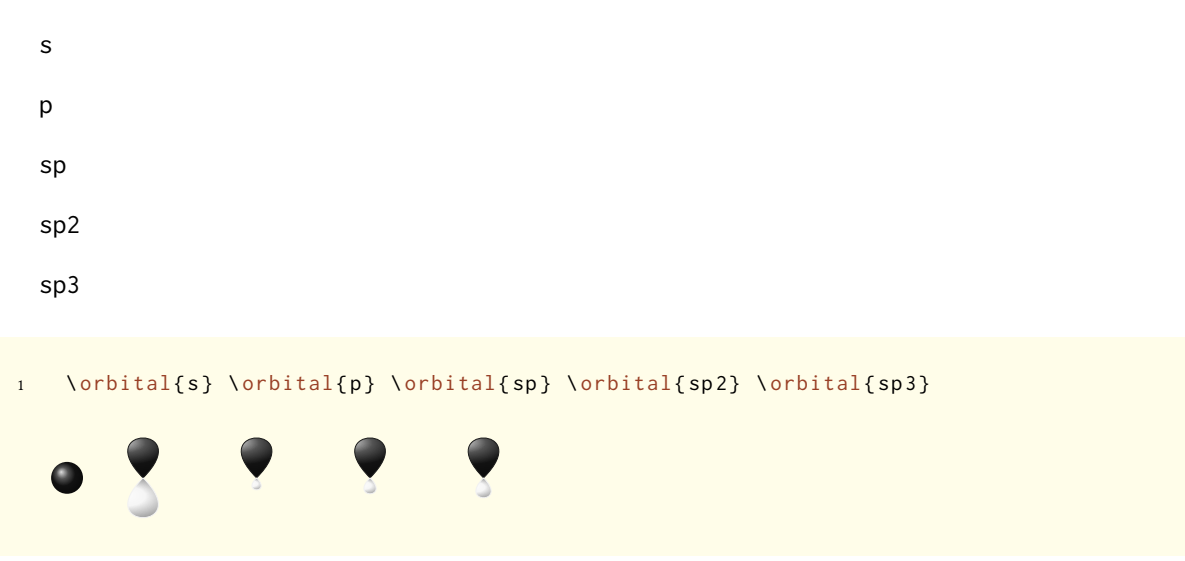

<span id="page-28-1"></span>Abhängig vom Typ stehen verschiedene Optionen zur Modifikation zur Auswahl:

- orbital phase =  $\pm$ /- Ändern der Phase des Orbitals (alle Typen).
- orbital scale = <factor> Ändern der Größe des Orbitals (alle Typen).
- orbital color = <color> Ändern der Farbe des Orbitale (alle Typen).
- orbital angle = <angle> Rotiert die Orbitale mit einem p-Anteil gegen den Uhrzeigersinn (alle Typen außer s).
- orbital half = true/false stellt nur ein halbes Orbital dar (nur p).

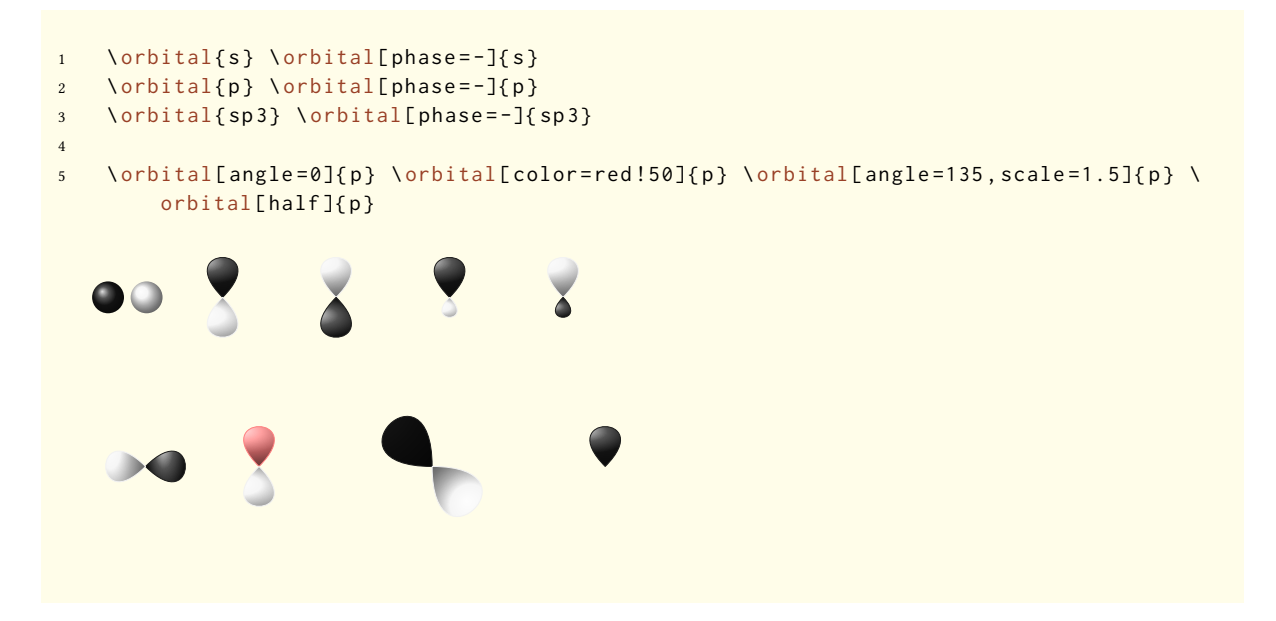

Zusätzlich gibt es zwei Optionen, mit denen das Ti*k*Z-Verhalten beeinflusst werden kann:

- orbital overlay = true/false Das Orbital "braucht keinen Platz"; es wird mit dem TikZ-Key overlay gezeichnet.
- orbital opacity = <num> Das Orbital wird durchsichtig; <value> kann Werte zwischen 1 (undurchsichtig) bis 0 (unsichtbar) annehmen.

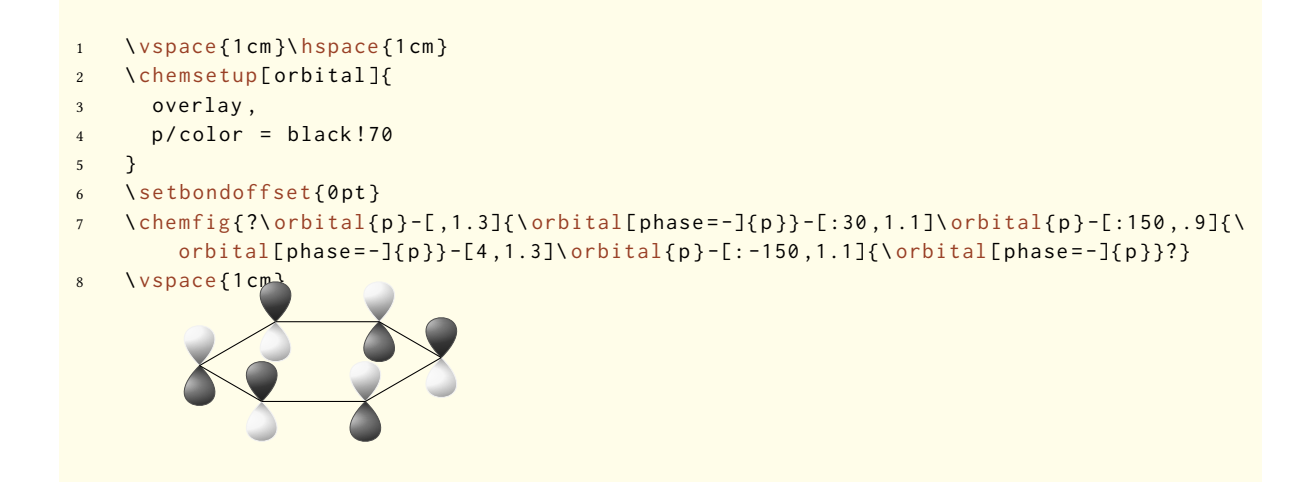

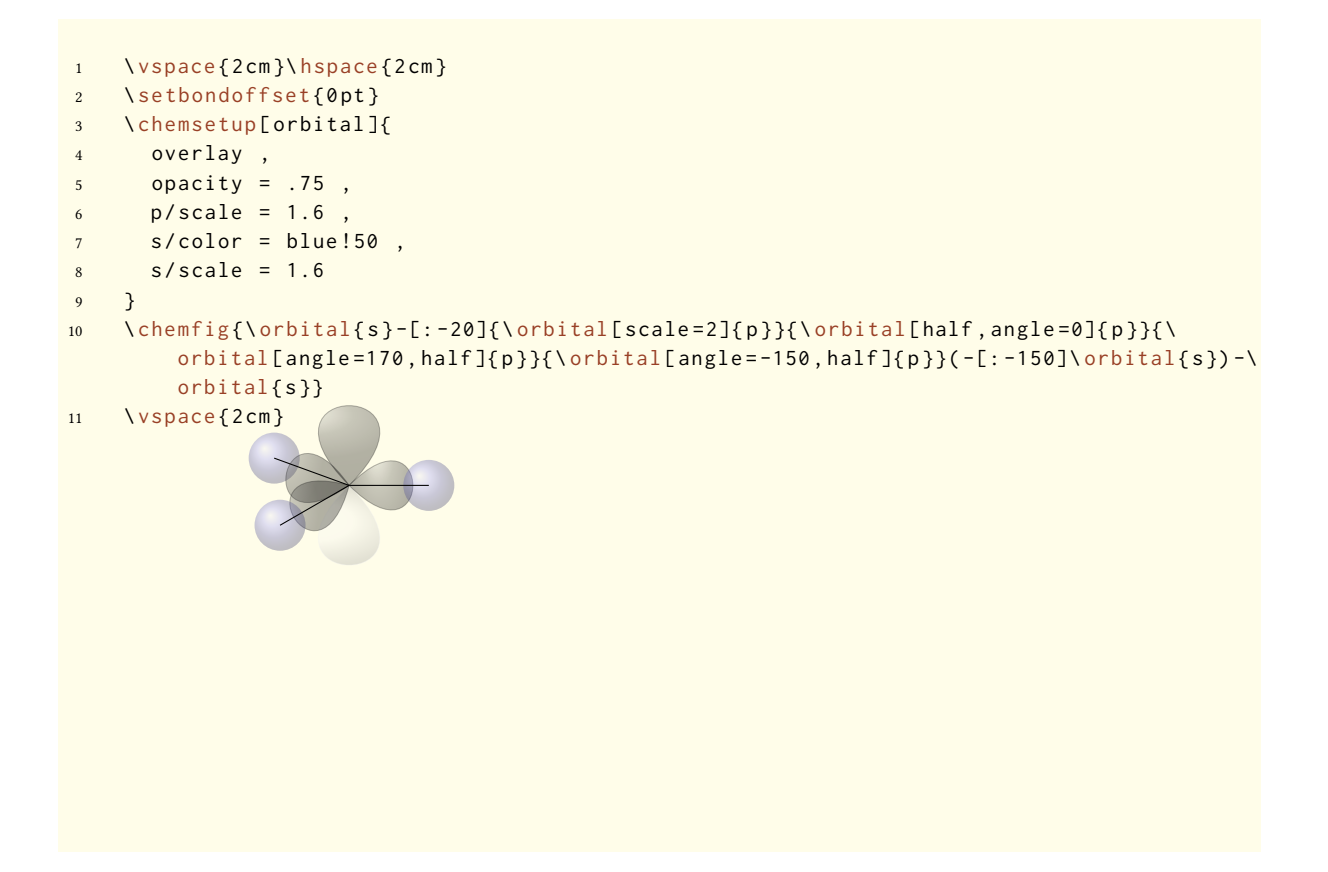

## <span id="page-30-0"></span>**20.** *chemformula***-Unterstützung**

*chemformula* und *chemmacros* arbeiten eng zusammen. Das funktioniert aber noch nicht perfekt. Es gibt sogar Einschränkungen. Wenn Sie die vermeiden wollen, verwenden Sie einfach method = mhchem und vergessen diesen Abschnitt und den nächsten Teil.

Man benötigt kein \mch und ähnliche Befehle innerhalb von \ch. Tatsächlich sollte man sie vermeiden, da sie die Ausrichtung der Hoch- und Tiefstellungen durcheinander bringen können. Die CHEMMACROS-Option circled wird von \ch beachtet.

```
1 \ chemsetup [ option ] { circled = all }
2 \text{ Ch{H+ + OH-} \leq > H20}H<sup>⊕</sup> + OH<sup>⊝</sup> \rightleftharpoons H<sub>2</sub>O
```
Die Befehle \sld und \lqd haben kein optionales Argument innerhalb von \ch.

```
1 \ch{Ba^{2+}\aq{} + SO4^{2-}\aq{} -> BaSO4\sld{} v} \\
2 \ch{ Ba ^2+ \aq{ } + SO4^2- \aq{ } -> BaSO4\sld{ } v }
```
 $Ba_{(aq)}^{2+} + SO_{4(aq)}^{2-} \longrightarrow BaSO_{4(f)}\downarrow$  $\text{Ba}^{2+}$ <sub>(aq)</sub> +  $\text{SO}_4^{2-}$ <sub>(aq)</sub> → BaSO<sub>4(f)</sub> $\downarrow$ 

Die Option synchronize erkennt das Format und die Schrifteinstellungen von CHEMFORMULA und übernimmt sie ür die Teilchen-Makros.

# **21. Übersicht über die Optionen**

<span id="page-31-0"></span>In der folgenden Tabelle werden alle Optionen aufgelistet, die *chemmacros* bietet. Alle Optionen, die einem Modul angehören, können mit

\chemsetup[<module>]{<keyval>} oder

\chemsetup{<module>/<keyval>} gesetzt werden.

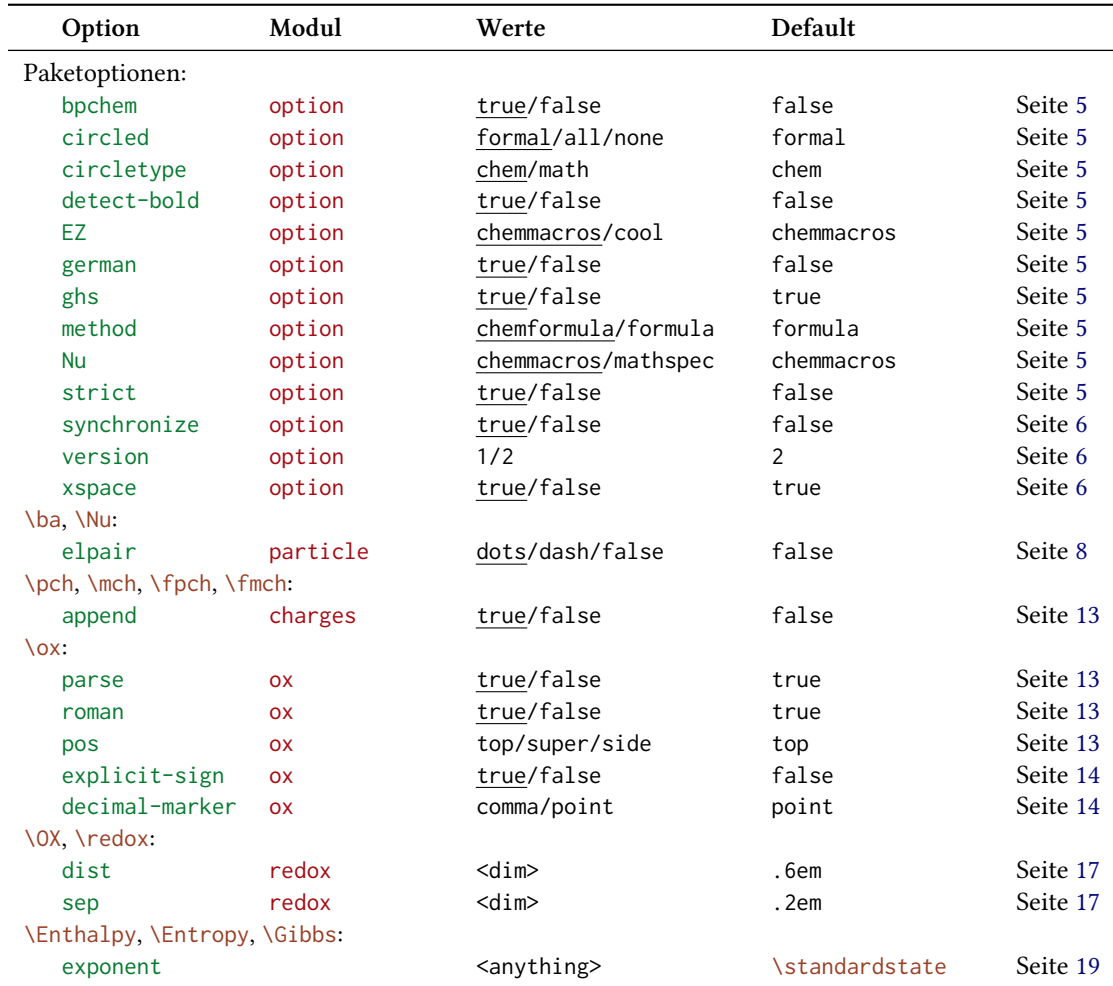

Manche Optionen können ohne Wert verwendet werden. Dann wird der unterstrichene Wert verwendet.

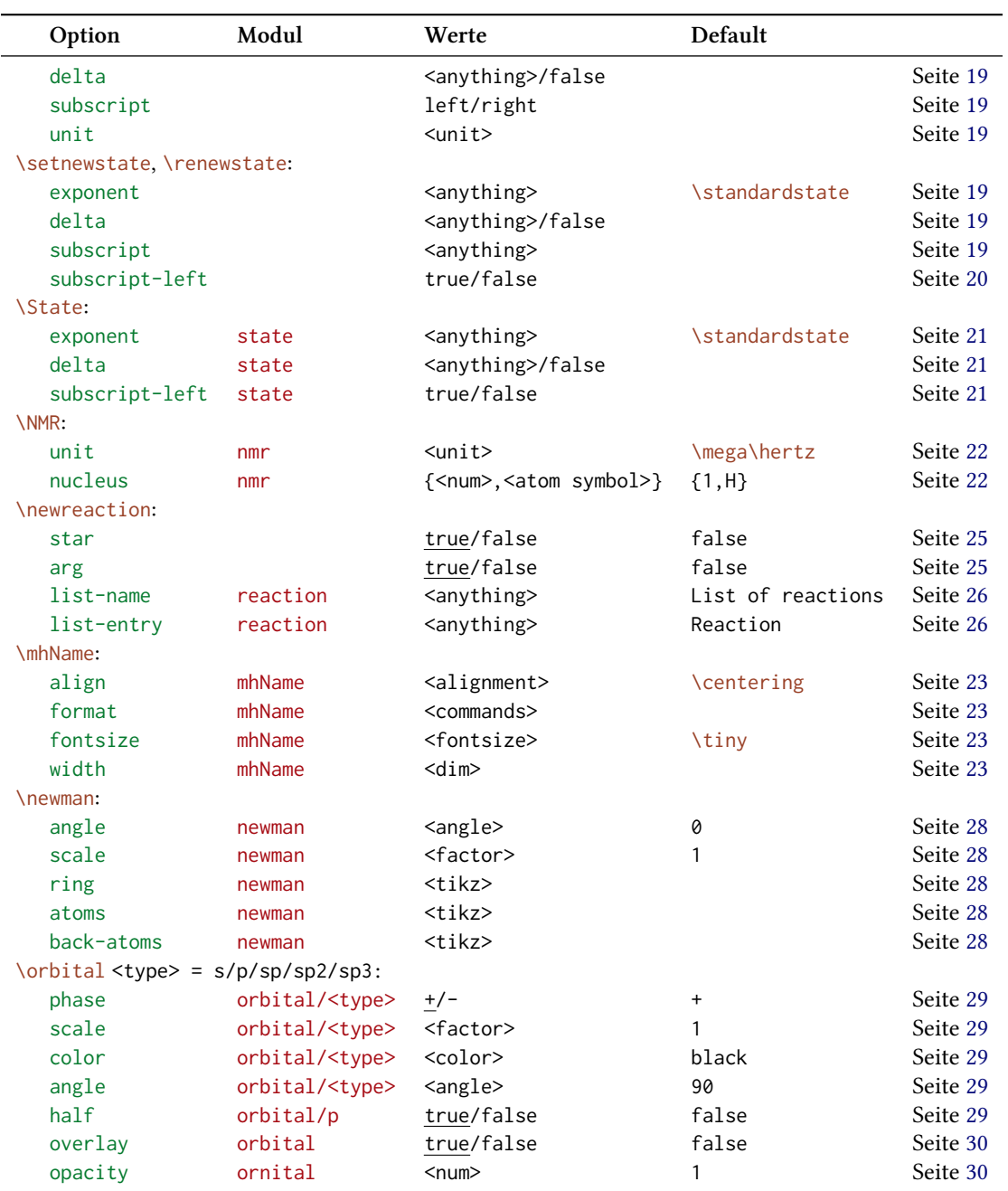

# <span id="page-33-0"></span>**Teil III. chemformula**

# <span id="page-33-1"></span>**22. Setup**

Alle Optionen von *chemformula* gehören dem Modul chemformula an. Das bedeutet, sie können via

```
1 \ chemsetup [ chemformula ]{ < options >} oder
```

```
2 \ chemsetup{chemformula/<option1>, chemformula/<option2>}
```
eingestellt werden.

Sie können außerdem direkt als Option an den Befehl \ch weitergegeben werden.

# <span id="page-33-2"></span>**23. Das Grundprinzip**

*chemformula* hat einen Hauptbefehl.

```
\ch[<options>]{<input>}
```
Die Verwendung wird Ihnen sehr vertraut vorkommen, wenn Ihnen mhchem geläufig ist:

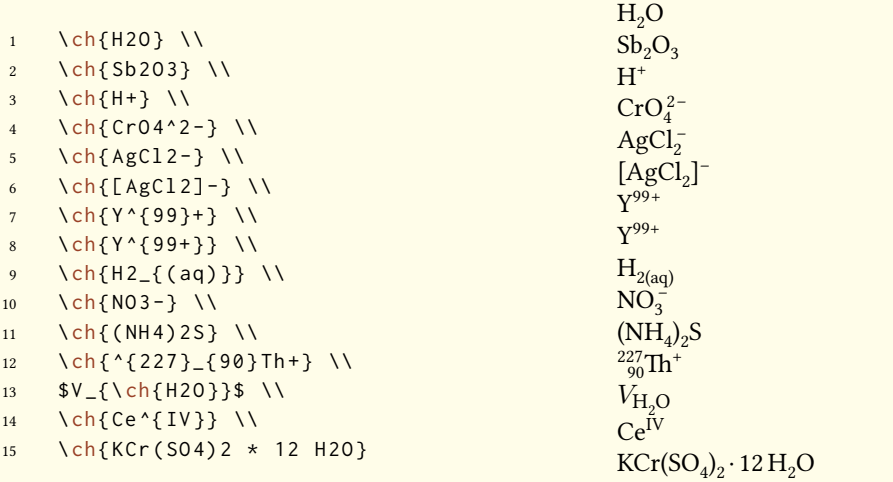

Es gibt jedoch Unterschiede. Der wichtigste: *chemformula* unterscheidet zwischen verschiedenen Input-Typen. Diese verschiedenen Typen *müssen* durch Leerzeichen getrennt eingegeben werden:

\ch{type1 type2 type3 type4}

Ein Leerzeichen im Input ist *niemals* ein Leerzeichen im Output. Die Rolle des Leerzeichens gilt strikt und kann zu Fehlern oder fehlerhaften Output führen, wenn sie nicht beachtet wird.

Ein weiterer wichtiger Unterschied: *chemformula* versucht, den Mathematikmodus weitestgehend zu vermeiden:

1 \ch{A + B ->[a] C} \\ 2  $\text{Vec} \{ A + B - \text{deg} \} C \}$  $A + B \xrightarrow{a} C$  $A + B \xrightarrow{a} C$ 

Der erste Punkt bedeutet, dass \ch{2H2O} als *ein* Teil behandelt wird, in diesem Fall als Summenformel.

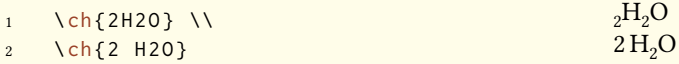

Das bedeutet außerdem, dass ein Teil kein Leerzeichen enthalten kann, da ein Leerzeichen ihn automatisch in zwei Teile teilen würde. Wenn Sie ein Leerzeichen im Output benötigen, müssen sie ein ~ eingeben. Da die meisten Makros ein folgendes Leerzeichen schlucken, wird jedoch ein Input wie \ch{\command ABC} als einzelner Teil behandelt. Wenn Sie einen solchen Input teilen wollen, müssen Sie eine leere Gruppe eingeben: \ch{\command{} ABC}. Die verschiedenen Input-Typen werden in den folgenden Abschnitten einzeln behandelt.

Der \ch-Befehl hat einige Optionen, mit denen der Output verändert werden kann. Sie können entweder lokal als optionales Argument oder global mit dem Befehl

\chemsetup[chemformula]{<options>}

gesetzt werden. Alle Optionen von *chemformula* gehören dem Modul chemformula an.

## <span id="page-34-0"></span>**24. Stöchiometrische Faktoren**

Ein stöchiometrischer Faktor darf nur aus Ziffern und den Zeichen .,\_/ bestehen.

```
1 \quad \text{ch} {2} \quad \text{V}2 \cosh {12}3
4 % decimals :
5 \quad \text{ch} \{3.5\} \quad \text{V}6 \ch {5,75}
7
8 % fractions :
9 \text{ \textdegree} \text{ \textdegree} 3/2} \text{ \textdegree}\ch {1_1/2}2
                                                                                        12
                                                                                        3.5
                                                                                        5.75
                                                                                         3
2
                                                                                         1\frac{1}{2}
```
Sie müssen bei dem Input ein wenig auf die richtige Syntax achten, aber ich denke, sie ist recht intuitiv.

1 das wird nicht funktionieren sondern einen Fehler geben: \ch{1/1\_1}

Der Output kann mit diesen Optionen angepasst werden:

decimal-marker = <marker> Das Symbol, das als Dezimalzeichen verwendet wird. Default = .

frac-style = math/xfrac/nicefrac Bestimmt, wie Brüche dargestellt werden. Default = math

stoich-space = <dim> Der Leerraum nach einem stöchiometrischen Faktor. Eine TFX-Länge. Default =  $.1667$ em

1 \ch[decimal - marker ={,}]{3.5} \ch[decimal - marker ={\$\cdot \$}]{3,5}

3,5 3*·*5

Die Option frac-style = xfrac verwendet den Befehl \sfrac des xfrac-Pakets. Der Output kann sehr von der gewählten Schrift abhängen.

1 \ch[frac-style=xfrac]{3/2} \ch[frac-style=xfrac]{1\_1/2}

3⁄2 11⁄2

*chemformula* definiert die Instanz formula-text-frac, die nach dem eigenen Bedarf umdefiniert werden kann. Default ist folgendes:

```
1 \DeclareInstance{xfrac}{ chemformula - text - frac }{ text }
2 \{3 slash-left-kern = -.15 em,
4 slash - right - kern = -.15 em
5 }
```
Dieses Dokument verwendet den Font *Linux Libertine O* und folgende Definition:

```
1 \DeclareInstance{xfrac}{ chemformula - text - frac }{ text }
2 {
3 \qquad \text{scale-factor} \qquad = 1,
4 denominator-bot-sep = -.2ex,
5 denominator-format = \scriptsize #1,
6 numerator-top-sep = -.2ex,
7 numerator-format = \scriptsize #1
8 }
```
<span id="page-36-0"></span>Die Option frac-style = nicefrac verwendet den Befehl \nicefrac des nicefrac-Pakets.

```
1 \ch[frac-style=nicefrac]{3/2} \ch[frac-style=nicefrac]{1_1/2}
  3/2 11/2
```
Die Option stoich-space erlaubt Ihnen, den Leerraum zwischen stöchiometrischem Faktor und Summenformel einzustellen.

```
1 \quad \text{ch} \{2 \ H 20\} \ \text{N}2 \text{ Ch[stoich-space=.2em][2 H20]}2 H<sub>2</sub>O2 H<sub>2</sub>O
```
#### **25. Summenformeln**

*chemformula* bestimmt Summenformeln als den Typ, der "nirgendwo sonst hineinpasst". Das wird klarer werden, wenn Sie die anderen Typen kennen.

```
1 \quad \text{ch} \{ H 2 50 4 \} \quad \text{h}2 \ch { [ Cu ( NH 3 ) 4 ] ^2 2 + }
                                                                                                               H_2SO_4[Cu(NH<sub>3</sub>)<sub>4</sub>]<sup>2+</sup>
```
#### **25.1. Addukte**

*chemformula* hat zwei Identifier, die Addukte erzeugen.

 $\ch{A.B}$ 

\ch{A\*B}

```
1 \quad \text{ch}{ CaSO 4. H 20} \\
2 \ch{ CaSO 4 * H 2 O }
                                                                         CaSO_4 \cdot H_2OCaSO_4 \cdot H_2O
```
Da Ziffern in einer Summenformel immer als Tiefstellung betrachtet werden (siehe Abschnitt 25.2), müssen Sie manchmal einen Leerraum lassen, damit der stöchiometrische Faktor korrekt erkannt wird:

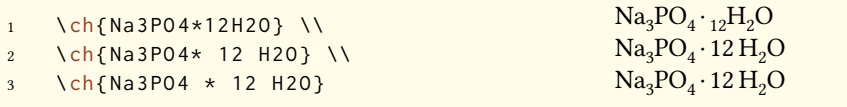

#### **25.2. Tiefstellungen**

*Alle* Ziffern in einer Substanz werden als Tiefstellung behandelt.

 $1 \quad \text{ch} {H2S04}$  $H<sub>2</sub>SO<sub>4</sub>$ 

Wenn Sie einen Buchstaben als Tiefstellung möchten, verwenden Sie die Mathematik-Syntax:

1 \ch{ $A_nB_m$ }  $A_nB_m$ 

Die Tiefstellung erkennt Gruppen. Sie können darin auch Mathematikmodus verwenden.

```
1 \quad \text{ch} \{ A_{\text{1}} \ \ch{A \left{\simplar{\simplar{\simplar{\simplar{\simplar{\simplar{\simplar{\simplar{\simplar{\simplar{\simplar{\simplar{\simplar{\simplar{\simplar{\simplar{\simplar{\simplar{\simplar{\simplar{\simplar
2 \ch{ NaCl _{2} (aq ) } }
                                                                                                                                                                                                                               A_nB_mNaCl<sub>(aq)</sub>
```
#### **25.3. Befehle**

Befehle sind in einer Summenformel erlaubt:

```
1 \ch {\textbf {A2}B3} \ch {A 2\color {red}B3} A_2B_3A_2B_3
```
Wenn jedoch ein Befehl eine Ziffer als Argument benötigt, wie z. B. Leerraum-Befehle oder der \ox -Befehl, wird die direkte Verwendung schiefgehen. Das liegt daran, dass die Ziffern als Tiefstellung behandelt werden, *bevor* der Befehl expandiert.

```
1 \ch{A\hspace{2mm}B} wird einen Fehler geben, da \hspace in etwa so etwas sieht:
       \ hspace {$_2$ mm }.
```
Siehe Abschnitt 27.1 für einen Ausweg.

#### **25.4. Ladungen und andere Hochstellungen**

Wenn eine Sum[menf](#page-41-0)ormel mit einem Plus- oder Minus-Zeichen *endet*, wird es als Ladungssymbol interpretiert und hochgestellt. An anderen Stellen repräsentiert ein Plus eine Dreifachbindung und ein Dash eine Einfachbindung, siehe Abschnitt 25.5.

```
1 \quad \text{ch} \{A + B \} \quad \text{ch} \{AB + \} \quad \text{h}2 \ch{A-B} \ch{AB -}
                                                                                      A \equiv B \ AB^+A-BAB^-
```
<span id="page-38-1"></span>Für längere Ladungsgruppen oder andere Hochstellungen können Sie die Mathematik-Syntax verwenden. Sie beachtet Gruppen und erlaubt Mathematik in ihnen. Innerhalb dieser Gruppen werden weder + noch - als Bindungen interpretiert. Wenn sich ein Punkt . in einer Hochstellung befindet, zeigt er kein Addukt an sondern ein Radikal.

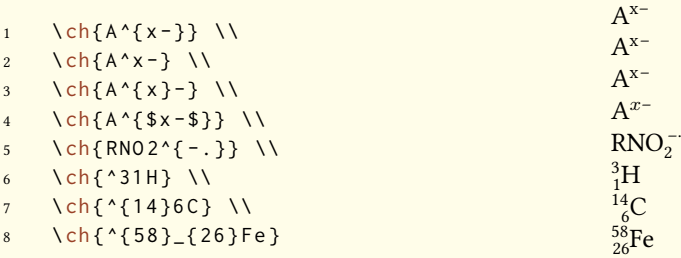

Ionen und Ionenverbindungen mit mehr als einer Ladung werden genauso eingegeben:

 $\ch{SO4^2 -} \ch{ Ca^2 + SO4^2 -}$  $^{2-}_{4}$  Ca<sup>2+</sup>SO<sub>4</sub><sup>2-</sup>

#### <span id="page-38-0"></span>**25.5. Bindungen**

*chemformula* kennt drei Sorten Bindungen:

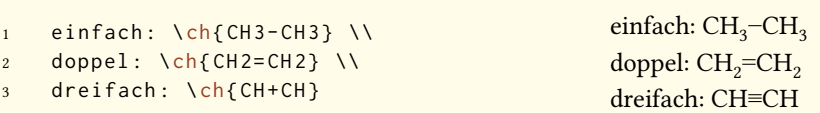

#### **25.6. Anpassung**

Diese Optionen ermöglichen Ihnen, den Output anzupassen:

subscript-vshift = <dim> Extra vertikale Verschiebung der Tiefstellungen. Default = 0pt

subscript-style = text/math Stil, der für die Tiefstellungen verwendet wird. Default = text

charge-hshift = <dim> Verschiebung von Hochstellungen, wenn sie einer Tiefstellung folgen.  $Default = .3ex$ 

charge-style = text/math Stiel, der ür Hochstellungen verwendet wird. Default = text

adduct-space = <dim> Leerraum links und rechts des Addukt-Punktes. Default = .1333em

bond-length = <dim> Die Länge der Bindungen. Als Default-Länge wird die Länge eines Halbgeviertstrichs verwendet, wie sie mit \settowidth{<len>}{\textendash} bestimmt wird.

Vielleicht ist Ihnen aufgefallen, dass bei manchen Ionen die Ladungen etwas nach rechts verschoben sind:

1 \ch{ SO 4^2 - } \ch{ NH 4+ } \ch{ Na + }

 $_4^{2-}$  NH<sub>4</sub><sup>+</sup> Na<sup>+</sup>

Sie werden verschoben, wenn sie einer Tiefstellung *folgen*. Den Betrag der Verschiebung kann man mit der Option charge-hshift festlegen.

```
1 \ chemsetup [ chemformula ] { charge - hshift = 0pt }
2 \ch{ SO 4^2 - } \ch{ NH 4+ } \ch{ Na + } \\
3 \ chemsetup [ chemformula ]{ charge - hshift =1 ex }
4 \text{ Ch} \{ S04^2 - \} \ch{ NH 4 + } \ch{ Na + }SO_4^{2-}NH_4^+ Na<sup>+</sup>
    SO_4^2<sup>-</sup> NH<sub>4</sub><sup>+</sup> Na<sup>+</sup>
```
Wenn Sie nicht wollen, dass die Ladungen im Textmodus gesetzt werden, können Sie zum Mathematikmodus schalten:

```
1 \ch{M^*x +} \ch{SO4^2-} \\
2 \ chemsetup [ chemformula ] { charge - style = math }
3 \text{ Ch} \{ M^x + \} \ \ch{ SO } 4^2 - \}M^{x+} SO_4^{2-}Mx+ SO4
2−
```
Die Option subscript-vshift kann verwendet werden, um die vertikale Verschiebung der Tiefstellungen anzupassen.

```
1 \quad \text{ch} \{ H 2 50 4 \} \quad \text{ch} \{ Na 3 P0 4 \} \quad \text{h}2 \ chemsetup [ chemformula ] { subscript - vshift = . 5 ex }
3 \ch{ H 2 SO 4} \ch{ Na 3 PO 4 } \\
4 \ chemsetup [ chemformula ]{ subscript - vshift = -.2 ex }
5 \ch{ H 2 SO 4} \ch{ Na 3 PO 4}
    H_2SO_4 Na<sub>3</sub>PO<sub>4</sub>
    H2SO4 Na3PO4
    H_2SO_4 Na<sub>3</sub>PO<sub>4</sub>
```
Sie können außerdem wählen, in welchem Modus die Tiefstellungen gesetzt werden:

```
1 \quad \text{ch} \{ A \_ nB \_ m \} \ \text{ch} \{ H2S04 \} \ \text{h}2 \ chemsetup [ chemformula ] { subscript - style = math }
3 \quad \text{ch} \{ A \_ nB \_ m \} \ \text{ch} \{ H2S04 \}A_nB_mH_2SO_4A_nB_mH_2SO_4
```
<span id="page-40-0"></span>Mit der Option adduct-space kann der Leerraum links und rechts des Addukt-Zeichens festgesetzt werden.

```
1 \text{ Ch} \{ \text{Na} \, 3 \text{PO} \} \\
2 \ chemsetup [ chemformula ] { adduct - space = . 2 em }
3 \ch{ Na 3 PO 3 * H 2 O }
      Na<sub>3</sub>PO<sub>3</sub>·H<sub>2</sub>ONa<sub>3</sub>PO<sub>3</sub> · H<sub>2</sub>O
```
Die Länge der Bindungen ändern:

```
1 \ chemsetup [ chemformula ] { bond - length = 4 mm } %
2 single: \ch{CH3-CH3} \\
3 double: \ch{ CH 2= CH 2} \\
4 triple: \ch{ CH + CH }
    single: \text{CH}_3—\text{CH}_3double: CH<sub>2</sub>=CH<sub>2</sub>triple: CH=CH
```
### **26. Spezielle Input-Typen**

Es gibt einige "spezielle Input-Typen". Sie bestehen nur aus einem Token, nämlich einem der folgenden:

```
\ch{ + } + Erstellt ein Plus-Zeichen zwischen Formeln mit Leerraum links und rechts:
     \ch{2} Na + Cl2} 2 Na + Cl<sub>2</sub>
```
\ch{ v } *↓* Zeichen ür eine Fällung/Niederschlag: \ch{BaSO4 v} BaSO4*↓*

\ch{ ^ } *↑* Zeichen ür entweichendes Gas: \ch{H2 ^} H2*↑*

Der Leerraum links und rechts des Plus kann mit einer Option angepasst werden:

```
plus-space = <dim> Eine TEX-Länge. Default = .3em
```

```
1 \quad \text{ch}\{A + B\}\2 \left\{\n \begin{array}{ccc}\n \text{ch}[plus -space = 4pt][A + B)\n \end{array}\n \right\}A + BA + B
```
#### **27. Geschützter Input**

In manchen Fällen kann es wünschenswert sein, *chemformula* davon abzuhalten, den Input zu verarbeiten. Es gibt zwei Möglichkeiten, das zu tun.

#### <span id="page-41-1"></span><span id="page-41-0"></span>**27.1. Text**

Wenn Sie etwas zwischen " " oder ' ' setzen, dann wird der Input als normaler Text behandelt, abgesehen davon, das Leerzeichen nicht erlaubt sind und mit ~ eingegeben werden müssen.

```
\ch{ "<escaped text>" }
  \ch{ '<escaped text>' }
1 \ch {"\ ox { 2 , Ca }" 0 } \\
2 \ch{"\ldots\," Na + "\ldots\," Cl2 -> "\ldots\," NaCl} \\
3 \ch{'A ~ - > ~ B' }
   II
CaO
   ... Na + ... Cl<sub>2</sub> \rightarrow ... NaCl
   A \rightarrow B
```
In vielen Fällen wird das nicht nötig sein. Aber wenn Sie Schwierigkeiten haben, einen Befehl innerhalb von \ch zu verwenden, versuchen Sie die geschützte Methode.

#### **27.2. Mathematik**

Wenn Sie speziell Mathematik-Input haben, setzen Sie ihn einfach zwischen \$ \$. Der Output unterscheidet sich vom geschützten Text (abgesehen von Mathe-Layout) darin, dass ihm ein Leerraum folgt.

\ch{ \$<escaped math>\$ }

```
1 escaped text: \ch{T \sx$" H20} \\
2 escaped math: \ch{ $x$ H20} \ N
3 \text{ Ch}{$2n$ Na + $n$ Cl2 -> $2n$ NaCl}
                                                                 escaped text: xH<sub>2</sub>Oescaped math: x \text{ H}_2\text{O}2n\text{ Na} + n\text{ Cl}_2 \longrightarrow 2n\text{ NaCl}
```
Der Leerraum, der nach dem geschützen Mathe-Input ausgegeben wird, kann angepasst werden.

math-space = <dim> Eine TEX-Länge. Default = .1667em

```
1 \text{ Ch} \{ $2n$ $ Na + $n$ $ Cl2 -> $2n$ $ NaCl} \2 \ chemsetup [ chemformula ] { math - space = . 2 em }
3 \text{ Ch} \{ $2n$ $ Na + $n$ Cl2 -> $2n$ NaCl} \4 \text{ \textdegree} \cdot \text{ch} \{ $A \text{ - } B $ } \}2n\text{ Na} + n\text{ Cl}_2 \longrightarrow 2n\text{ NaCl}2n \text{ Na} + n \text{ Cl}_2 \longrightarrow 2n \text{ NaCl}A− > B
```
#### <span id="page-42-0"></span>**28. Pfeile**

#### **28.1. Pfeiltypen**

Pfeile werden auf die gleiche intuitive Weise eingegeben wie bei mhchem. Es gibt sechs verschiedene Typen:

 $\ch{ \rightarrow }$  Standardpfeil nach rechts  $\left\{\n \begin{array}{ccc} \langle ch \rangle & \langle ch \rangle & \langle ch \rangle \end{array}\n \right\}$  Standardpfeil nach links  $\ch{ \iff }$  Mesomerie-Pfeil  $\ch{ \iff } \implies$  Gleichgewichts-Pfeil \ch{ <=>> }  $\Rightarrow$  Gleichgewicht liegt rechts  $\ch{ \ll=> }$   $\Leftarrow$  Gleichgewicht liegt links

Diese Pfeile werden alle mit Ti*k*Z gezeichnet.

```
1 \quad \text{ch} \{ H2 + C12 \rightarrow 2 \text{ HCl} \}2 \ch{H2O + CO3^2- <=> OH- + HCO3-} \\
3 \text{ Ch}\{A \leq -B\}4 \ch {\{[ CH 2= CH - CH 2] - <-> [ CH 2 - CH = CH 2] - \}} \\
5 \text{ Ch} \{ H + + OH - \text{} \text{ } < = > > H20 \}6 \ch {2 NO 2 < \le 2 N 204}
     H_2 + Cl_2 \longrightarrow 2 HClH_2O + CO_3^{2-} \rightleftharpoons OH^- + HCO_3^-A \leftarrow B{({CH}_2=CH=CH_2)^-} \leftrightarrow {[CH_2=CH=CH_2]^+}H^+ + OH^- \rightleftharpoons H_2O2\text{NO}_2 \rightleftharpoons \text{N}_2\text{O}_4
```
#### 28.2. Beschriftung

Die Pfeile haben zwei optionale Argumente für Beschriftungen.

\ch{ ->[<above>][<below>] }

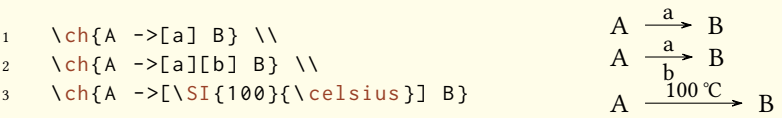

Der Beschriftungstext kann unabhängig vom Pfeil verarbeitet werden. Das Rezept ist einfach: verwenden Sie Leerzeichen.

<span id="page-43-0"></span>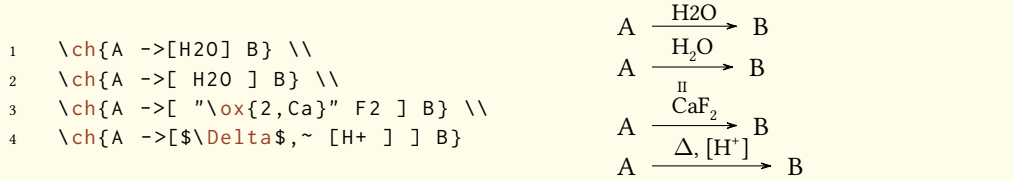

Mit den Leerzeichen verarbeitet *chemformula* den Teil zwischen den Klammern als normalen Input. Die Pfeile lesen ihre Argumente erst *nach* der Verarbeitung. Wie Sie sehen können "wachsen" die Pfeile mit der Länge der Bschriftungen. Konstant bleibt der überstehende Teil.

```
1 \ch{A ->[a] B} \\
2 \ch{A ->[ab] B} \\
     \left\{ \text{ch}\left\{ A - \text{S} \right\} \right\}\left\{ A - >[abc^*abc] B \right\}5 % needs the `chemfig ' package :
     \setatomsep{15pt}
   \ch{ A - >[ "\chemfig{-[:30]-[:-30] OH }" ] B }
    A \xrightarrow{a} BA \xrightarrow{i} BA \xrightarrow{abc} BA \xrightarrow{\text{abc abc}} BA -\overline{\longrightarrow} OH \rightarrow B
```
#### **28.3. Anpassung**

Mit folgenden Optionen können Sie das Erscheinungsbild der Pfeile anpassen:

- arrow-offset = <dim> Die Länge, die ein Pfeil links und rechts über die Beschriftung hinausragt. Die Länge eines leeren Pfeils beträgt zwei mal arrow-offset. Eine TFX-Länge. Default = 1.5ex
- arrow-yshift = <dim> Verschiebt einen Pfeil nach oben (positiver Wert) oder nach unten (negativer Wert). Eine TEX-Länge. Default = 0pt
- arrow-ratio = <factor> Das Verhältnis der Pfeillängen der ver unbalancierten Gleichgewichtspfeile. .4 würde bedeuten, dass der kürzere Pfeil 0*.*4 mal so lang ist, wie der längere Pfeil. Default =  $.6$
- arrow-tips = <type> Bestimmt die Pfeilspitzen. Im Prinzip könnten alle von Ti*k*Z' Pfeilen verwendet werden. Die Option verlangt jedoch, dass erstens <type> selbst eine Pfeilspitze sein muss *und* dass zweitens die Spitzen left <type> und right <type> definiert sein müssen. Wenn Sie also nicht selbst Pfeilspitzen definieren, können Sie nur zwischen cf und to wählen. Default = cf

arrow-style = <tikz> Ti*k*Z-Keys zur freien Gestaltung der Pfeile.

- <span id="page-44-1"></span>compound-sep = <dim> Der Leerraum zwischen Formeln und Pfeilen. Eine TEX-Länge. Default = 1ex
- label-offset = <dim> Der Leerraum zwischen Pfeilen und ihrer Beschriftung. Eine TFX-Länge. Default = 2pt

label-style = <font command> Die relative Schriftgröße der Beschriftung. Default = \footnotesize

Der folgende Code zeigt die Effekte der verschiedenen Optionen auf den <=>> Pfeil:

```
1 Standard: \ch{A} \leq >>[x][y] B} \ \ldots2 l\"anger: \ch[arrow-offset=12pt]{A <=>>[x][y] B} \\
3 h\"oher: \ch[arrow-yshift=2pt]{A <=>>[x][y] B} \\
    ausbalancierter: \ch[arrow-ratio=.8]{A \leq>>[x][y] B} \ \Leftrightarrow5 andere Pfeilspitzen: \ch[arrow-tips=to]{A <=>>[x][y] B} \\
6 Bschriftung weiter weg: \ch[label-offset=4pt]{A <=>>[x][y] B} \\
7 gr\"o\ss erer Abstand zu Formeln: \ch[compound-sep=2ex]{A <=>>[x][y] B} \\
    anderes TikZ: \ch[arrow-style={thick,red}]{A <=>>[x][y] B} \\
9 kleinere Beschriftungen: \ch[label-style=\tiny]{A <=>[x][y] B}
   Standard: A \frac{x}{x}\frac{A}{y} B
   länger: A \frac{x}{x}\frac{A}{y} B
   höher: A \frac{x^2}{y} B
   ausbalancierter: A \frac{x}{x}\frac{A}{y} B
   andere Pfeilspitzen: A
                           \frac{A}{y} B
   Bschriftung weiter weg: A
                               \frac{1}{y} B
   größerer Abstand zu Formeln: A
                                      \frac{A}{y} B
   anderes TikZ: A \frac{x}{x}\frac{a}{y} B
   kleinere Beschriftungen: A \frac{x}{y} B
```
Wenn Sie Ihren eigenen pgfarrows oder passende Aliase so definieren<sup>35</sup>, dass Sie die Spitzen <type>, left <type> und right <type> verügbar haben, können Sie sie mit arrow-tips verwenden:

```
1 % `left hook ' and `right hook ' are already defined in the tikzlibrary `arrows '
2 \ pgfarrowsdeclarealias { hook }{ hook }{ hooks }{ hooks }%
3 % `left hook reversed ' and `right hook reversed ' are already defined in the
        tikzlibrary `arrows '
4 \ pgfarrowsdeclarealias { hook reversed }{ hook reversed }{ hooks reversed }{ hooks reversed }
        %
5 \ch[arrow-tips=hook]{A -> B <=> C} \\
  \ch[arrow-tips=hook respectively] \{A \rightarrow B \iff C\}A \rightarrow B \rightleftharpoons CA \rightarrow B \rightleftharpoons C
```
<span id="page-44-0"></span><sup>&</sup>lt;sup>35</sup> Lesen Sie das *PGFMANUAL* zu Details.

#### <span id="page-45-0"></span>**29. Text unter Formeln**

#### **29.1. Syntax**

*chemformula* hat eine eingebaute Syntax, um Text unter Formeln zu schreiben. Sie funktioniert ähnlich, Wie die optionalen ARgumente der Pfeile.

\ch{ !(<name>)( <formula> ) }

Wenn ein Ausrufezeichen von einem Paar von Klammern gefolgt wird, macht *chemformula* folgendes:

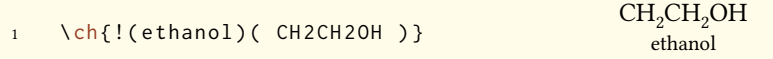

Das gleiche, was für die Pfeilbeschriftungen gilt, goilt auch hier: wenn Sie Leerzeichen lassen, werden die verschiedenen Teile entsprechend ihres Typs verarbeitet, bevor der Text unter die Formel gschrieben wird.

```
1 \ch {! (water ) (H20) } \quad
2 \ch{!( "\textcolor{blue}{water}" )(H20 )} \quad
3 \text{ Ch} {!( $2n-1$ ) ( H2O )} \quad
4 \ch {! ( H 20 ) ( H 20 ) } \quad
5 \ch {! (oxonium) ( H30+ ) }
   H<sub>2</sub>O H_2O
   water
          water
                   H_2O2n − 1
                            H<sub>2</sub>OH_2OH_3O^+oxonium
```
Wenn SIe aus irgendeinem Grund ein Ausrufezeichen wollen, *ohne* dass es einen Text unter eine Formel setzt, müssen Sie lediglich darauf achten, dass ihm keine Klammern folgen.

```
1 \quad \text{ch} \{ H20 \sim (!) \}2 \ch{A!{}()}
                                                               H2O (!)
                                                               A!()
```
#### **29.2. Anpassung**

*chemformula* stellt zwei Optionen bereit, um den Text anzupassen:

- name-format = <commands> Das Ausgabeformat des Textes. Das kann beliebiger Input sein. Default = \scriptsize\centering
- name-width = <dim>/auto Die Breite der Box, in die der Text geschrieben wird. auto erkennt die Breite der Bschriftung und setzt die Box auf diese Breite. Default = auto

```
1 \ch {!( S \ " aure ) ( H 2 SO 4 ) -> B } \\
2 \ch[name-format=\sffamily\small]{!(S \aure)(H2S04) -> B} \\
3 \text{ Ch}[name-format=\scriptsize N:~]{!(S\"aure)( H2SO4 ) -> B} \\
 \ch[name-width=3em,name-format=\scriptsize\raggedright]{!(S\"aure)( H2SO4 ) -> B}
   H_2SO_4 \longrightarrow BSäure
   H_2SO_4 \longrightarrow BSäure
   H_2SO_4 \longrightarrow BN: Säure
    H_2SO_4 \rightarrow BSäure
```
#### **30. Format und Schri**

Als Standardeinstellung nimmt *chemformula* keine Veränderungen am Output der Formeln vor. Lassen Sie uns einen Nonsens-Input nehmen, der alle *chemformula*-Features zeigt:

```
1 \newcommand *\sample {\ch{H2C-C+C-CH=CH+ + CrO4^2- <= >[x][y] 2.5 Cl^{-.} + 3_1/2 Na * OH
            _{-}{(aq)} + !(name)( A^n ) "\LaTeXe"}}
2 \ sample
     H_2C-C\equiv C-CH=CH^+ + CrO_4^{2-} \frac{X}{Y}\frac{X}{y} 2.5 Cl<sup>-·</sup> + 3<sup>1</sup>/<sub>2</sub> Na · OH<sub>(aq)</sub> + A<sup>n</sup> ET<sub>E</sub>X 2<sub>ε</sub><sup>2</sup>
```
Nun ändern wir verschiedene Aspakte der Schrift und sehen, was passiert:

```
1 \ sffamily Hallo \ sample \\
2 \ ttfamily Hallo \ sample \ normalfont \\
        3 \ bfseries Hallo \ sample \ normalfont \\
      \itshape Hallo \sample
      Hallo H<sub>2</sub>C-C=C-CH=CH<sup>+</sup> + CrO<sub>4</sub><sup>2-</sup>
                                                                               \frac{x}{y} 2.5 Cl<sup>--</sup> + 3<sup>1</sup>/<sub>2</sub> Na · OH<sub>(aq)</sub> + A<sup>n</sup> ET<sub>E</sub>X 2<sub>ε</sub> anne
      Hallo H_2C-C\equiv C-CH=CH^+ + CrO_4^2 = \frac{x}{v}\frac{x}{y} 2.5 Cl<sup>+</sup> + 3<sup>1</sup><sub>2</sub> Na · OH<sub>(aq)</sub> + A<sup>n</sup> LI<sub>E</sub>X 2<sub>ε</sub>
                                                                                                                              name
      Hallo H<sub>2</sub>C-C=C-CH=CH<sup>+</sup> + CrO<sub>4</sub><sup>2-</sup> \frac{x}{y}\frac{x}{y} 2.5 Cl<sup>-1</sup> + 3<sup>1</sup><sub>2</sub> Na · OH<sub>(aq)</sub> + A<sup>n</sup> LHEX 2ε
                                                                                                                                        name
      Hallo H_2C-C=CD-CH=CH^+ + CrO_4^{2-} \frac{x^2}{x^2}\frac{x}{y}
2.5 Cl<sup>-</sup>· + 3<sup>1</sup>/<sub>2</sub> Na · OH<sub>(aq)</sub> + A<sup>n</sup> E<sub>IE</sub>X 2<sub>ε</sub>
```
Wie Sie sehen, adaptieren die meisten Features die Einstellungen des umliegenden Fonts.

Wenn Sie dieses Default-Verhalten oder das Default-Format ändern wollen, können Sie diese Option verwenden:

format = <anything> Fügt zu Beginn des \ch-Befehls beliebigen Code ein.

```
1 % blau und serifenlos :
2 \definecolor{newblue}{rgb}{.1,.1,.5}\chemsetup[chemformula]{format=\color{newblue}\
              sffamily }
3 \ sffamily Hallo \ sample \\
4 \ ttfamily Hallo \ sample \ normalfont \\
5 \ bfseries Hallo \ sample \ normalfont \\
6 \ itshape Hallo \ sample
     Hallo H<sub>2</sub>C-C=C-CH=CH<sup>+</sup> + CrO<sub>4</sub><sup>2-</sup> \frac{x}{y}\frac{x}{y} 2.5 Cl<sup>--</sup> + 3<sup>1</sup>/<sub>2</sub> Na · OH<sub>(aq)</sub> + A<sup>n</sup> ET<sub>E</sub>X 2<sub>ε</sub>
                                                                                                                name
     Hallo H_2C-C\equiv C-CH=CH^+ + CrO_4^{2-} \frac{x}{\sqrt{y}}\frac{x}{y} 2.5 Cl<sup>-·</sup> + 3<sup>1</sup>/<sub>2</sub> Na · OH<sub>(aq)</sub> + A<sup>n</sup>
                                                                                                                 name
LATEX 2ε
     Hallo H<sub>2</sub>C-C≡C−CH=CH<sup>+</sup> + CrO<sup>2</sup><sup>-</sup> \frac{x}{y}\frac{x}{y} 2.5 Cl<sup>-+</sup> + 3<sup>1</sup>/<sub>2</sub> Na · OH<sub>(aq)</sub> + A<sup>n</sup>
                                                                                                                     name
LATEX 2ε
     Hallo H_2C-C\equiv C-CH=CH^+ + CrO_4^{2-} \frac{x}{\sqrt{v}}\frac{x}{y} 2.5 Cl<sup>-+</sup> + 3<sup>1</sup>/<sub>2</sub> Na · OH<sub>(aq)</sub> + A<sup>n</sup>
                                                                                                             name
LATEX 2ε
```
Sie können ebenfalls speziell die Schriftfamilie, Schriftserie und Schriftform des Output setzen:

- font-family = <family> Ändert die Schriftfamilie des Output mit: \fontfamily{<family>}\ selectfont.
- font-series = <series>Ändert die Schriftserie des Output mit: \fontseries{<series>}\selectfont .

font-shape = <shape> Ändert die Schriftform des Output mit: \fontshape{<shape>}\selectfont

```
1 % immer fett :
2 \ chemsetup [ chemformula ] { font - series = bx }
3 Hallo \ sample \\
4 \ sffamily Hallo \ sample \ normalfont \\
5 \ chemsetup [ chemformula ]{ font - family = lmr , font - series = m } Hallo \ sample \ normalfont \\
6 \ itshape Hallo \ sample
     \text{Hallo } H_2C-C=C=CH=CH^+ + CrO_4^{2-} \frac{X}{Y}\frac{x}{y} 2.5 Cl<sup>-</sup>·+ 3<sup>1</sup>/<sub>2</sub> Na · OH<sub>(aq)</sub> + A<sup>n</sup> LHEX 2ε
                                                                                                                      name
     Hallo H<sub>2</sub>C-C≡C-CH=CH<sup>+</sup> + CrO<sup>2</sup><sup>-</sup> \frac{x}{y}\frac{x}{y} 2.5 Cl<sup>-•</sup> + 3<sup>1</sup><sub>2</sub> Na · OH<sub>(aq)</sub> + A<sup>n</sup> L<sup>e</sup>TEX 2ε
                                                                                                                         name
     Hallo H<sub>2</sub>C-C=C-CH=CH<sup>+</sup> + CrO<sub>4</sub><sup>-</sup> \frac{x}{y}\frac{\text{X}_{\text{A}}}{\text{y}} 2.5 Cl<sup>-</sup> + 3<sup>1</sup>/<sub>2</sub> Na · OH<sub>(aq)</sub> + A<sup>n</sup> L<sup>A</sup>ER<sub>E</sub>X 2<sub>ε</sub>
     Hallo H_2C-C=CD-CH=CH^+ + CrO_4^{2-}\frac{x}{y} 2.5 Cl<sup>-</sup>· + 3<sup>1</sup>/<sub>2</sub> Na · OH<sub>(aq)</sub> + A<sup>n</sup> L<sup>A</sup>TEX 2<sub>ε</sub>
                                                                                                                                  name
```
Wenn Sie Xর¤TEX oder LuaLTEX verwenden und das Paket fontspec $^{36}$  geladen haben, können Sie die Schrift von CHEMFORMULA auch damit ändern:

font-spec = {<font>} oder mit Optionen

font-spec =  ${[<\!\!options>]<\!\!font>\}$ 

.

<sup>&</sup>lt;sup>36</sup> CTAN: fontspec

<span id="page-48-0"></span>1 \ chemsetup [ chemformula ]{ font - spec ={ Linux Biolinum O }} \ sample \\ 2 \ chemsetup [ chemformula ]{ font - spec ={[ Color = darkgray ] Augie }} \ sample \\ 3 \ chemsetup [ chemformula ]{ font - spec ={ Tipbrush Script }} \ sample \\ 4 \ chemsetup [ chemformula ]{ font - spec ={ Latin Modern Sans }} \ sample \\ 5 \ bfseries \ sample \ normalfont \\ 6 \ chemsetup [ chemformula ]{ font - spec ={ Feathergraphy Decoration }} \ sample H2C . C . C . CH. CH<sup>+</sup> + CrO<sup>4</sup> 2– x y 2.5 Cl–· + 3 <sup>1</sup> <sup>2</sup> Na · OH(aq) + A<sup>n</sup> name LATEX 2*ε* H2C . C . C . CH. CH<sup>+</sup> <sup>+</sup> CrO<sup>4</sup> 2– x y 2.5 Cl–· + 3 1 <sup>2</sup> Na ·OH(aq) + A<sup>n</sup> name LATEX 2*ε* H2C . C . C . CH. CH<sup>+</sup> + CrO<sup>4</sup> 2– x y 2.5 Cl–· + 3 <sup>1</sup> <sup>2</sup> Na · OH(aq) + A<sup>n</sup> name ALTE X 2*ε* H2C . C . C . CH. CH<sup>+</sup> + CrO<sup>4</sup> 2– x y 2.5 Cl–· + 3 <sup>1</sup> <sup>2</sup> Na·OH(aq) + A<sup>n</sup> name LATEX 2*ε* **H2C** . **C** . **C** . **CH**. **CH<sup>+</sup> + CrO<sup>4</sup> 2– x y 2.5 Cl–· + 3<sup>1</sup> <sup>2</sup> Na·OH(aq) + A<sup>n</sup> name LATEX 2***ε* H2 C . C . C . CH. CH+ + CrO<sup>4</sup> 2– x y 2.5 Cl–· + 3 <sup>1</sup> 2 Na · OH(aq) + A<sup>n</sup> name L ATE X 2*ε*

### **31. Verwendung in Mathematik-Umgebungen**

Der Befehl \ch kann in Mathematikumgebungen eingesetzt werden. Er erkennt \\ und & und reicht Sie weiter. Sie können aber die optionalen Argumente von \\ nicht innerhalb von \ch verwenden.

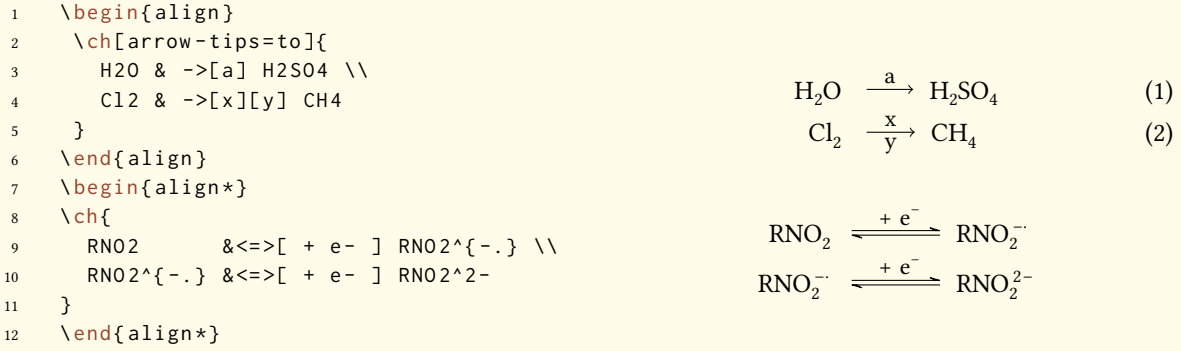

### **32. Weitere Beispiele**

Dieser Abschnitt zeigt weitere Beispiele für die Verwendung von CHEMFORMULA, auch im Zusammenspiel mit *chemmacros*' reaction-Umgebungen.

```
1 \ begin { reaction }[ Synthese von Alkanen]
2 !(Synthesegas)($n$ CO + $(2n+1)$ $H2) ->[\SI{200}{\celsius}][[CoNi ]] C_{$n$}H
         _{4} {$2n + 2$} + $n$ H 20
   \end{reaction}
```

$$
n\text{CO} + (2n+1)\text{H}_2 \xrightarrow{\text{200 °C}} \text{C}_n\text{H}_{2n+2} + n\text{H}_2\text{O}
$$
 (8)  
Syntheses

```
1 \ begin{ reactions * }
2 "a ) " && CH 4 + Cl 2 & - > CH 3 Cl + HCl && "{\ small Chlormethan / Methylchlorid }" \\
3 "b)" && CH3Cl + Cl2 &-> CH2Cl2 + HCl && "{\small Dichlormethan/Methylenchlorid}"
         \lambda\lambda4 "c)" && CH2Cl2 + Cl2 &-> CHCl3 + HCl && "{\small Trichlormethan/Chloroform}" \\
5 "d)" && CHCl3 + Cl2 &-> CCl4 + HCl && "{\small Tetrachlormethan/
         Tetrachlorkohlenstoff }"
    \ end { reactions * }
       a) CH_4 + Cl_2 \rightarrow CH_3Cl + HClChlormethan/Methylchlorid
       b) CH_3Cl + Cl_2 \rightarrow CH_2Cl_2 + HClDichlormethan/Methylenchlorid
       c) CH_2Cl_2 + Cl_2 \rightarrow CHCl_3 + HClTrichlormethan/Chloroform
       d) CHCl<sub>2</sub> + Cl<sub>2</sub> \rightarrow CCl<sub>4</sub> + HClTetrachlormethan/Tetrachlorkohlenstoff
```

```
1 \chemsetup[ox]{parse=false}\ch{"\ox{\delm,C}" -{} "\ox{\delp,M}" \qquad ( <-> "\ox{\
       delp, C}" -{} "\ ox {\ delm, Br }" ) } \ \
2 \ch[adduct-space=0pt]{X. + .Y <=> X-Y + Bindungsenergie} \\
```

```
3 \ch[ name - format =\ normalsize ]{!(\ State { H }{ f }\ qquad ) () !(\ textcolor { red }{??}) ( CH 4\ gas
        \{\} ) + !(\num{0}) ( 2 02\gas{}) -> !(\num{-94.3}) ( 02\gas{}) + !(\num{-57.9})H20\lceil qd{\rceil} + !(\num{-192.1})( " \State{H}") \rceil
```
*δ−* C . *δ*+ *δ*<sup>+</sup> ( ← *δ*<sup>+</sup> δ−</sub><br>M ( ← *C*−Br)  $X + Y \rightleftharpoons X-Y + \text{Bindungsenergic}$ ∆f*H−◦*  $CH_{4(g)}$ ⁇  $+ 2 O_{2(g)}$ 0  $\longrightarrow$  CO<sub>2(g)</sub> *−*94*.*3 +  $H_2O_{(fl)}$ *−*57*.*9 + ∆*H−◦ −*192*.*1

```
1 \ begin { reactions * }
2 CH 3 MgBr + "\ox *{1, Cu}" X & -> "\glqq" CH 3 "\ox *{1, Cu }\grqq" + MgBrX "\qquad X ~$=$~ Br
         \overline{I}, CN" \\
3 2 MeLi + CuI & - > !( Dimethylcuprat ~( Gilmann - Cuprat ) ) ( Me 2 CuLi ) + Li
    4 \ end { reactions *}
```

```
CH_3MgBr + Cu^IX \rightarrow MCH_3Cu^{I^*} + MgBrX X=Br,I, CN2 MeLi + CuI \rightarrow Me<sub>2</sub>CuLi
                       Dimethylcuprat (Gilmann-Cuprat)
                                                       + Li
```

```
1 % needs `chemfig '
2 \ begin{ reactions * }
3 H3C - CH 3 + Cl 2 & - >[$\ Delta $][$ h \nu $] H 3 CCH 2 Cl + HCl
          & &"\Enthalpy{-27.1}" \\
4 H3C - CH 3 + "\ Lewis {0. , Cl }" &- > H 3 CCH 2 "\ Lewis {0. ,\ vphantom { H }}" + HCl
        88''\T{Enthalpy{-}5.0}'' \ N5 H3C-CH2 "\Lewis{0.,\vphantom{H}}" + Cl2 &-> H3CCH2Cl + "\Lewis{0.,Cl}"
         & &"\ Enthalpy { -23.0}"
6 \ end { reactions * }
                H_3C-CH_3 + Cl_2 \xrightarrow[h\nu \rightarrow H_3CCH_2Cl + HCl \qquad \Delta H = -27.1 \text{ kJ}H_3C-CH<sub>3</sub> + Cl· \rightarrow H<sub>3</sub>CCH<sub>2</sub>
                                                                       \Delta H = -5.0 \text{ kJ}H_3C-CH_2<sup>+</sup> + Cl<sub>2</sub> \rightarrow H_3CCH_2Cl + Cl<sup>+</sup> \Delta H = -23.0 kJ
```
# **Teil IV. ghsystem**

### **33. Setup**

Alle Optionen von *ghsystem* gehören dem Modul ghsystem an. Sie können also mit

```
1 \chemsetup[ghsystem]{<options>} oder
```
2 \chemsetup{ghsystem/<option1>,ghsystem/<option2>}

eingestellt werden. Sie Können den entsprechenden Befehlen auch lokal als optionales Argument mitgegeben werden.

#### **34. Die Gefahren- (H) und Sicherheitssätze (P) aufrufen**

#### **34.1. Einfacher Aufruf**

Der prinzipielle Aufruf ist einfach:

\ghs[<options>]{<type>}<number>

```
\ghs*[<options>]{<type>}<number>
```
Es gibt drei Typen von Sätzen: h, euh und p. Das {<type>} Argument ignoriert Groß- und Kleinschreibung.

<span id="page-51-0"></span>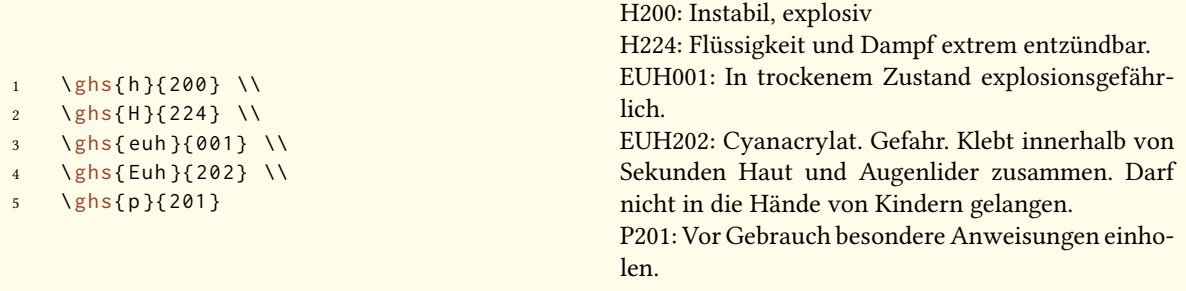

Die gesternte Version versteckt die Nummer und liefert nur den Satz. Wenn Sie den Satz verstecken und nur die Nummer ausgeben wollen, können Sie dises Option verwenden:

hide = true/false

Außerdem gibt es eine Option, mit der der Output angepasst werden kann.

space = <space command> Leerraum zwischen <type> und <number>.

```
1 \qquad \text{lsh} {\{200\}} \quad \text{N}2 \ ghs [ space =\ ,]{ h }{200} \\
3 \ ghs *{h}{200} \\
    \ ghs [ hide ] { h } { 200 }
```
H200: Instabil, explosiv H 200: Instabil, explosiv Instabil, explosiv H200

#### **34.2. Sätze mit Platzhaltern**

Einige Sätze verwenden Platzhalter. Es gibt vier Stück:

- *<Expositionsweg angeben, sofern schlüssig belegt ist, dass diese Gefahr bei keinem anderen Expositionsweg besteht>*
- *<konkrete Wirkung angeben, sofern bekannt>*
- *<oder alle betroffenen Organe nennen, sofern bekannt>*
- *<Name des sensibilisierenden Stoffes>*

Außer dem letzten, der ersetzt werden muss, sind sie in der Voreinstellung versteckt. Durch die Option

fill-in =  $true / false$  Show placeholders. Default = false

können sie sichtbar gemacht werden.

```
1 \qquad \text{lshs} \{h\} \{340\} \quad \text{N}2 \ ghs [ fill - in ] { h } { 340 } \\
3 \ ghs {h }{360} \\
4 \ ghs [ fill - in ]{ h }{360} \\
5 \ \ \ \ \ \ \ {370} \\
6 \ ghs [fill - in ]{h }{370 } \\
7 \ ghs { euh }{208} \\
8 \ ghs [ fill - in ]{ euh }{208}
```
<span id="page-52-0"></span>H340: Kann genetische Defekte verursachen. H340: Kann genetische Defekte verursachen. *<Expositionsweg angeben, sofern schlüssig belegt ist, dass diese Gefahr bei keinem anderen Expositionsweg besteht>* H360: Kann die Fruchtbarkeit beeinträchtigen oder das Kind im Mutterleib schädigen. H360: Kann die Fruchtbarkeit beeinträchtigen oder das Kind im Mutterleib schädigen. <konkrete *Wirkung angeben, sofern bekannt> <Expositionsweg angeben, sofern schlüssig belegt ist, dass diese Gefahr bei keinem anderen Expositionsweg besteht>* H370: Schädigt die Organe. H370: Schädigt die Organe *<oder alle betroffenen Organe nennen, sofern bekannt>*. *<Expositionsweg angeben, sofern schlüssig belegt ist, dass diese Gefahr bei keinem anderen Expositionsweg besteht>* EUH208: Enthält *<Name des sensibilisierenden Stoffes>*. Kann allergische Reaktionen hervorrufen.

EUH208: Enthält *<Name des sensibilisierenden Stoffes>*. Kann allergische Reaktionen hervorrufen.

Mit folgenden Optionen können die Platzhalter ersetzt werden:

```
exposure = <text> Expositions-Platzhalter
```
effect = <text> Effekt-Platzhalter

```
organs = <text> Organ-Platzhalter
```
substance = <text> Substanz-Platzhalter

```
1 \ghs [exposure=So werden Sie der Gefahr ausgesetzt. ] {h } { 340 } \\
2 \ ghs [ effect = Das sind die Effekte ]{ h }{360} \\
```

```
3 \ ghs [organs=dieses Organ]{h}{370} \\
```

```
4 \ ghs [ substance = Substanz ]{ euh }{208}
```
H340: Kann genetische Defekte verursachen. So werden Sie der Gefahr ausgesetzt. H360: Kann die Fruchtbarkeit beeinträchtigen oder das Kind im Mutterleib schädigen. Das sind die Effekte H370: Schädigt dieses Organ. EUH208: Enthält Substanz. Kann allergische Reaktionen hervorrufen.

#### **34.3. Sätze mit Lücken**

Manche Sätze haben Lücken:

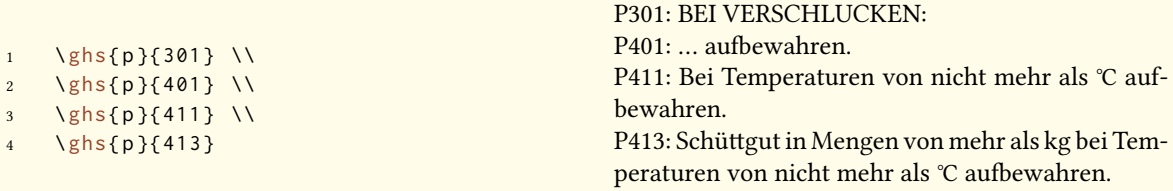

Mit den folgenden Optionen können diese Lücken geüllt werden:

text = <text> Füllt "unsichtbare Lücke", die einem Doppelpunkt folgt.

<span id="page-53-0"></span>dots = <text> Füllt Lücke, die durch "..." angezeigt wird.

C-temperature = <num> Füllt Celsius-Temperatur.

F-temperature = <num> Füllt Fahrenheit-temperatur.

kg-mass = <num> Füllt Kilogramm-Masse.

lbs-mass = <num> Füllt Pfund-Masse.

```
1 \ ghs [dots = Arzt kontaktieren!] { p } {301 } \\
2 \ ghs [ text = here \left[\frac{p}{401}\right] \\
3 \ghs[C-temperature=50, F-temperature=122]{p}{411} \\
4 \ ghs [kg - mass =5.0 , lbs - mass =11 , C - temperature =50 , F - temperature =122]{ p }{413}
   P301: BEI VERSCHLUCKEN:
   P401: ... aufbewahren.
   P411: Bei Temperaturen von nicht mehr als 50 ℃ aufbewahren.
   P413: Schüttgut in Mengen von mehr als 5.0 kg bei Temperaturen von nicht mehr als 50 ℃ auf-
   bewahren.
```
#### **34.4. Kombinierte Sätze**

Es existieren einige Kombinationen von Sätzen. Sie werden mit einem + zwischen den Numern eingegeben:

```
1 \ ghs {p}{235+410} \\
```

```
2 \ ghs {p }{301+330+331}
```
P235 + P410: Kühl halten. Vor Sonnenbestrahlung schützen. P301 + P330 + P331: BEI VERSCHLUCKEN: Mund ausspülen. KEIN Erbrechen herbeiühren.

Beachten Sie, dass sie nur offizielle Kombinationen eingeben können. *Sie können die Sätze nicht frei kombinieren*.

#### **35. Piktogramme**

#### **35.1. Die Bilder**

Das GHS beinhaltet einige Piktogramme:

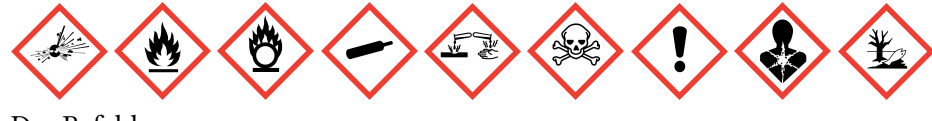

```
Der Befehl
```

```
\ghspic[<options>]{<name>}
```
<span id="page-54-0"></span>lädt sie. Tabelle 2 zeigt alle Piktogramme und ihre Dateinamen. Genauer: sie zeigt die Namen, die beim Befehl \ghspic verwendet werden müssen. Tatsächlich heißen sie ghsystem\_<name>.< filetype>, wobei <filetype> entweder eps, jpg oder png ist, siehe auch Abschnitt 35.2.

1 \ ghspic { skull }

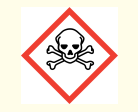

Wenn Ihnen die Defaultgröße nicht geällt, können Sie die Option

scale =  $\langle$ factor> Scales the pictogram. Default = 1

verwenden. Tatsächlich sind die Bilder recht groß. Die Voreinstellung (Faktor = 1) skaliert die Bilder auf ein Zwanzigstel.

1 \ ghspic [ scale = 2 ] { skull }

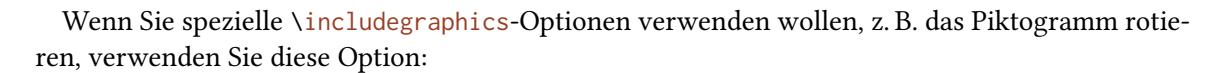

includegraphics = {<includegraphics keyvals>}

\ghspic[includegraphics={angle=90}]{ skull }

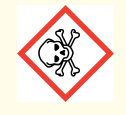

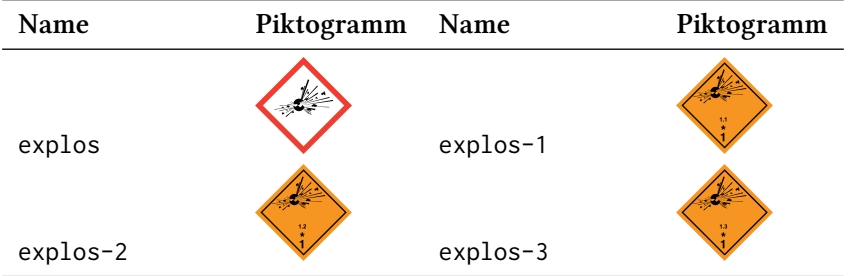

#### Tabelle 2: Alle verügbaren GHS Piktogramme.

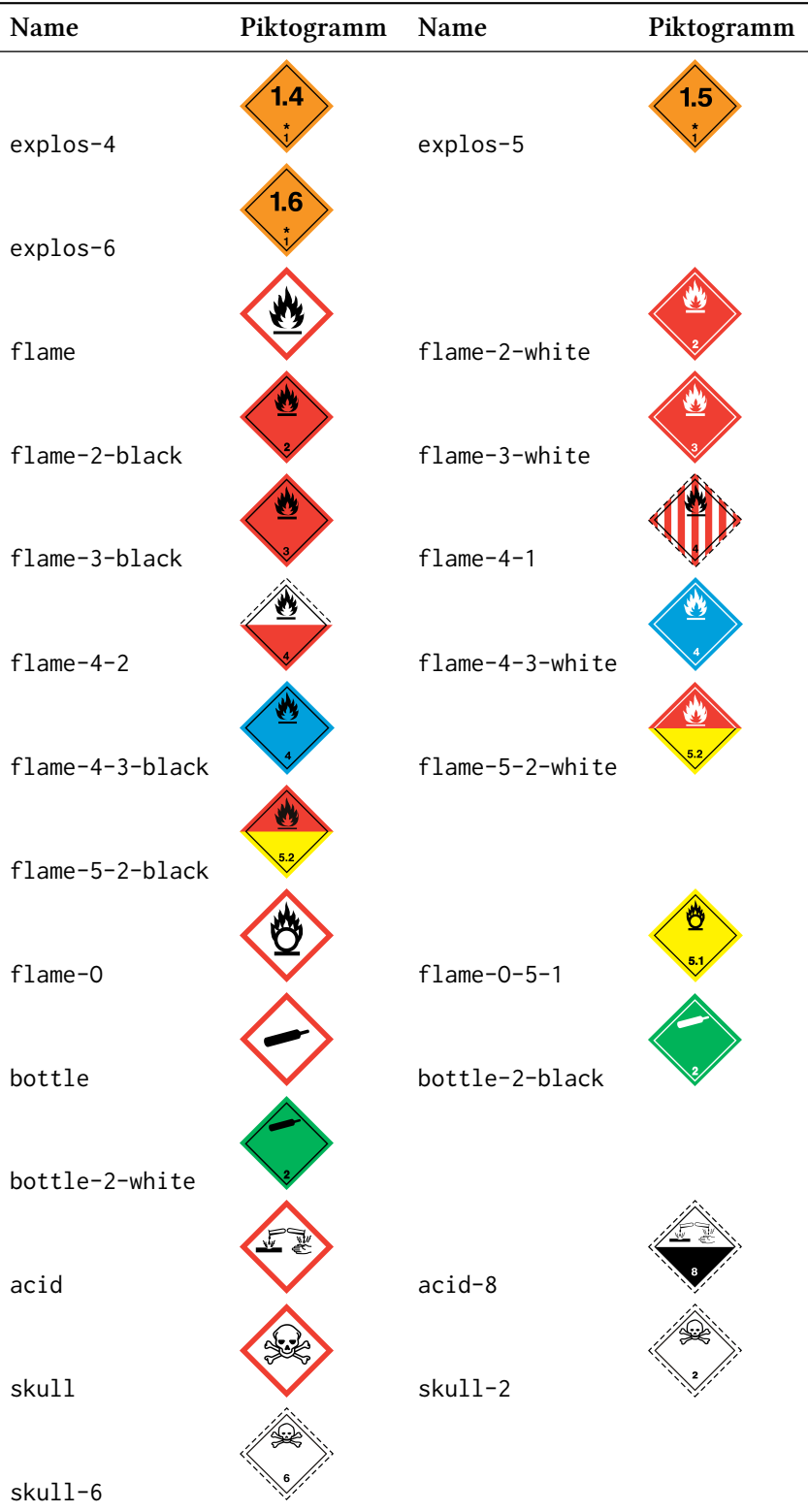

<span id="page-56-0"></span>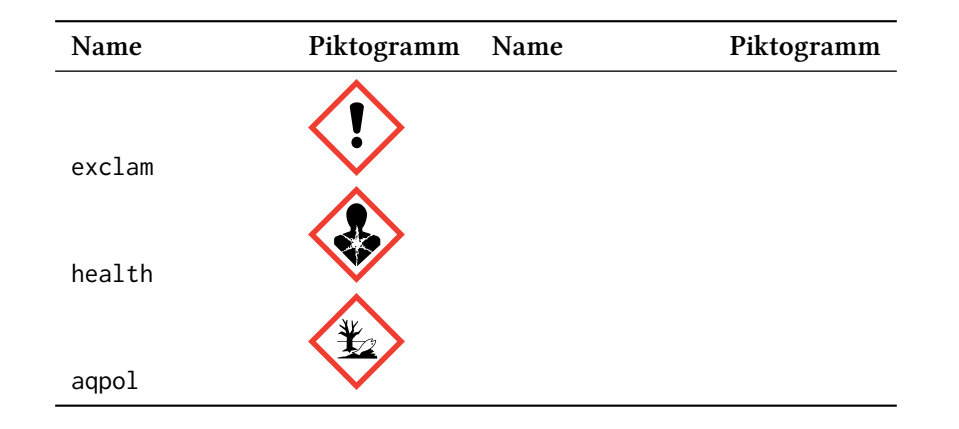

#### **35.2. Der Bildtyp hängt von der Engine ab**

Sie wissen vermutlich, dass Sie nicht jeden Bildtyp mit jeder Compiler-engine verwenden können. *pdfTEX* im *dvi*-Modus verlangt eps-Dateien, während *pdfTEX* im *pdf*-Modus, XƎTEX und LuaTEX eps-Dateien in pdf-Dateien konvertieren, vorausgesetzt, der Anwender hat Schreibrechte in dem Verzeichnis, in dem die Bilder gespeichert sind.

Die letztgenannte können jedoch jpg- und png-Dateien ohne Schwierigkeiten einbinden, während *pdfTEX* im *dvi*-Modus das nicht kann.

Um das Problem zu lösen, testet *ghsystem*, welche Engine verwendet wird und falls es *pdfTEX* ist, in welchem Modus es verwendet wird. Dann wird entwder das eps- oder das png-Bild ür die Piktogramme verwendet. Sie können den Bildtyp über die Option

pic-type = eps/jpg/png

jedoch frei wählen.

#### **36. Verfügbare Sprachen**

Bis jetzt sind die H- und P-Sätze nur auf deutsch und englisch verügbar. Das Paket reagiert auf die CHEMMACROS Option german, erkennt aber die Spracheinstellung von babel<sup>37</sup> oder polyglossia<sup>38</sup> (noch) nicht.

Sie können die Sprache auch explizit wählen.

language = english/german

```
1 \qquad \text{hs}{h}{201}
2
3 \ chemsetup [ ghsystem ]{ language = english }
4 \ ghs {h }{201}
```
H201: Explosiv, Gefahr der Massenexplosion. H201: Explosive; mass explosion hazard.

Ich werde in irgendwann in der Zukunft weitere Sprachen implementieren. Das kann aber eine Weile dauern. Wenn Sie gerne zu *ghsystem* beisteuern möchten und die Sätze in einer anderen Sprache tippen wollen, kontaktieren Sie mich<sup>39</sup> gerne. Ich stelle Ihnen dann eine Template-Datei, ein pdf mit den offiziellen Übersetzungen sowie jede weitere Hilfe, die sie benötigen.

<sup>&</sup>lt;sup>37</sup> CTAN: babel <sup>38</sup> CTAN: polyglossia <sup>39</sup> contact@mychemistry.eu

#### <span id="page-57-2"></span>**37. Liste aller Sätze**

Wenn Sie gerne alle Sätze auflisten wollen, können Sie

\ghslistall[<options>]

verwenden.

Dieser Befehl erstellt eine Tabelle aller Sätze mit der longtable-Umgebung des longtable Pakets. Ihr Erscheinungsbild kann mit den folgenden Optionen angepasst werden.

```
table-head-number = <text> Default = Nummer
```
table-head-text = <text> Default = Satz

table-next-page = <text> Default = weiter auf der nächsten Seite

table-caption = <text><text> in \caption{<text>}. Default = All H, EUH, and P Statements.

```
table-caption-short = <text> <short> in \caption[<short>]{<text>}.
```
table-label = <text> Das Label, mit dem man auf die Tabelle \ref und ähnlichen Befehlen verweisen kann. Default = tab:ghs-hp-statements

table-row-sep = <dim> Abstand zwischen den Zeilen. Eine TEX-Länge. Default = 3pt

- table-rules = default/booktabs/none Der Stil der horizontalen Linien in der Tabelle. default verwendet \hline, booktabs verwendet \toprule, \midrule und \bottomrule. Dieser Wert benötigt das booktabs<sup>40</sup> Paket, dass Sie dann einbinden müssen. Default = default
- table-top-head-rule = default/booktabs/none Explizites Ändern der Linie. Default = default
- table-head-rule = defau[lt](#page-57-0)/booktabs/none Explizites Ändern der Linie. Default = default
- table-foot-rule = default/booktabs/none Explizites Ändern der Linie. Default = default
- table-last-foot-rule = default/booktabs/none Explizites Ändern der Linie. Default = default

Der folgende Code zeigt, wie Tabelle 3 erzeugt wurde:

\ghslistall[fill-in, table-rules=booktabs]

<span id="page-57-1"></span>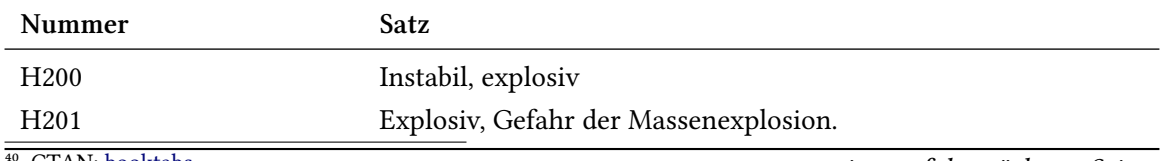

#### Tabelle 3: Alle H, EUH und P Sätze.

<span id="page-57-0"></span>*weiter auf der nächsten Seite* ⁴⁰ CTAN: booktabs

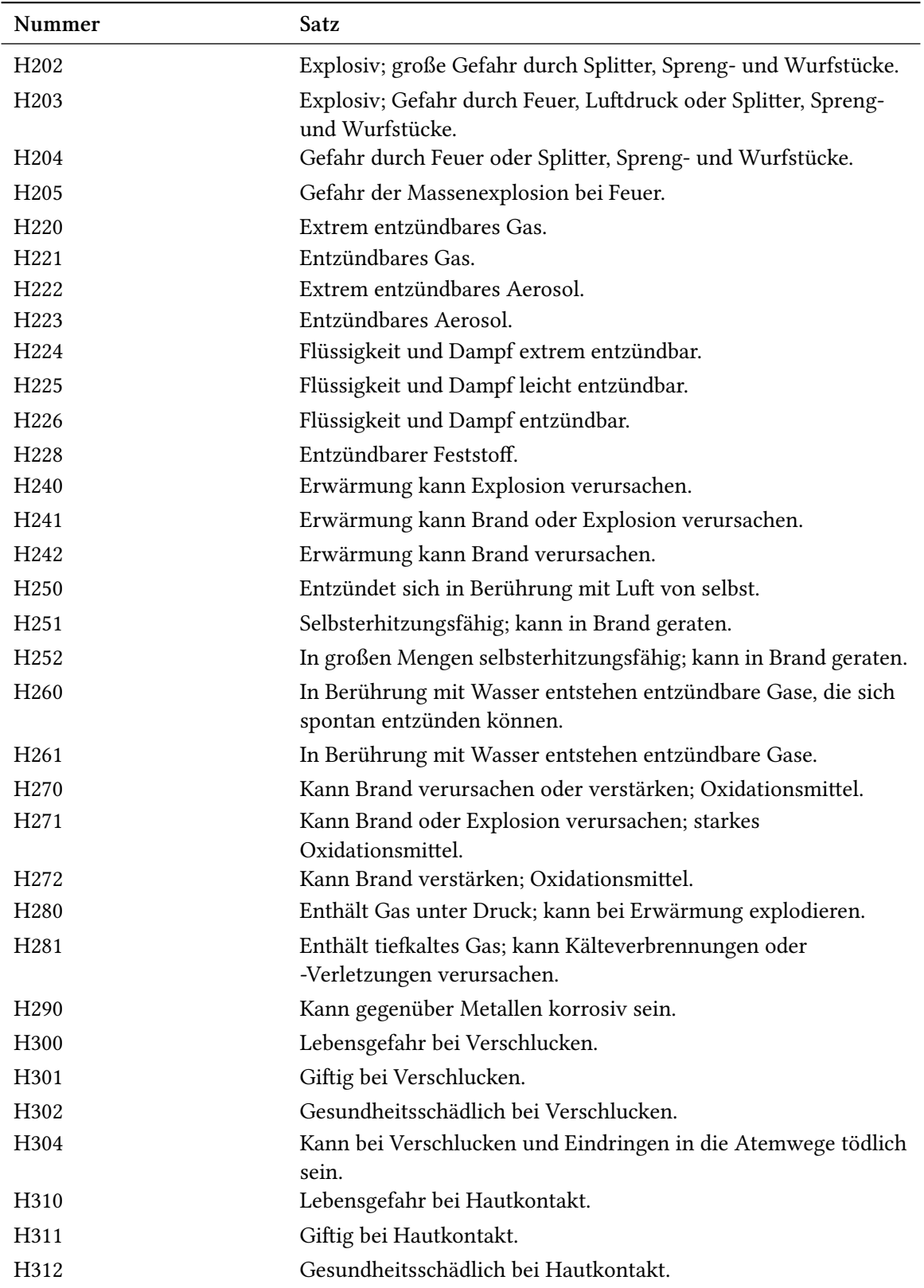

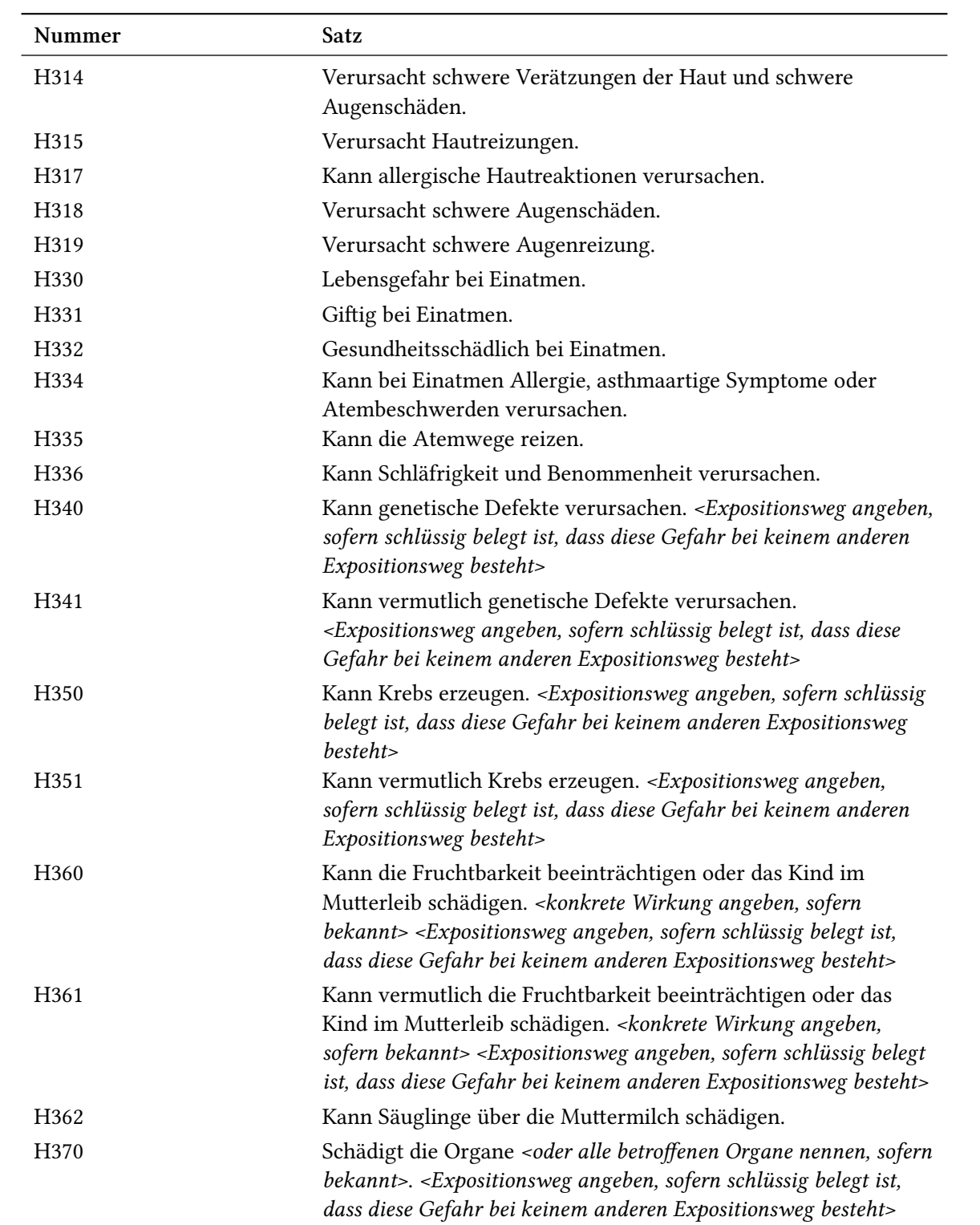

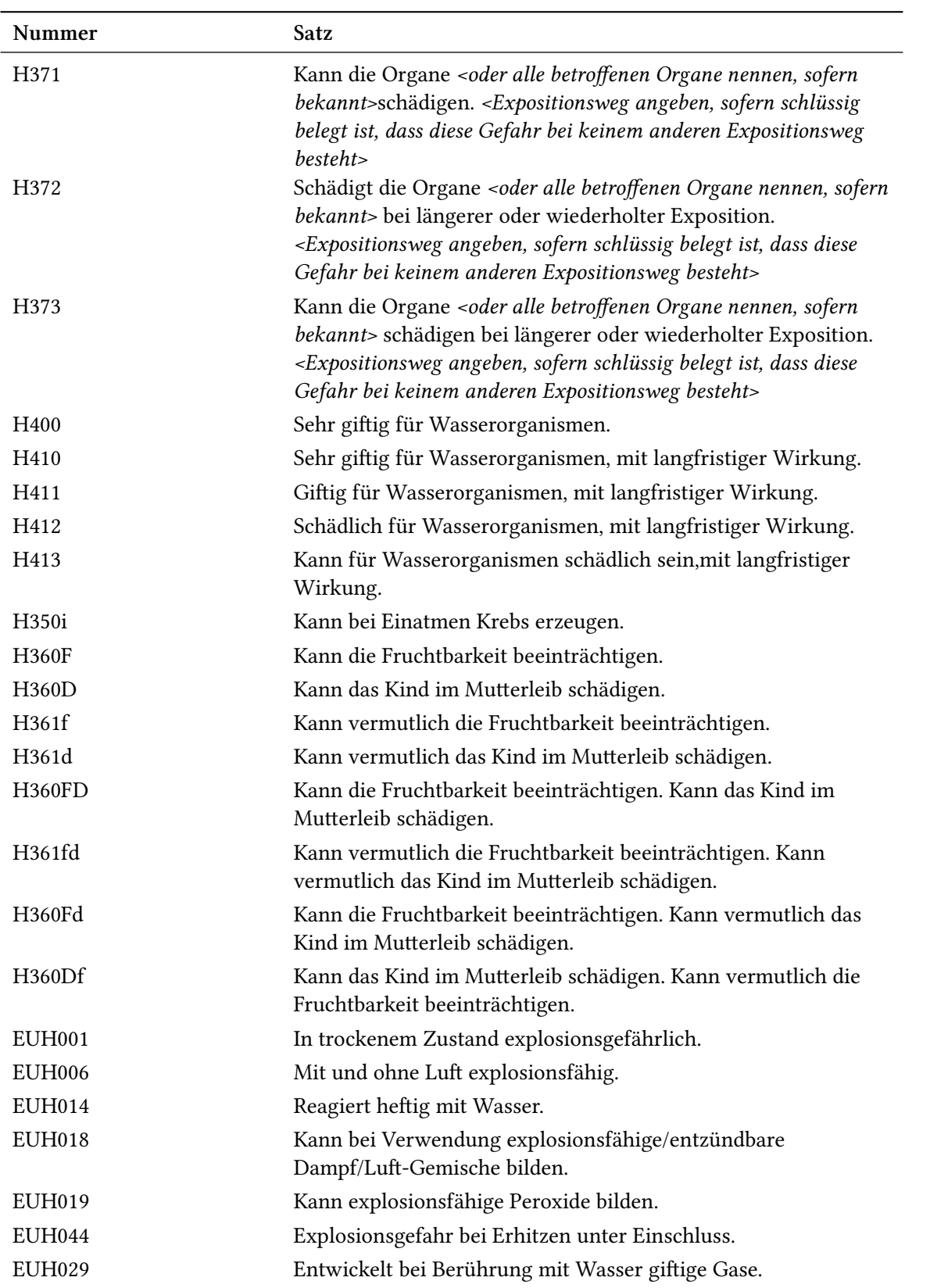

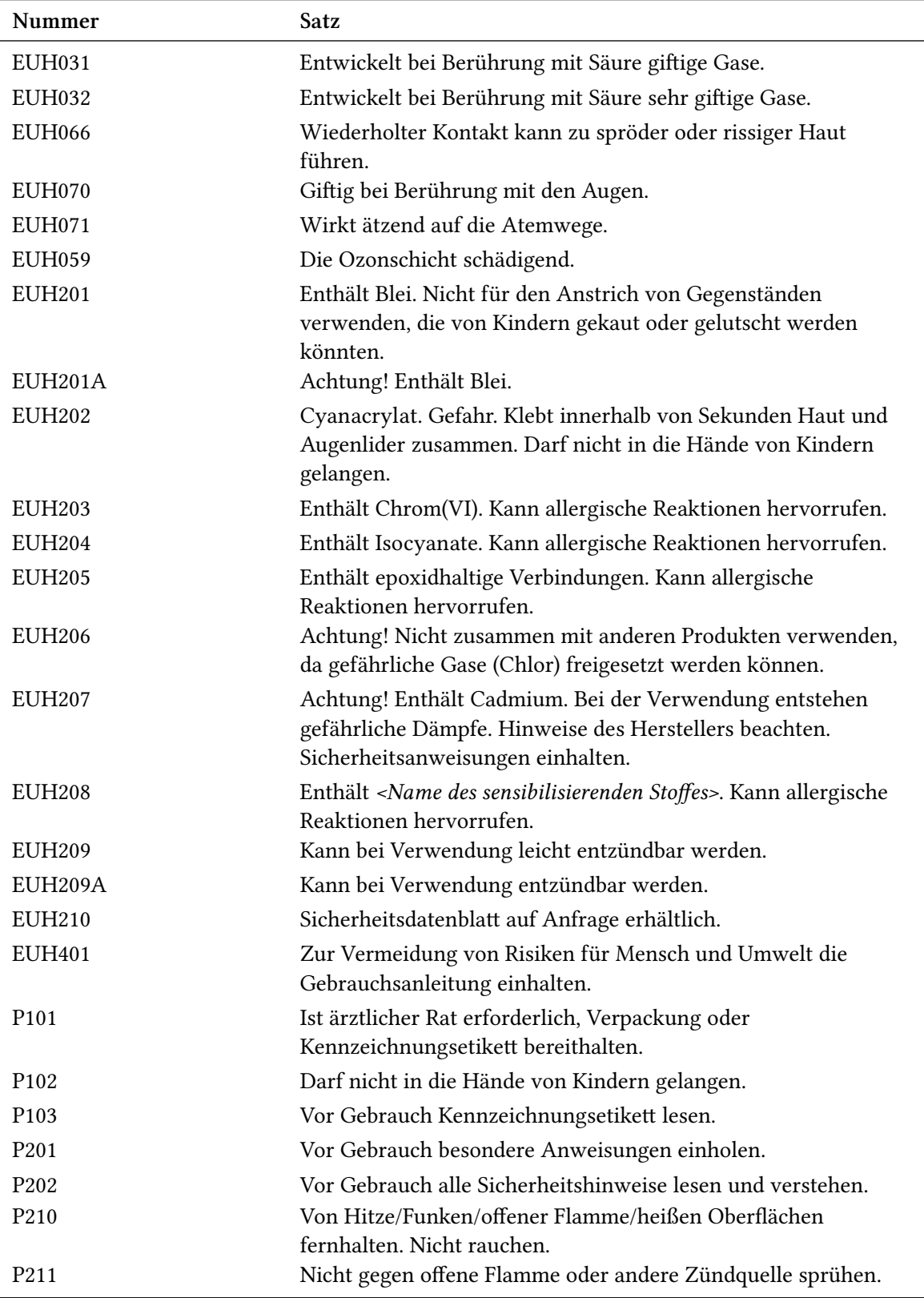

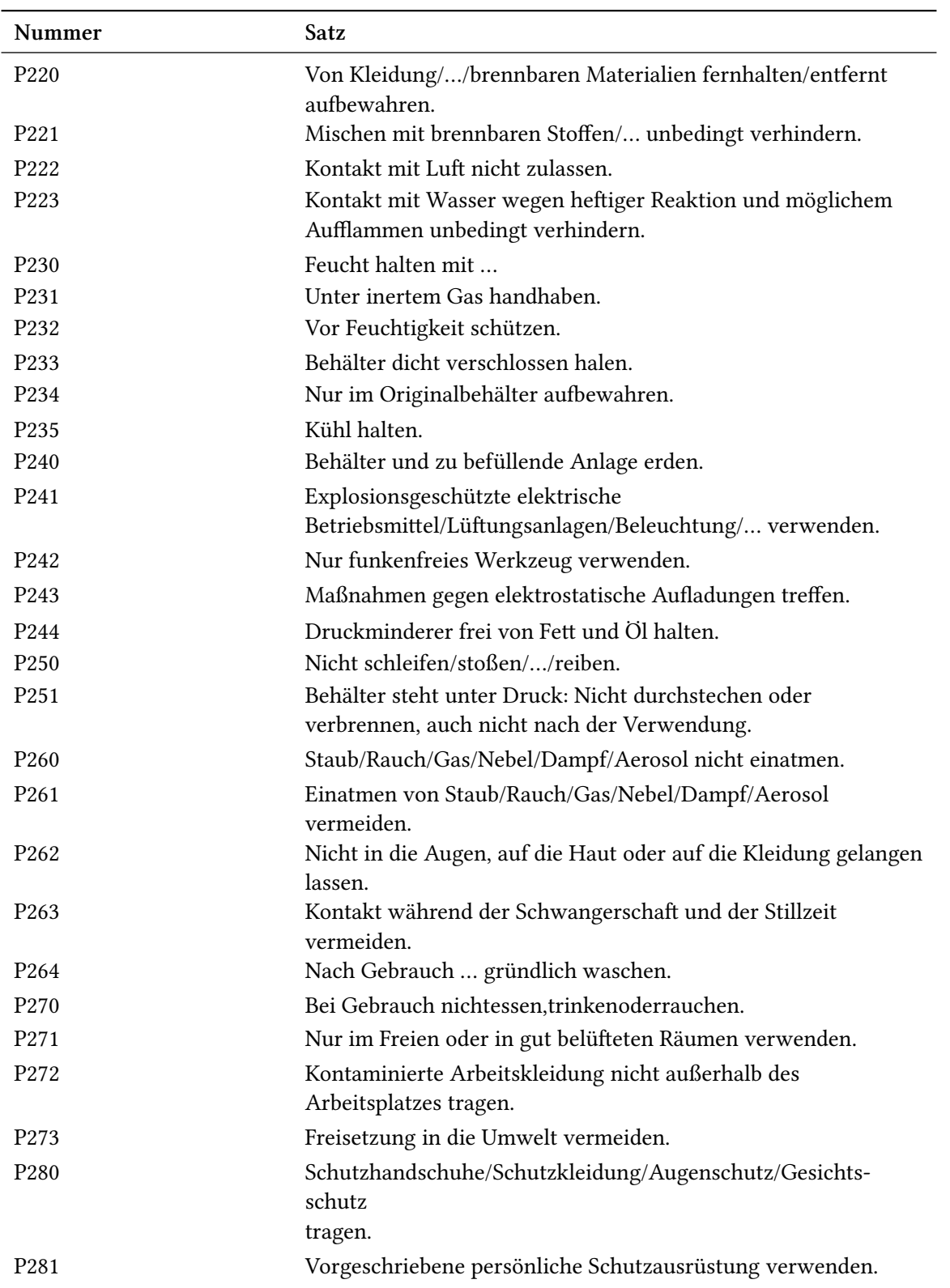

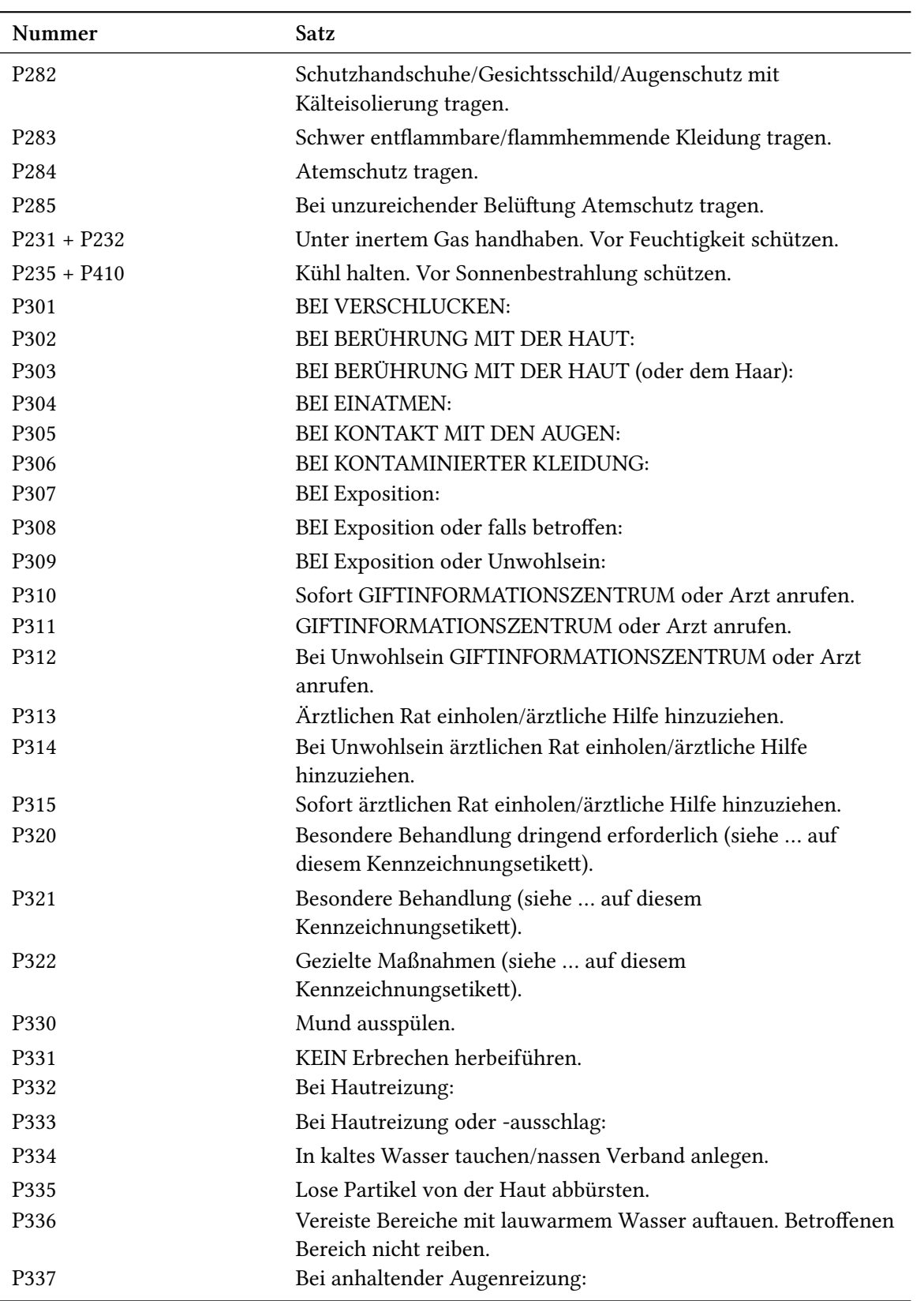

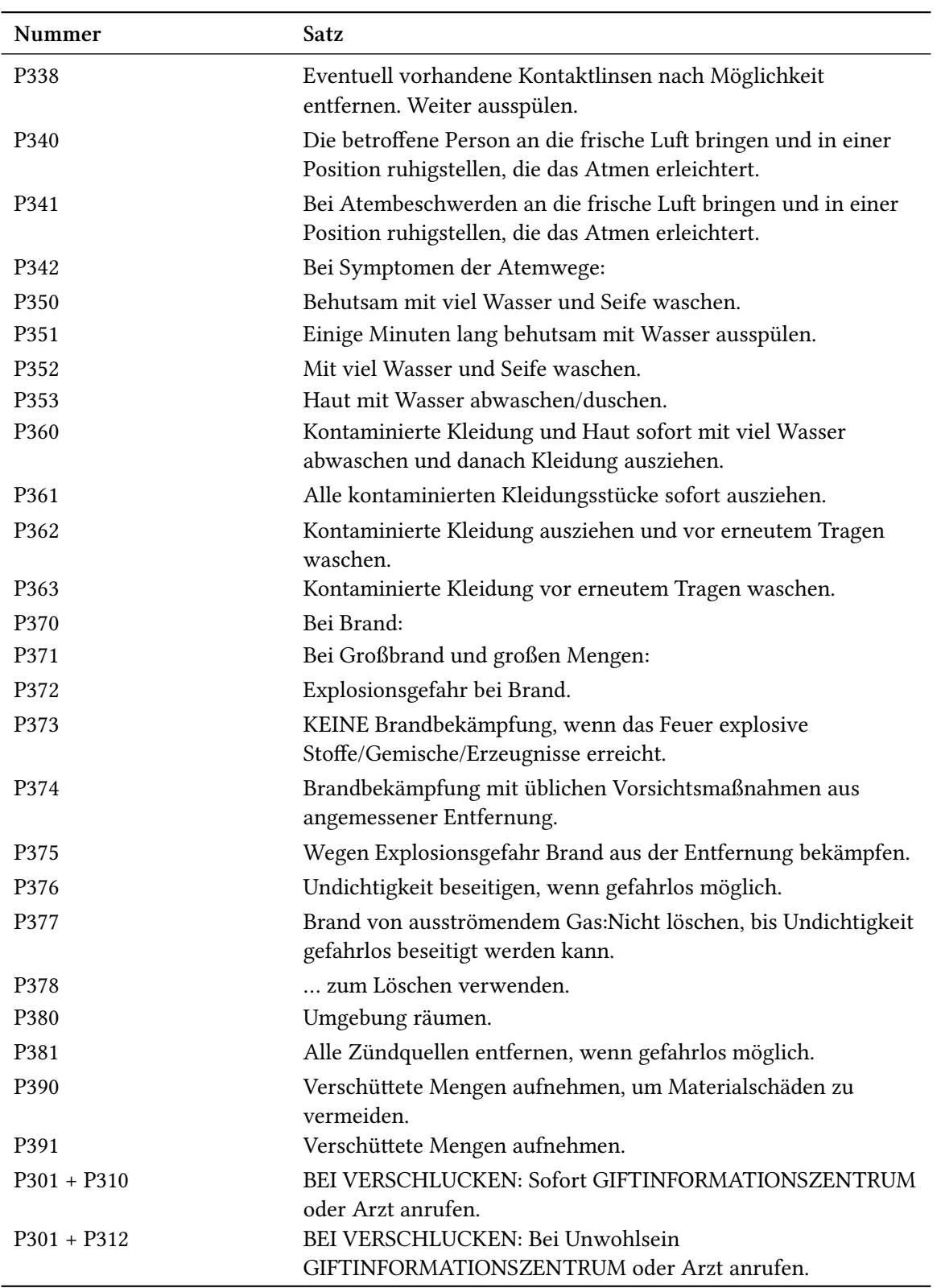

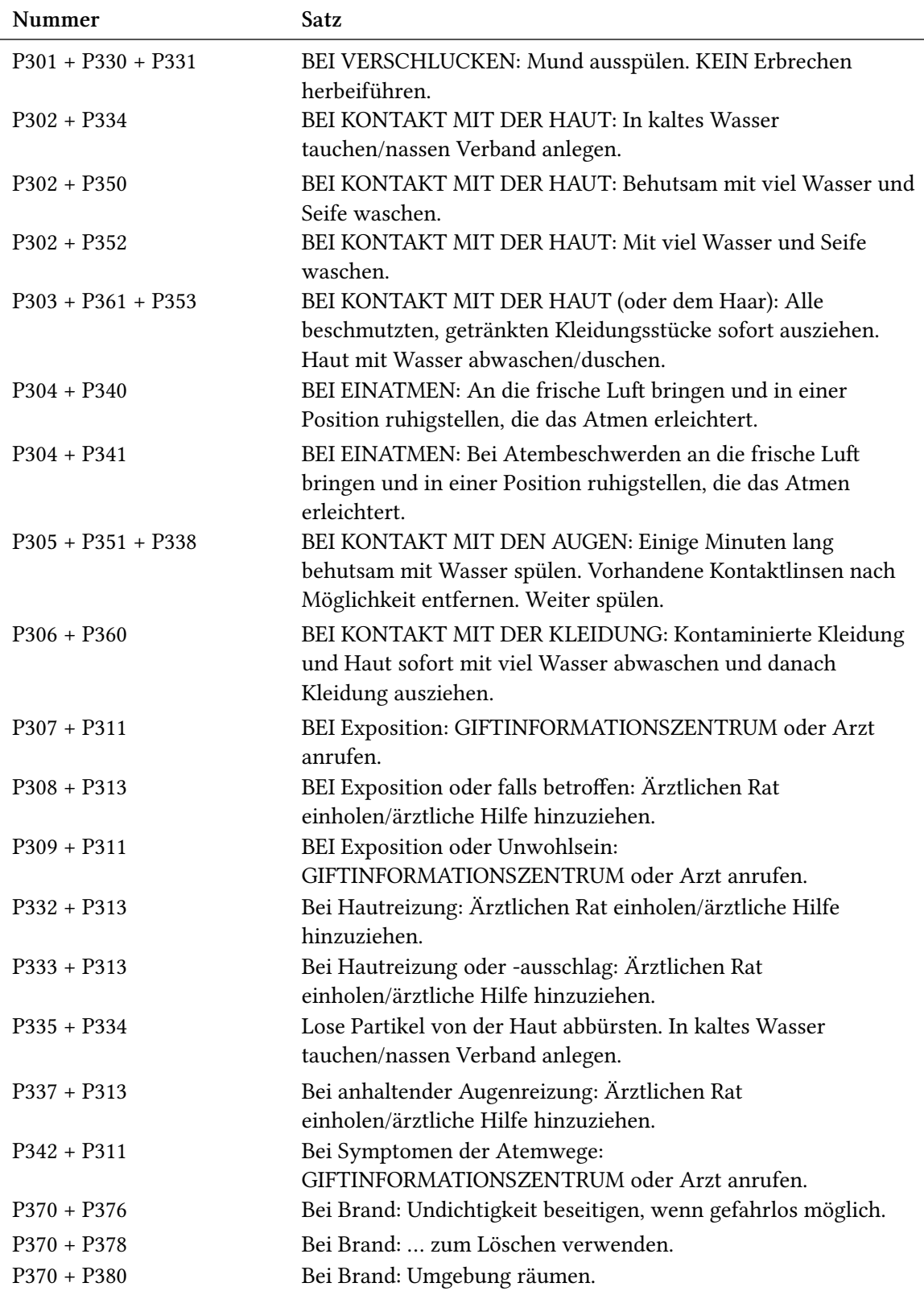

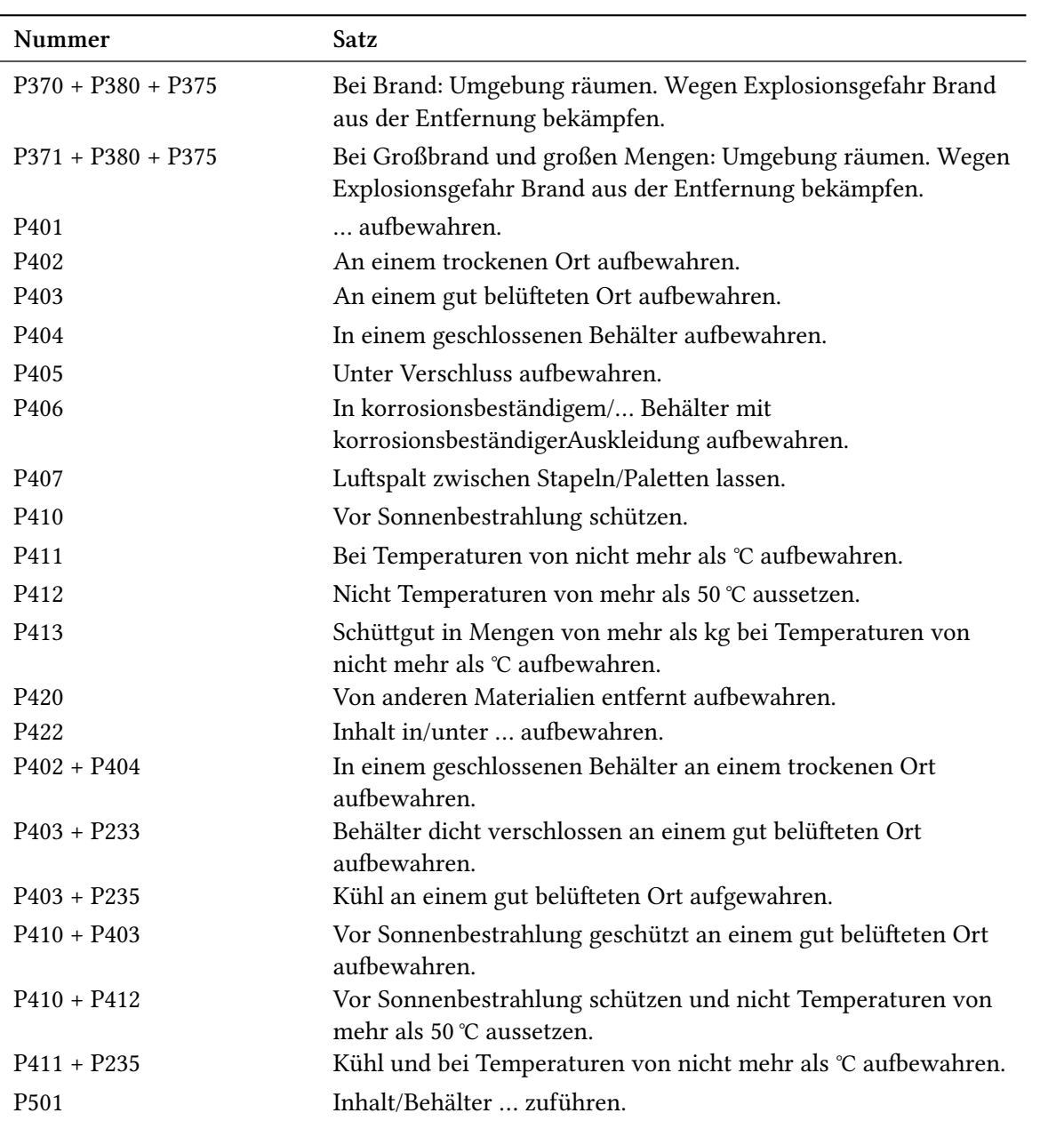

# <span id="page-67-1"></span>**Teil V. Anhang**

### **Vorschläge und Bugreports**

Feedback zu *chemmacros*, *chemformula* und *ghsystem* ist hochwillkommen! Wenn Sie Vorschläge haben, Ihnen Features fehlen oder Ihnen Bugs auffallen, zögern Sie nicht, mich zu kontaktieren. Wenn Sie irgendwelche Fehler finden, seien es chemische, falsche Dokumentation usw. , wäre ich über eine kurze E-Mail<sup>41</sup> dankbar.

Wenn Sie einen Bug finden, wäre es am besten, Sie schickten mir ein minimales Beispiel, mit dem ich den Bug reproduzieren kann. Sie können ihn auch als "Issue" auf https://bitbucket. org/cgnieder/chemmacros/ melden.

Vielen Dank an alle, [d](#page-67-0)ie mir schon Feedback zukommen ließen!

<span id="page-67-0"></span><sup>&</sup>lt;sup>41</sup> contact@mychemistry.eu

### Index

Überschriften werden fett, Pakete serifenlos, Befehle \braun, Optionen grün und Module (nur CHEMMACROS) rot gesetzt.

#### Symbols

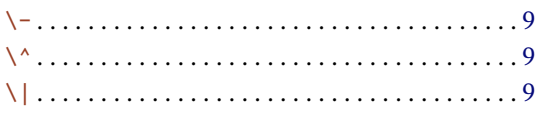

### $\mathbf{A}$

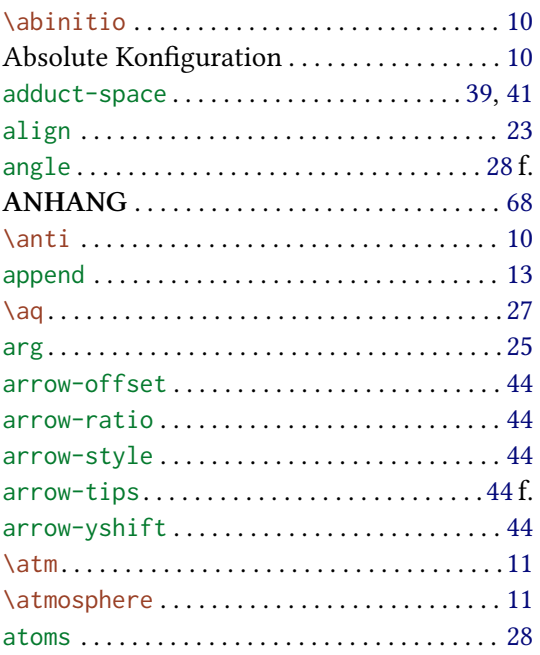

#### $\overline{B}$

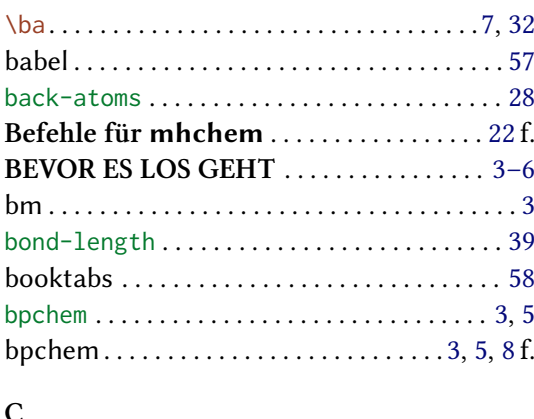

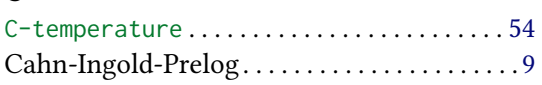

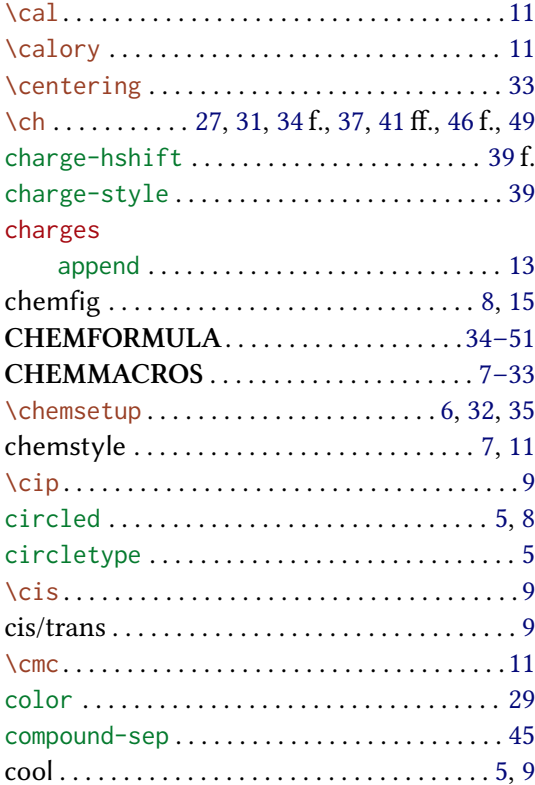

#### $\mathbf D$

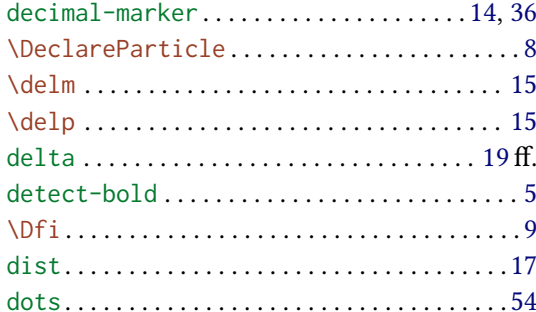

### $\mathbf E$

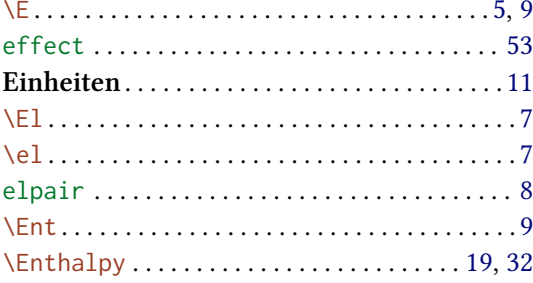

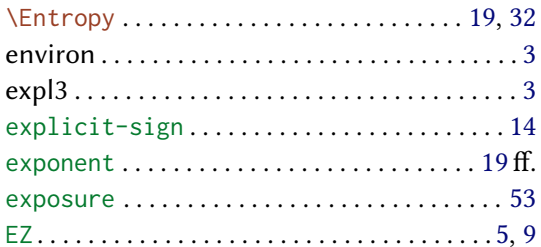

### $\mathbf{F}$

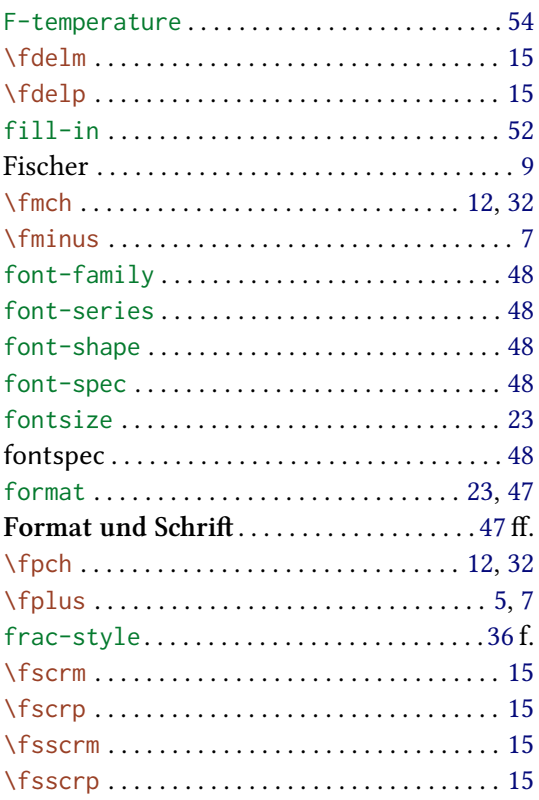

### $\overline{G}$

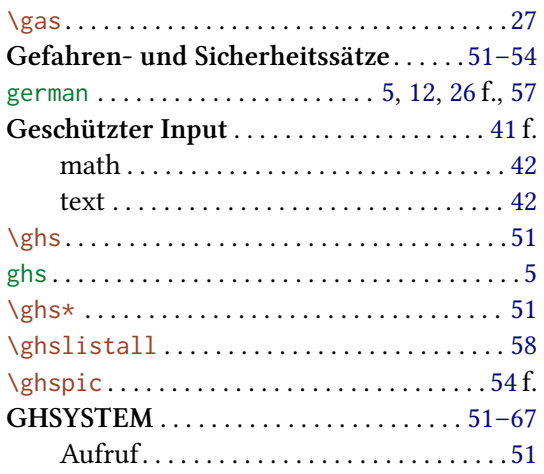

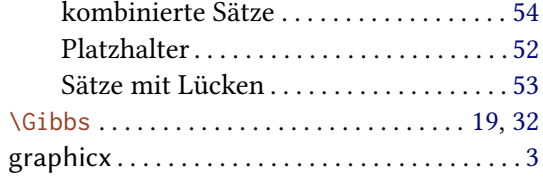

### $\overline{\mathbf{H}}$

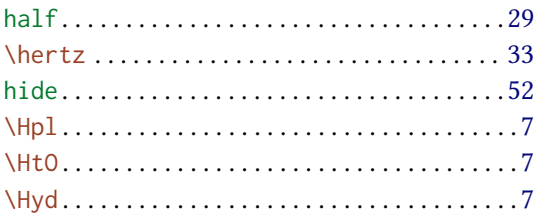

## $\overline{I}$

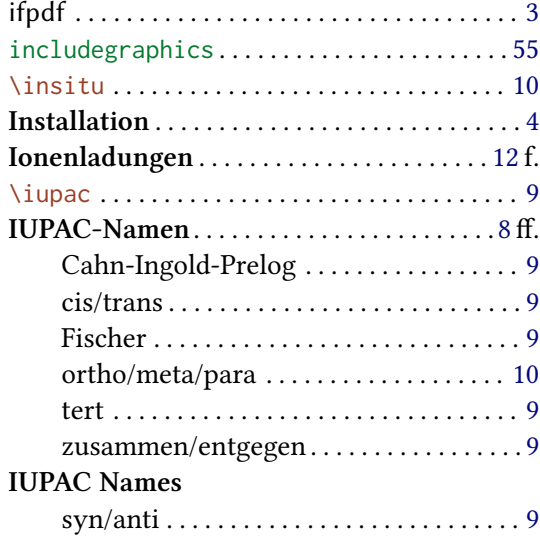

### $\mathbf{K}$

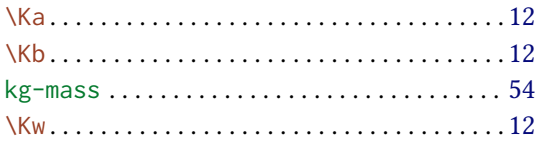

### $\mathbf{L}$

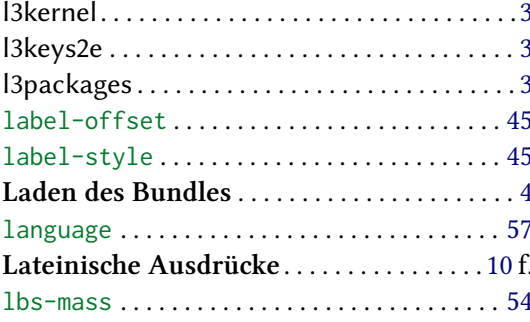

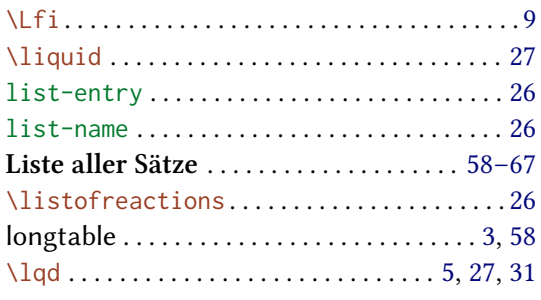

#### $\mathbf M$

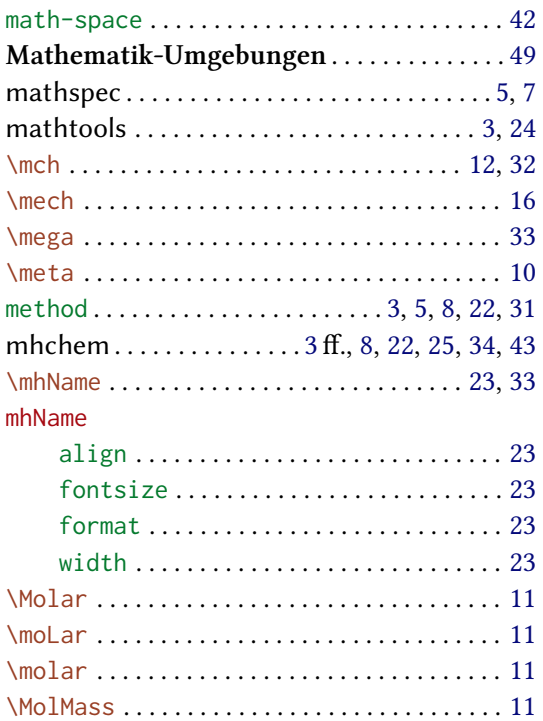

#### $\mathbf N$

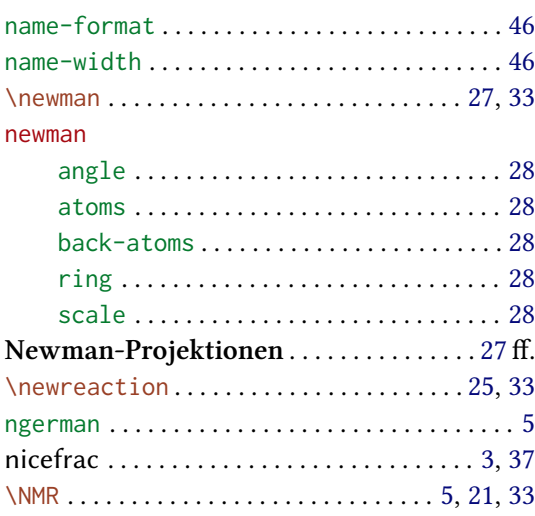

 $nmr$ 

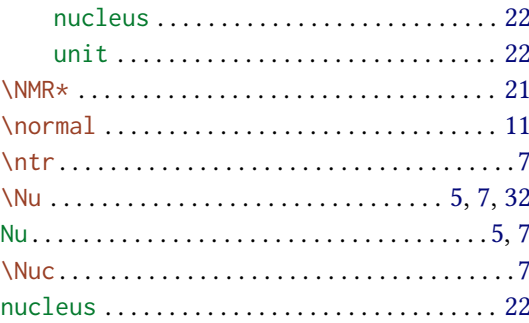

### $\mathbf{o}$

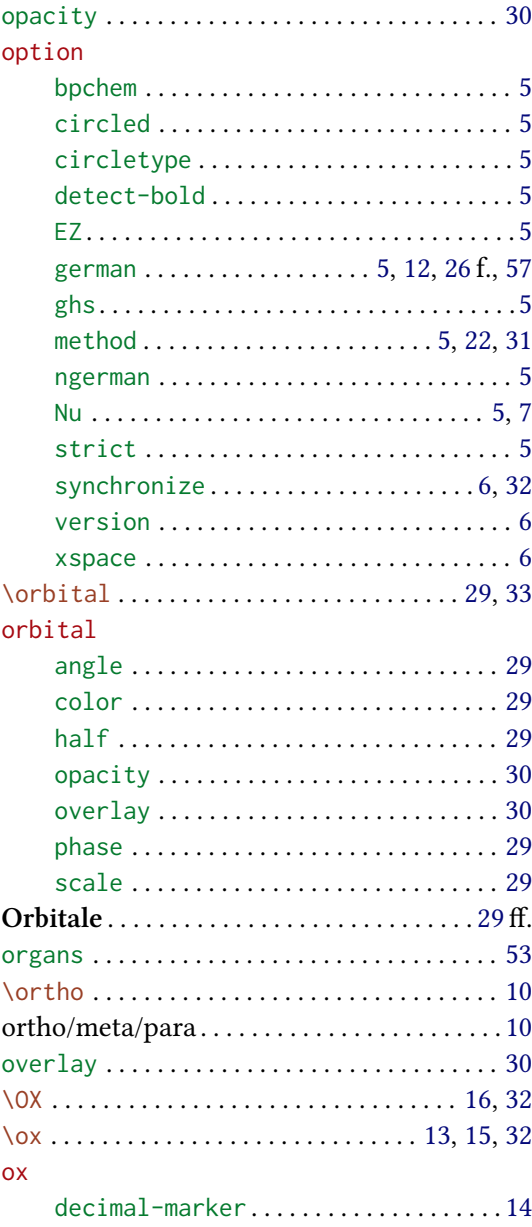

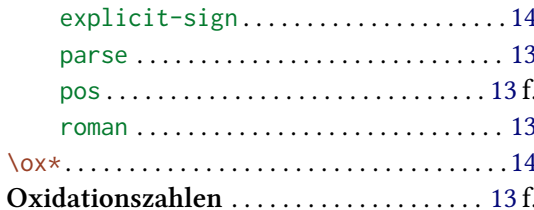

#### $\mathbf{P}$

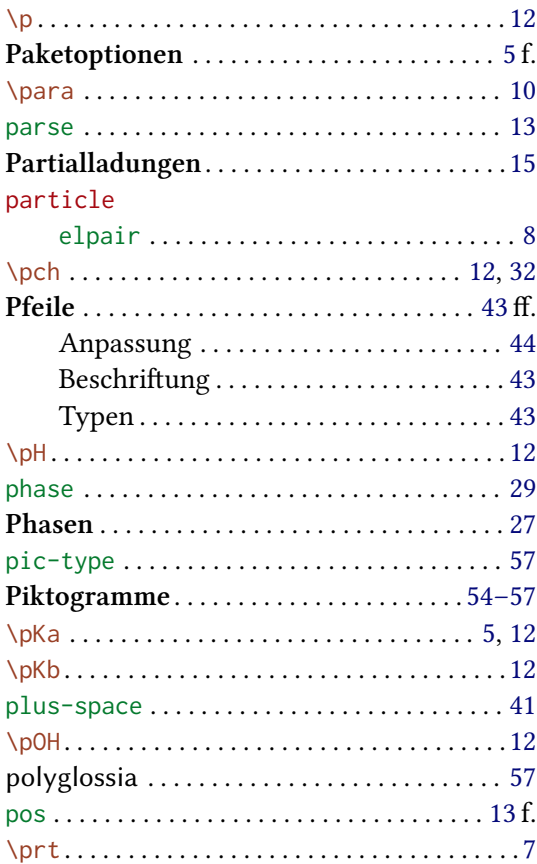

### $\overline{\mathbf{R}}$

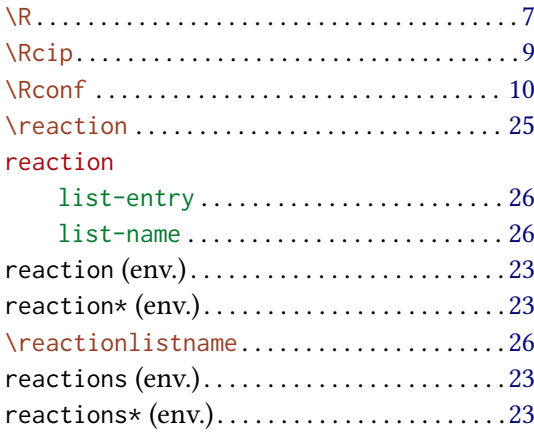

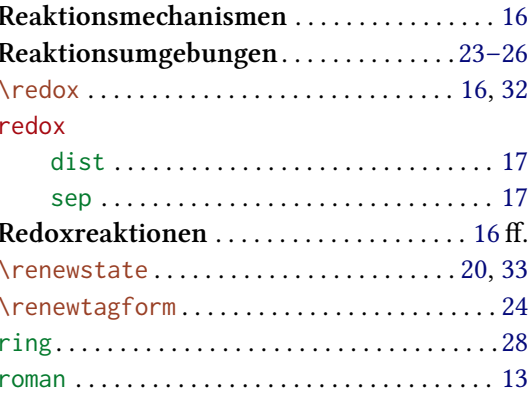

### ${\bf S}$

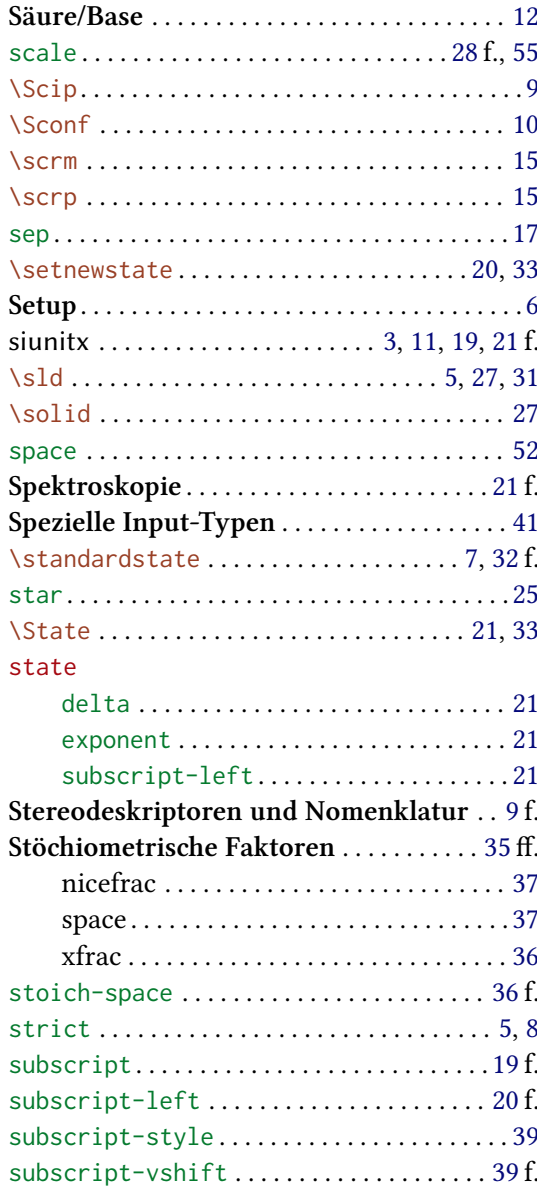
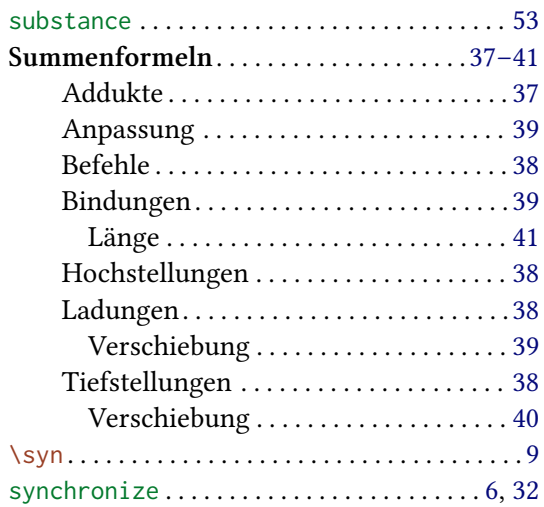

## **T**

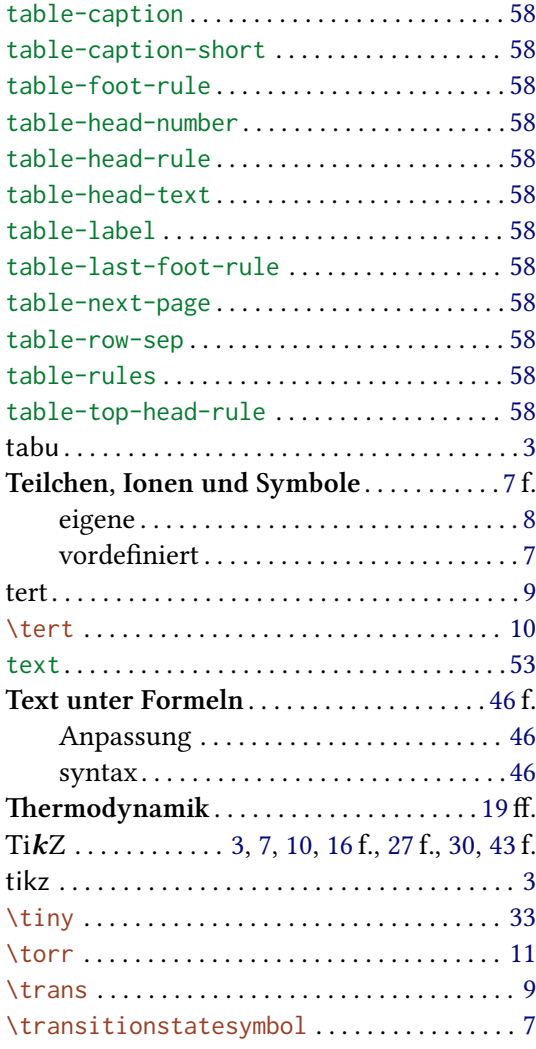

## **U**

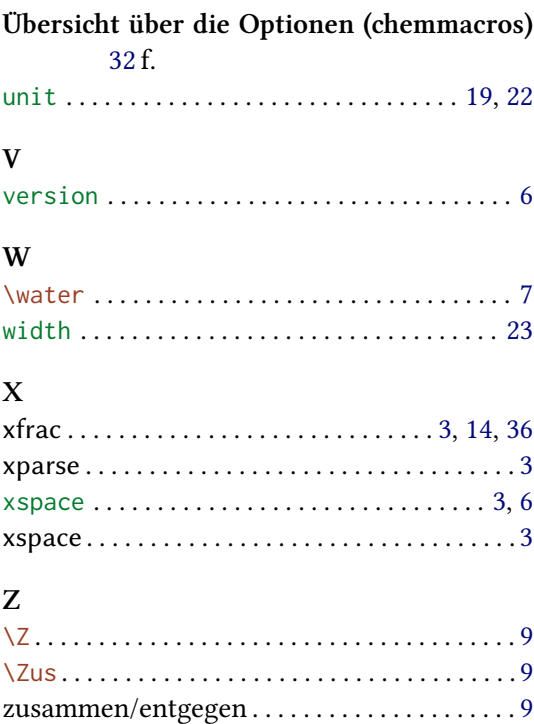